# Analisis Ransomware secara Statis dan Dinamis untuk Pemetaan Evolusi Ransomware

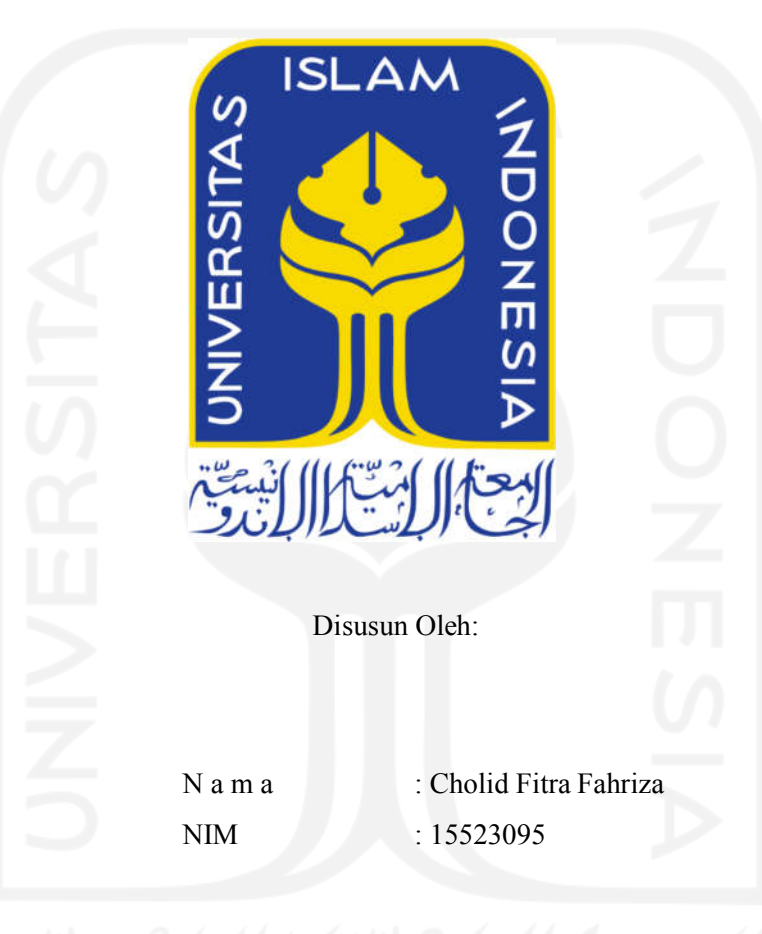

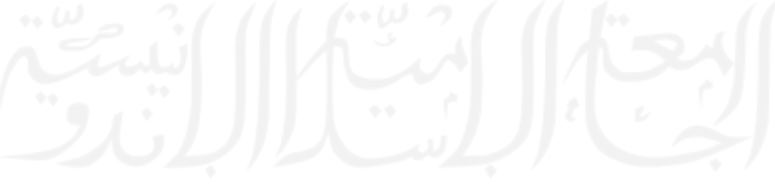

PROGRAM STUDI INFORMATIKA – PROGRAM SARJANA FAKULTAS TEKNOLOGI INDUSTRI UNIVERSITAS ISLAM INDONESIA

2022

### HALAMAN PENGESAHAN DOSEN PEMBIMBING

# Analisis Ransomware secara Statis dan Dinamis untuk Pemetaan Evolusi Ransomware

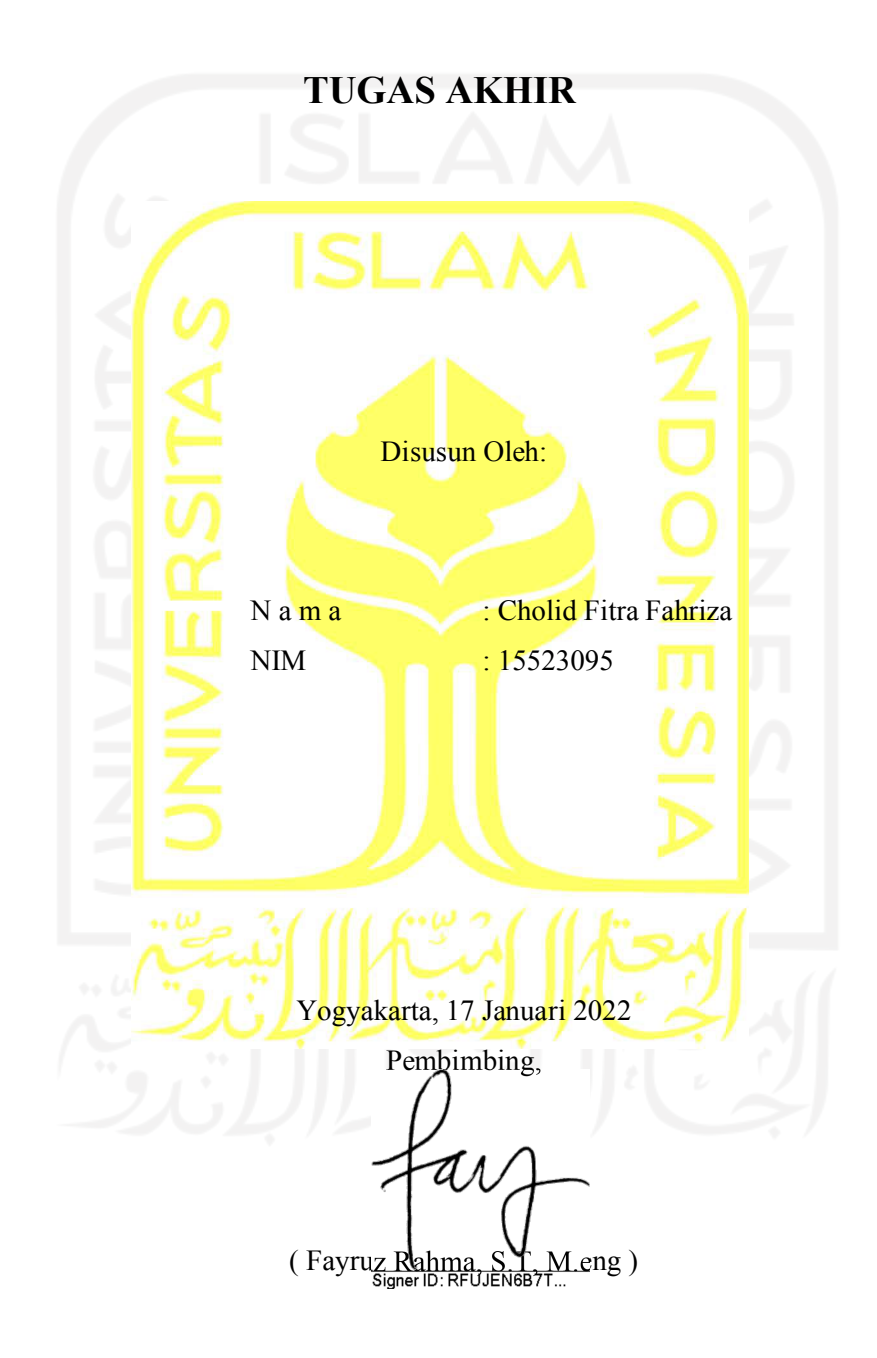

#### **HALAMAN PENGESAHAN DOSEN PENGUJI**

# Analisis Ransomware secara Statis dan Dinamis untuk Pemetaan **Evolusi Ransomware**

# **TUGAS AKHIR** Telah dipertahankan di depan sidang penguji sebagai salah satu syarat untuk memperoleh gelar Sarjana Komputer dari Program Studi Informatika – Program Sarjana di Fakultas Teknologi Industri Universitas Islam Indonesia Yogyakarta, 1 Nopember 2017 Tim Penguji Fayruz Rahma, S.T, M.eng Anggota<sup>1</sup> Signer ID: RFUJEN6B7T... Ahmad Luthfi, S.Kom., M.Kom. Anggota<sup>2</sup> Moh. Idris, S.Kom., M.Kom. Mengetahui, Ketua Program Studi Informatika - Program Sarjana Fakultas Teknologi Industri <sup>o</sup>Universitas Islam Indonesia  $d\nu$ EDF Raden Tedul Dirgahayu, S.T., M.Sc.)

#### HALAMAN PERNYATAAN KEASLIAN TUGAS AKHIR

Yang bertanda tangan di bawah ini:

Nama: Cholid Fitra Fahriza  $NIM$ : 15523095

Tugas akhir dengan judul:

# Analisis Ransomware secara Statis dan Dinamis untuk Pemetaan **Evolusi Ransomware**

Menyatakan bahwa seluruh komponen dan isi dalam tugas akhir ini adalah hasil karya saya sendiri. Apabila di kemudian hari terbukti ada beberapa bagian dari karya ini adalah bukan hasil karya sendiri, tugas akhir yang diajukan sebagai hasil karya sendiri ini siap ditarik kembali dan siap menanggung risiko dan konsekuensi apapun.

Demikian surat pernyataan ini dibuat, semoga dapat dipergunakan sebagaimana mestinya.

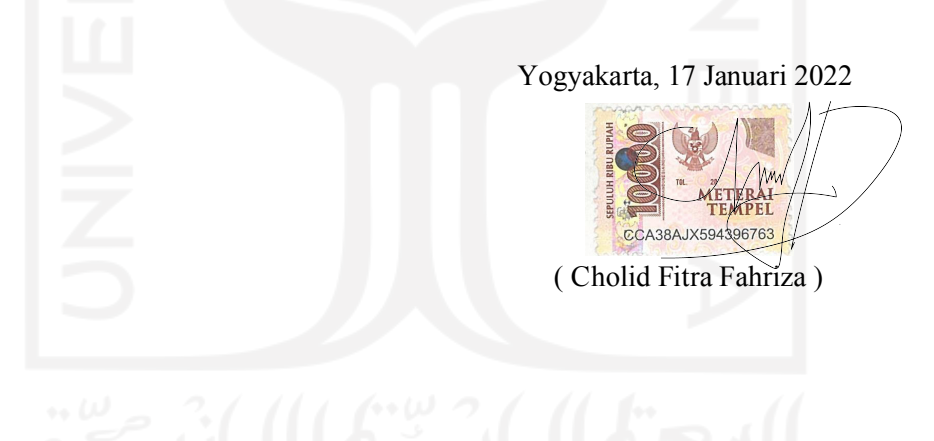

#### HALAMAN PERSEMBAHAN

Segala puji bagi Allah Subhanahu Wa Ta'ala, atas limpahan rahmat dan karunia yang tiada hentinya kepada saya, sehingga saya masih dapat merasakan nikmat Iman, Islam, Rezeki serta Kesehatan setiap harinya tanpa kurang suatu apapun.

Shalawat serta salam senantiasa tercurahkan untuk junjungan kita Nabi Muhammad Shalallahu 'Alaihi Wasalam yang telah membawa kita dari zaman yang gelap menuju kepada zaman yang terang benderang. Semoga kita termasuk orang-orang yang mendapat syafaat dari Nabi Muhammad Shalallahu 'Alaihi Wasalam kelak pada hari akhir. Tugas akhir ini saya persembahkan kepada:

- 1. Kedua orang tua saya yang selalu memberikan dukungan serta doa untuk saya
- 2. Kepada abang-abang dan adik saya yang selalu ada untuk memberikan semangat,nasihat serta dukungan untuk saya.
- 3. Kepada sahabat dan teman-teman saya yang ada pada saat suka maupun duka selama masa perkuliahan
- 4. Ibu Fayruz Rahma, S.T., M.Eng., Selaku pembimbing tugas akhir saya, yang selalu sabar dan menasehati sehingga skripsi ini menjadi lebih baik
- 5. Bapak Fietyata Yudha S.Kom., M.Kom., Selaku pembimbing tugas akhir saya, yang selalu sabar dan menasehati sehingga skripsis ini menjadi lebih baik

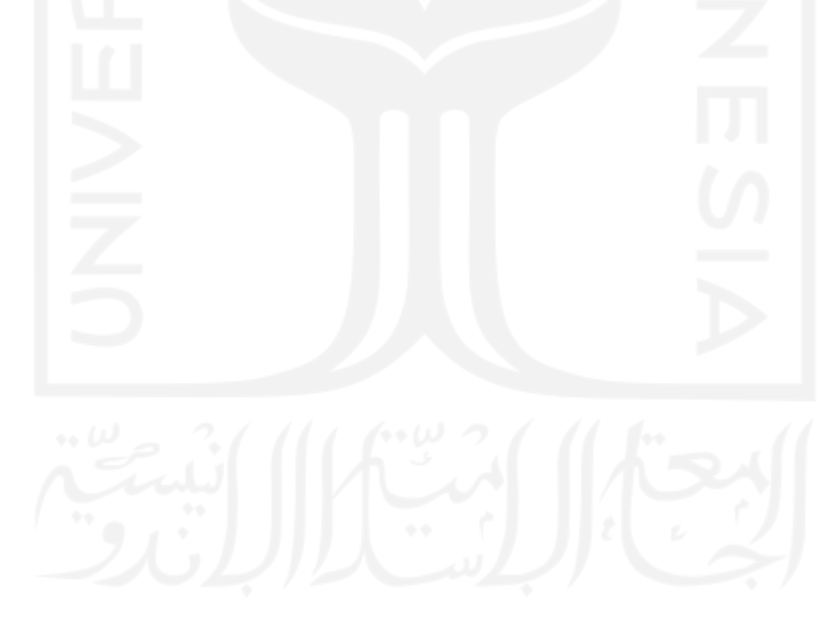

### HALAMAN MOTO

Selalu ada solusi untuk setiap masalah

\*\*\*

Selalu bersyukur untuk semua yang terjadi dalam hidup

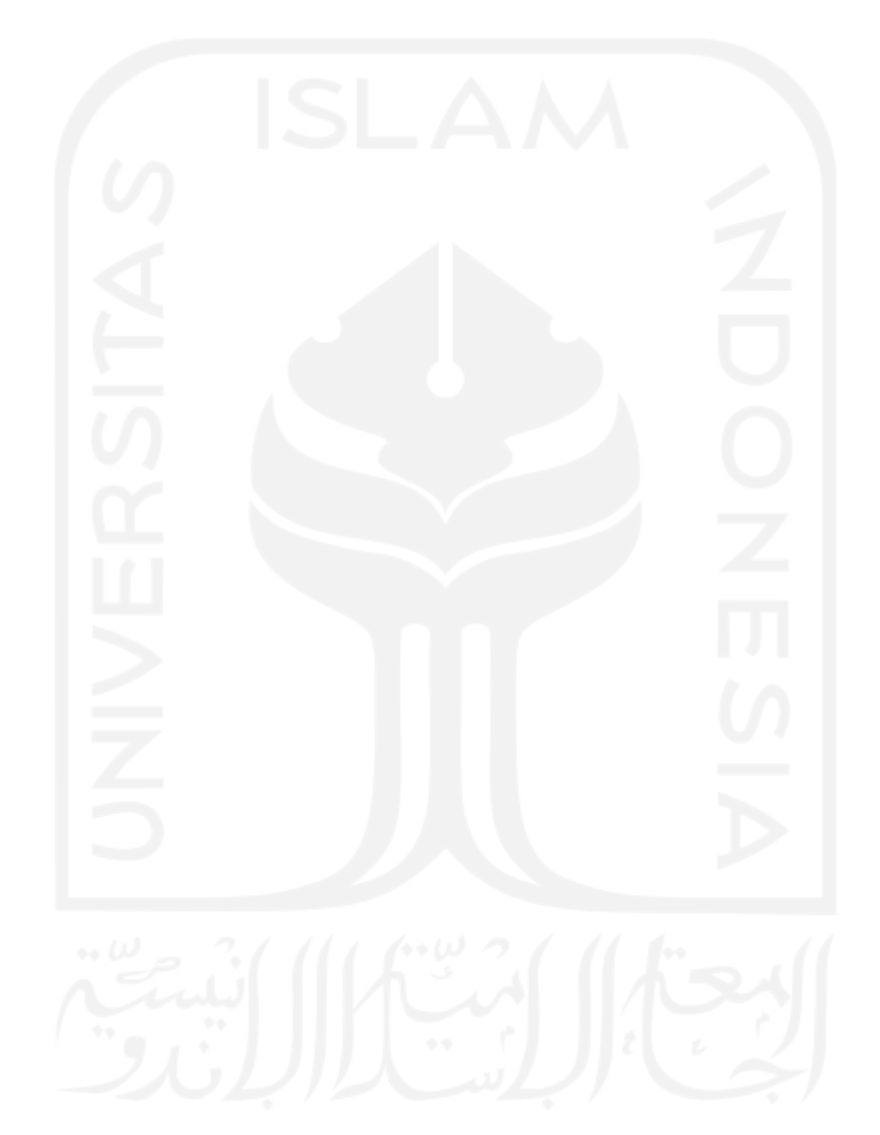

#### KATA PENGANTAR

#### Assalamu'alaikum Warohmatullahi Wabarokatuh

Alhamdulillahirobilalamin, puji syukur kami panjatkan kehadirat Allah SWT atas limpahan rahmat dan karunia-Nya, sehingga penulis dapat menyelesaikan Tugas Akhir yang berjudul "Analisi Ransomware Secara Statis dan Dinamis Untuk Memetakan Evolusi Ransomware". Laporan Tugas Akhir ini dibuat sebagai syarat untuk memperoleh gelar sarjana Teknik Informatika Universitas Islam Indonesia. Penulis menyadari bahwa dalam pelaksanaan Tugas Akhir dan penyusunan laporan ini tidak dapat lepas dari bimbingan, dukungan dan bantuan dari berbagai pihak. Oleh karena itu perkenankanlah penulis untuk mengucapkan terima kasih dan penghargaan setinggi-tingginya kepada:

- 1. Allah SWT karena atas karunia-Nya, sehingga penulis dapat menyelesaikan Tugas Akhir ini dengan baik dan semoga Tugas Akhir ini dapat memberikan manfaat dikemudian hari.
- 2. Orang Tua dan keluarga penulis atas segala doa dan dukungan selama penulis melaksanakan Tugas Akhir
- 3. Bapak Prof. Fathul Wahid, S.T., M.Sc., Ph.D., selaku Rektor Universitas Islam Indonesia
- 4. Bapak R. Teduh Dirgahayu, S.T., M.Sc., Ph.D., selaku kepala jurusan teknik indormatika fakultas teknologi industri Universitas Islam Indonesia
- 5. Bapak Galang Prihadi Mahardika, S.Kom., M.Kom. selaku dosen pembimbing akademik jurusan teknik informatika fakultas teknologi industri universitas islam Indonesia
- 6. Ibu Fayruz Rahma S.T., M.Eng., dan Bapak Fietyata Yudha S.Kom., M.Kom., selaku dosen pembimbing tugas akhir di jurusan teknik informatika teknologi industri universitas islam Indonesia
- 7. Sahabat-sahabat SMA dan Informatika UII terimakasih telah membantu, memberi nasihat dan semangat sehingga laporan ini berjalan dengan baik
- 8. Semua pihak yang telah banyak membantu dalam pelaksanaan tugas akhir yang tidak dapat peneliti sebutkan satu per satu

Penulis menyadari bahwa laporan Tugas Akhir ini masih belum sempurna. Oleh karena itu, penulis mengharapkan kritik dan saran yang membangun agar Tugas Akhir ini menjadi lebih baik. Akhir kata semoga laporan ini dapat bermanfaat dan atas segala bantuan yang telah diberikan semoga mendapat imbalan yang setimpal dari Allah SWT, Amin. Wassalamu'alaikum Warahmatullahi Wabarakatuh

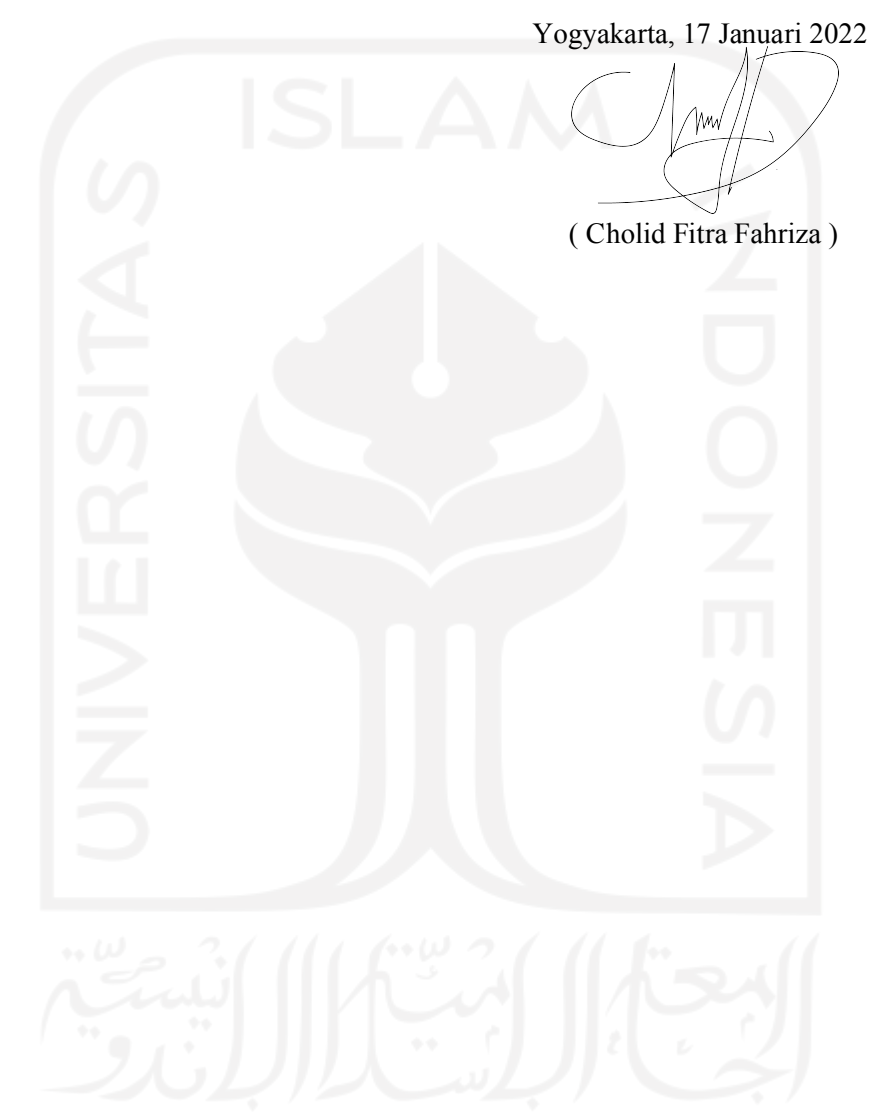

#### SARI

Malware adalah program berbahaya yang dapat membuat komputer melakukan perintah diluar kendali pengguna sehingga perangkat keras tidak dapat berkerja sebagaimana mestinya. Ransomware adalah malware yang mengenkripsi file pengguna, sehingga file tidak dapat diakses sampai pengguna membayarkan jumlah tertentu agar data-data pengguna dapat kembali diakses. Ransomware tidak hanya menginfeksi komputer individu namun organisasi seperti rumah sakit dan perusahaan, dengan adanya penelitian ini diharapkan dapat memprediksi evolusi dari ransomware dan memahami cara kerjanya sehingga dapat mengantisipasi dan meminimalisir dampak dari ransomware.

Metode yang digunakan pada penelitian ini ada dua yaitu analisis dengan metode statis dan dinamis. Metode statis adalah metode yang dilakukan tanpa harus mengeksekusi malware, sedangkan metode dinamis adalah metode yang dilakukan dengan menjalankan malware di dalam lingkungan yang aman, sehingga tidak dapat mengkontaminasi perangkat sekitar. Metode statis menggunakan sistem operasi Windows 10 dan metode dinamis menggunakan sistem operasi Ubuntu 18.04.

Hasil dari analisis statis adalah data berupa struktur file ransomware, kapan pertama kali ransomware di-compile, library yang digunakan, serta import dan string yang digunakan tanpa harus menjalankan ransomware sehingga dapat mengetahui bagaimana ransomware berkerja. Hasil dari analisis dinamis berupa pohon proses, perilaku ransomware, dan signature dari ransomware yang dianalisis, lalu hasil akan digunakan untuk memetakan evolusi dari ransomware.

Kata kunci : Ransomware, Evolusi, enkripsi, signature, analisis, statis, dinamis

### GLOSARIUM

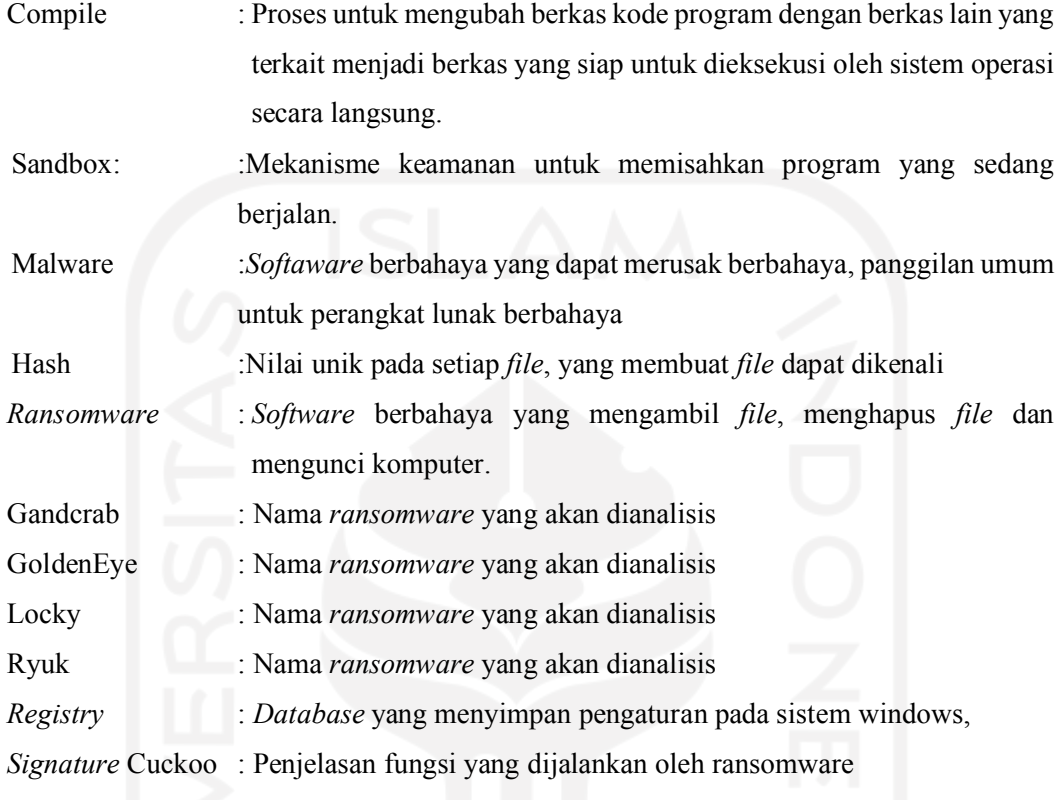

### **DAFTAR ISI**

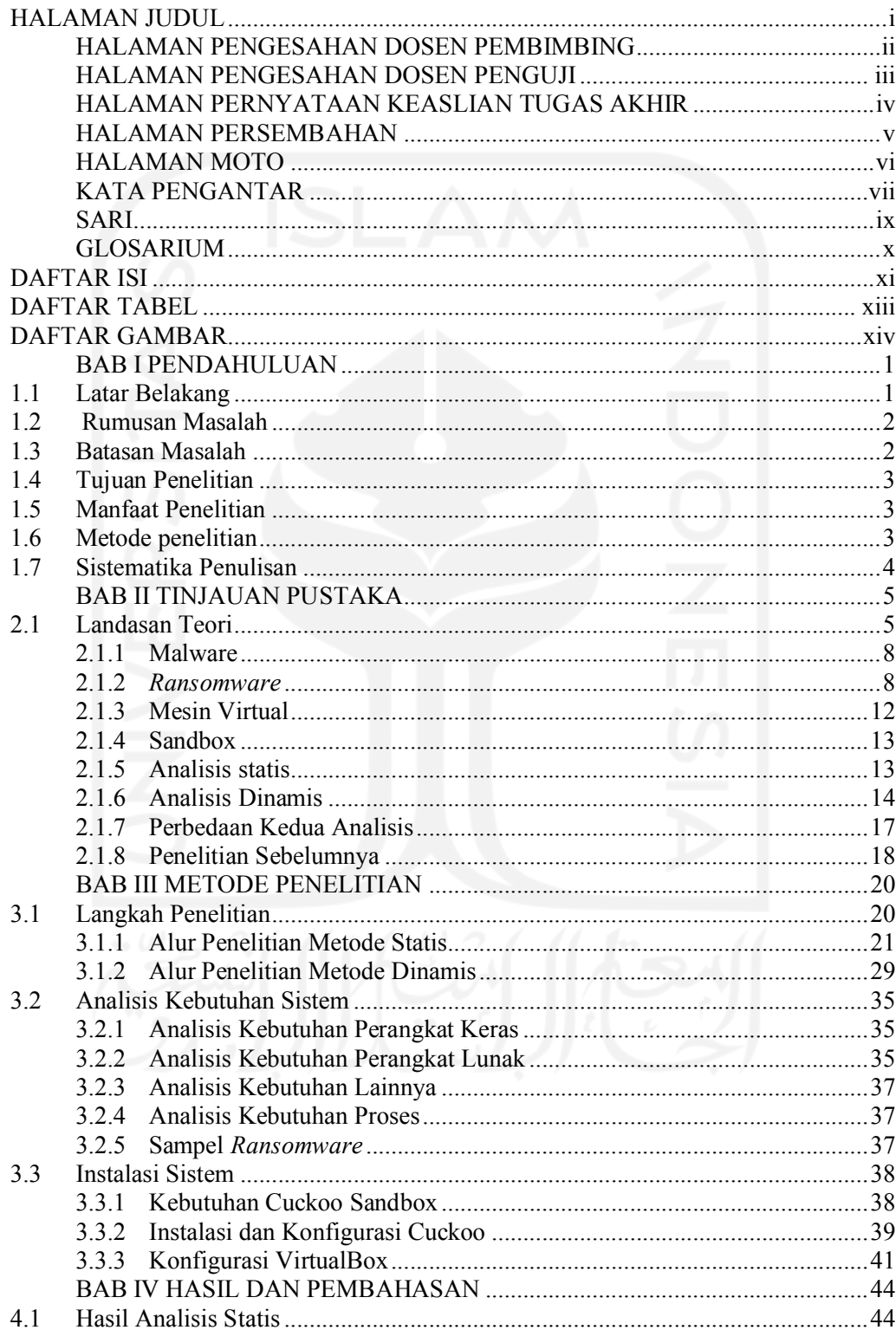

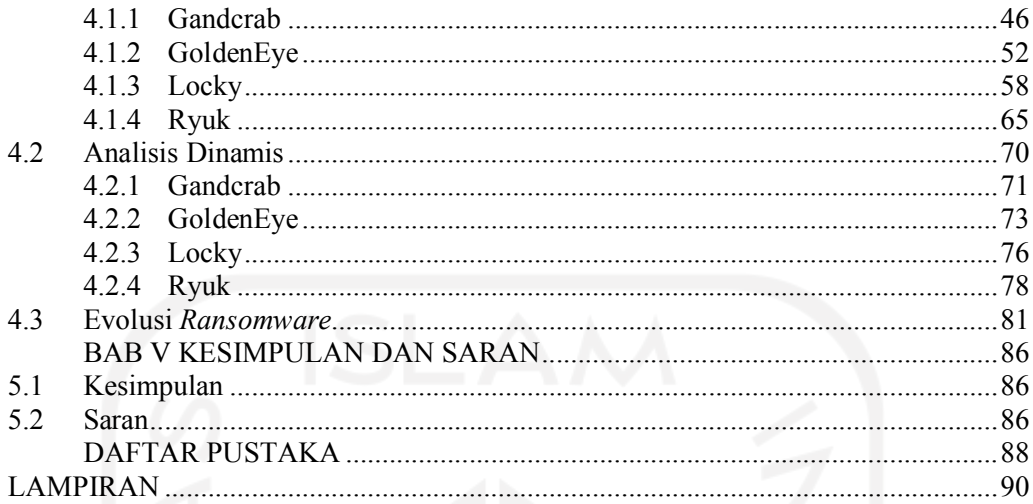

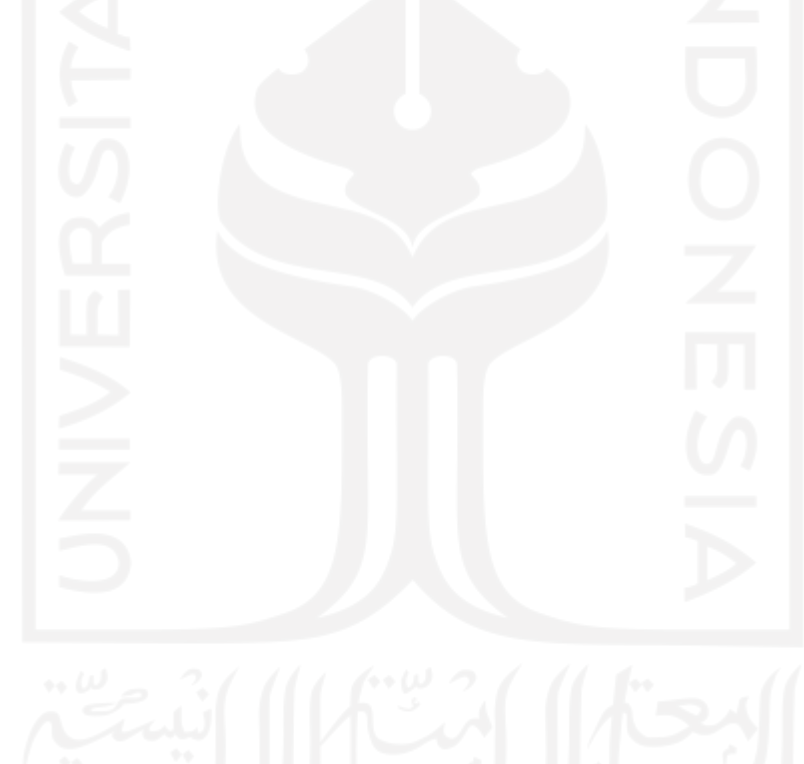

#### DAFTAR TABEL

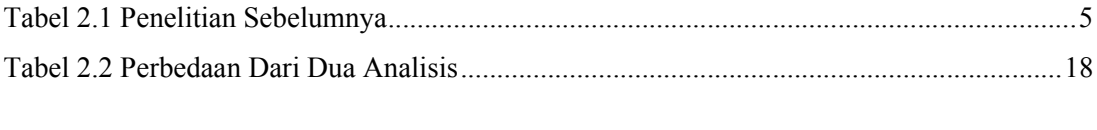

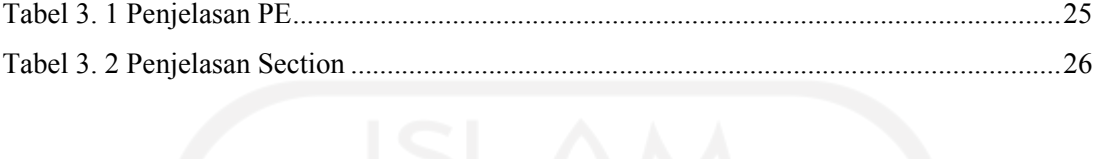

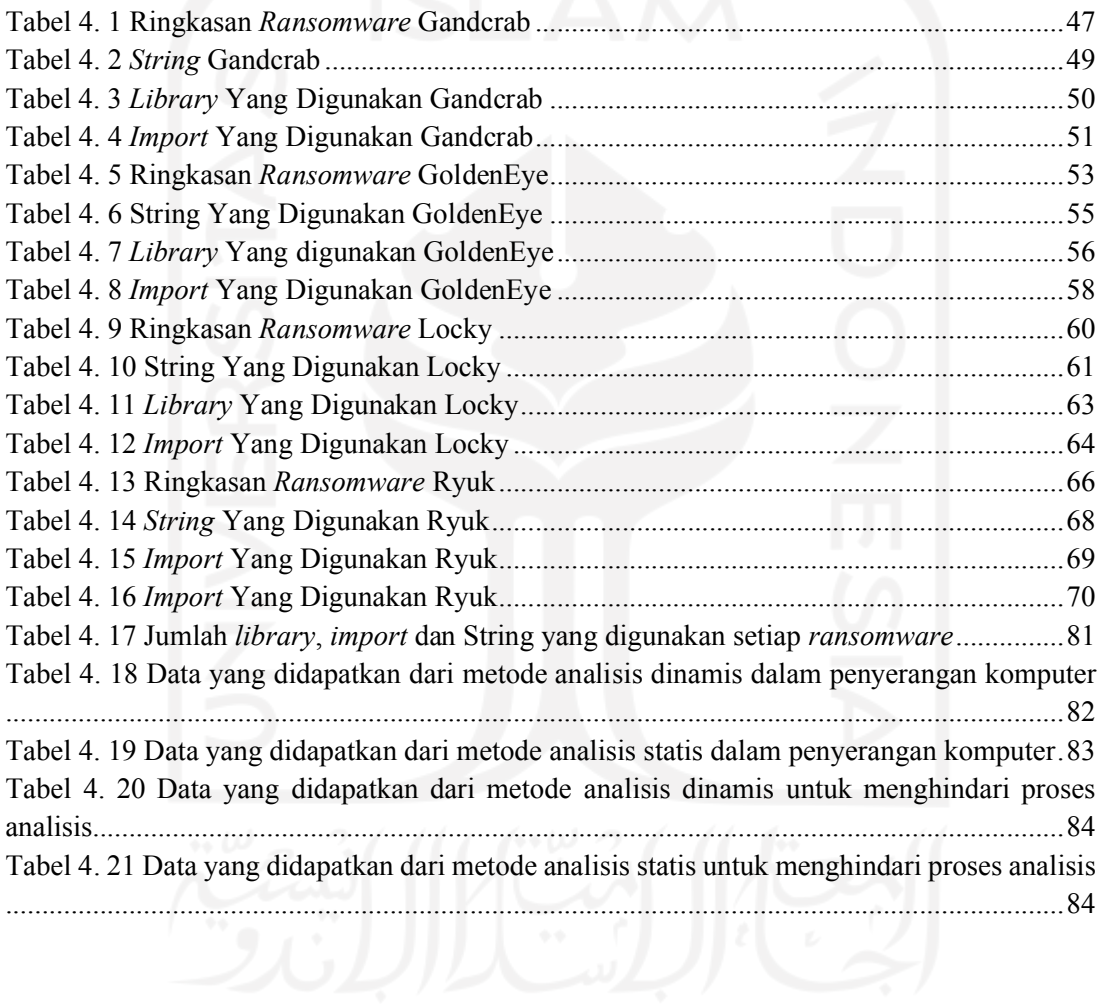

### DAFTAR GAMBAR

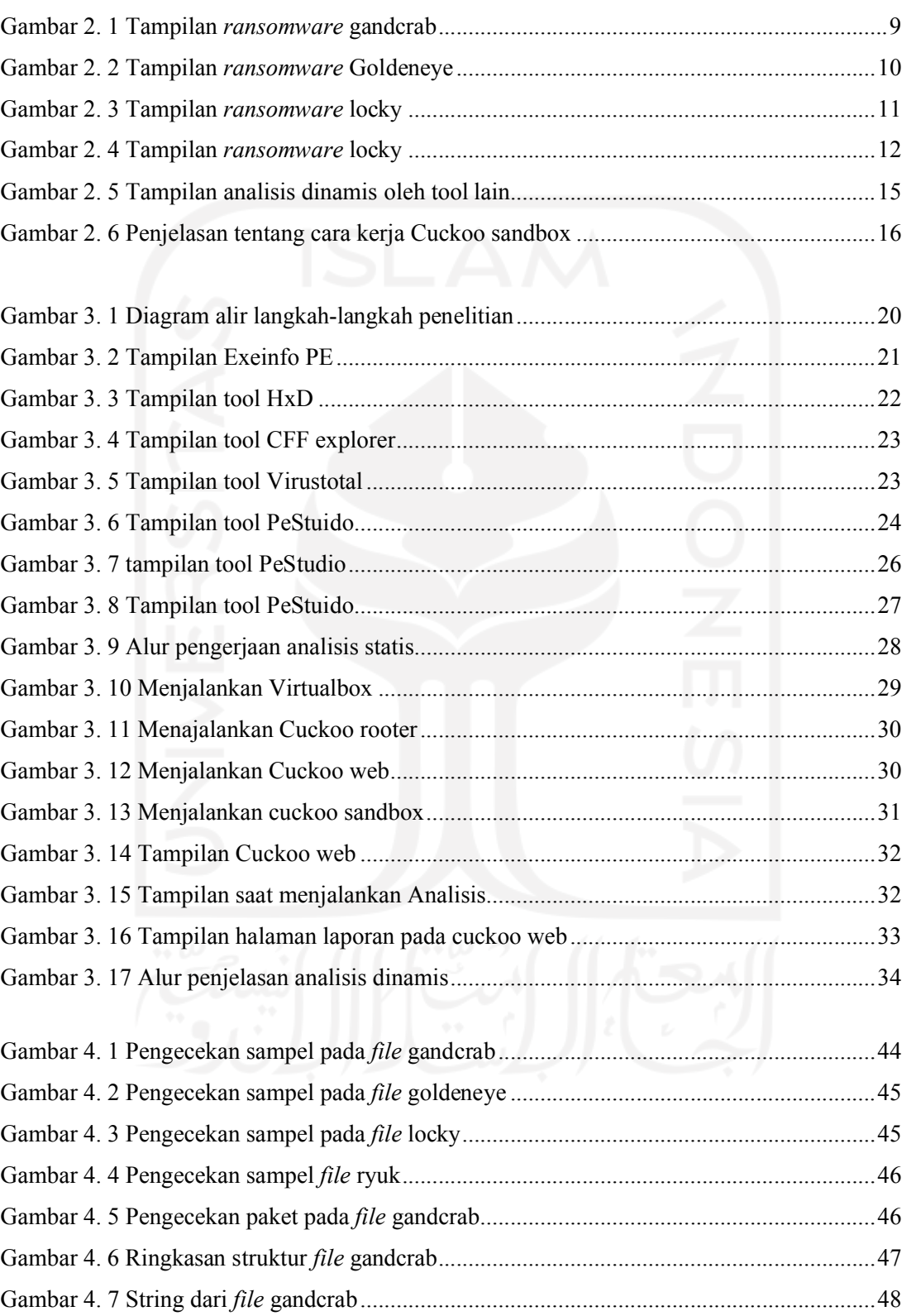

xiv

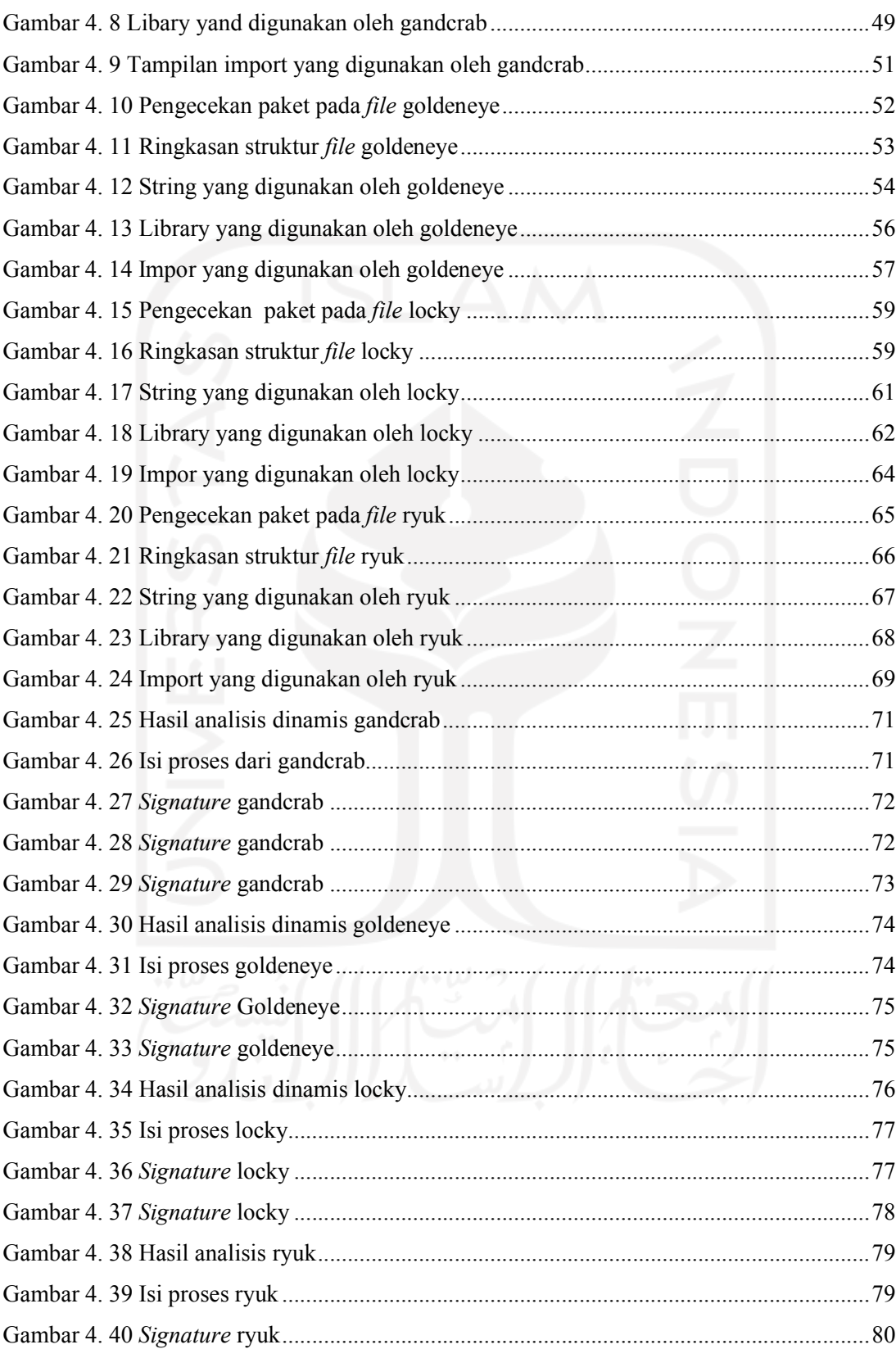

xv

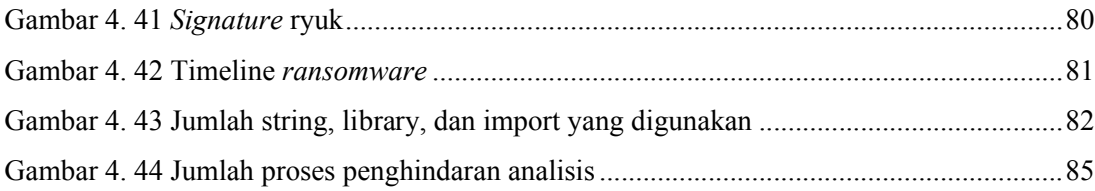

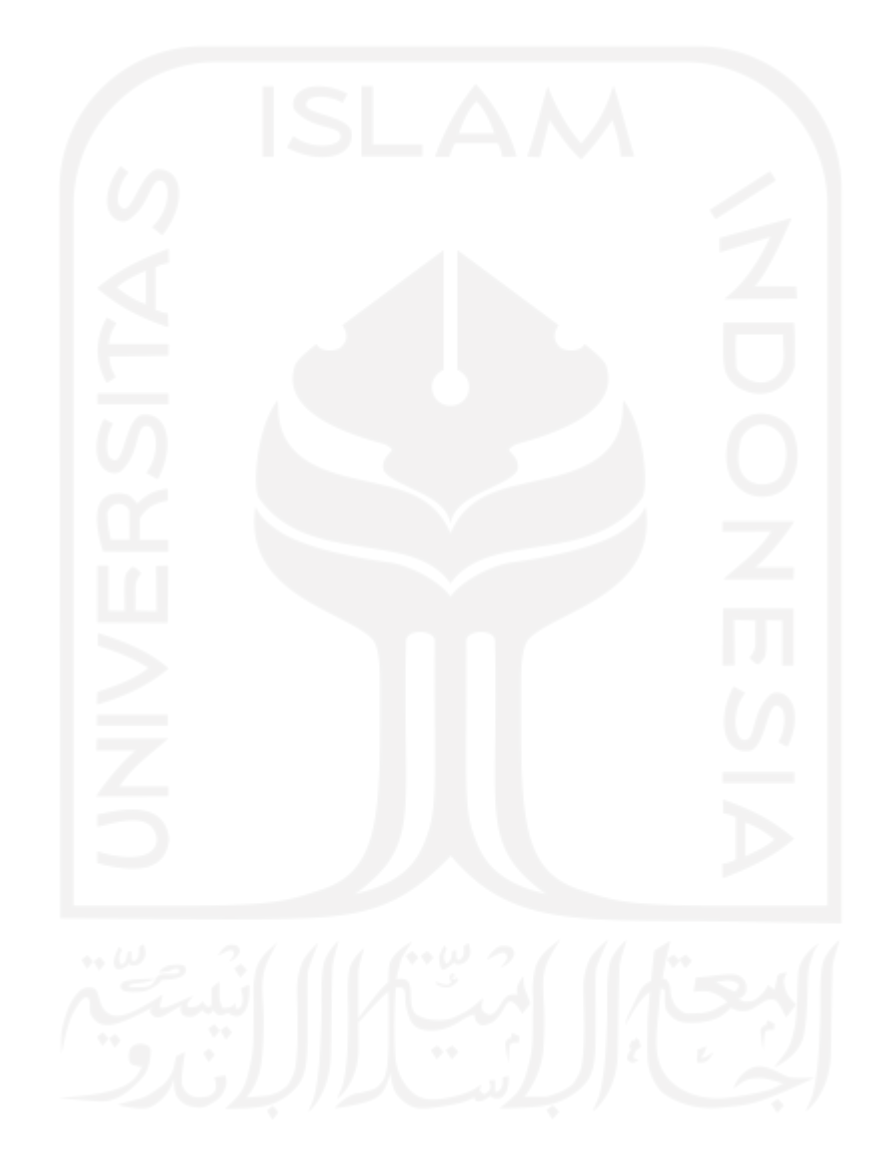

xvi

### BAB I PENDAHULUAN

#### 1.1 Latar Belakang

Malware adalah program berbahaya yang dapat membuat komputer berperilaku yang membahayakan pengguna komputer ada banyak jenis malware yang dapat membahayakan pengguna komputer seperti Trojan, adware, spyware dan Ransomware. Pada penelitian ini akan dilakukan analisis malware yang berjenis ransomware dimana ransomware adalah malware yang bekerja dengan menghadang pengguna untuk mengakses file pada komputer .

ransomware akan meminta bayaran agar file tersebut dapat diberikan kembali kepada pemilik. Jika tidak maka file tersebut akan otomatis terhapus. Serangan ransomware sangat sering terjadi. Menurut data yang didapat pada tahun 2018, serangan ransomware terjadi sebanyak 812.67 juta kali dan 92% dari jumlah tersebut dikirim melalui email. Dari data tersebut juga diketahui bahwa 7 dari 10 malware yang dikirimkan ialah ransomware (McMillan, 2018).

Kerugian global karena serangan ransomware sendiri mencapai \$20 milliar pada tahun 2020 dan ransomware merupakan penyumbang utama dan pembuat kerugian terbanyak. Salah satu contohnya adalah ransomware "Ryuk" yang pada tahun 2018 membuat kerugian dari ransomware naik hingga 543% (PurpleSec, 2021). Dengan melihat data dan keadaan zaman yang semakin terfokus pada teknologi, ransomware bukanlah sesuatu yang dapat diabaikan. Maka dari itu, penelitian ini akan menganalisis ransomware yang datanya dapat digunakan untuk mendeteksi lebih awal ketika ada ransomware baru yang memiliki kesamaan proses/perilaku dengan ransomware sebelumnya.

Dalam proses pelaksanaan penelitian ini, hal pertama yang perlu dilakukan ialah membuat lingkungan yang aman dengan virtual machine lalu mencari sampel ransomware untuk dianalisis. Langkah selanjutnya dengan melakukan analisis statis dengan melakukan pengecekan langsung pada file ransomware tanpa menjalankannya ransomware untuk melihat struktur file ransomware seperti import dan library yang digunakan yang dapat menggambarkan perilaku ransomware saat menjalankan ransomware. Langkah terakhir yaitu dengan melakukan analisis dinamis sampel ransomware akan dijalankan di lingkungan yang terisolasi untuk melihat perilaku ransomware saat dijalankan.

Ransomware yang akan dianalisis diantaranya adalah Gandcrab (2018), Locky (2016), GoldenEye (2017), dan Ryuk (2018). Ransomware yang disebutkan dipilih melalui dampak yang disebabkan oleh ransomware tersebut pada tahun 2016 hingga 2020 (PurpleSec, 2021). Ransomware akan dianalisis dengan menggunakan metode analisis statis dan dinamis, untuk melakukan kedua metode tersebut, dibutuhkan peralatan yang disebut tools. Tools yang digunakan pada penelitian ini ialah PeStudio dan Cuckoo sandbox, kedua tools tersebut dipilih karena kemudahan dalam pengoperasian saat analis.

PeStudio merupakan alat yang dapat digunakan untuk melihat struktur dan konten dari suatu file. Seperti melihat String, Libary, dan import yang digunakan. PeStuido digunakan untuk melakukan analisis statis. Sementara itu, Cuckoo Sandbox merupakan perangkat lunak untuk melakukan analisis dinamis secara otomatis, dengan memberikan laporan seperti proses yang dilakukan oleh malware dan memonitor koneksi internet pada saat proses infeksi. Kegunaan dari program cuckoo sandbox adalah untuk menganalisis ransomware yang dijalankan di dalam virtual machine yang sudah terisolasi.

Hasil data analisis dari penelitian ini nantinya dapat dijadikan untuk mendeteksi berbagai ransomware baru yang akan muncul di masa mendatang yang memiliki kesamaan dengan ransomware yang dianalisis. Dalam penelitian ini, diperlukan informasi penelitian yang lain untuk membantu hasil penelitian. Diharapkan dengan adanya penelitian tentang analisis ransomware ini dapat memberikan kontribusi berguna pada bidang keilmuan forensic terhadap analisis ransomware di kemudian hari.

#### 1.2 Rumusan Masalah

- 1. Bagaimana cara menyiapkan tempat pengujian sebagai tempat mengeksekusi dan melihat perilaku ransomware?
- 2. Bagaimana cara melakukan Basic analisis statis dengan tepat?
- 3. Bagaimana cara melakukan Basic analisis dinamis dengan menggunakan Cuckoo Sandbox dengan tepat?
- 4. Bagaimana hasil pemetaan evolusi ransomware dan perbedaan dari kedua analisis yang dilakukan?

#### 1.3 Batasan Masalah

Berdasarkan rumusan masalah di atas, peneliti membataskan masalah ini pada:

- 1. Perangkat yang akan digunakan sebagai tempat analisis merupakan virtual machine dengan sistem operasi windows yang dijalankan dengan virtualbox
- 2. Analisis statis yang dilakukan merupakan Basic analisis statis.
- 3. Analisis dinamis dilakukan dengan cuckoo sandbox secara otomatis dan menghasilkan data behaviour analisis dan process tree.
- 4. Ransomware yang dianalisis hanya Gandcrab, Locky, GoldenEye, Ryuk.

#### 1.4 Tujuan Penelitian

- 1. Mengetahui cara membuat tempat analisis ransomware yang aman.
- 2. Mengetahui cara melakukan Basic analisis statis.
- 3. Mengetahui cara melakukan analisis dinamis dengan cuckoo sandbox.
- 4. Mendapatkan hasil analisis dari kedua metode dan melakukan pemetaan pada evolusi ransomware.

#### 1.5 Manfaat Penelitian

Manfaat dari adanya penelitian ini antara lain sebagai berikut:

- 1. Melalui analisis statis akan mengetahui dan menggambarkan struktur ransomware, dan perilaku tersembunyi yang tidak dapat dilihat saat analisis dinamis.
- 2. Melalui analisis dinamis dapat mengetahui dan menampilkan bagaimana ransomware berkerja saat dijalankan pada sistem.
- 3. Dapat berkontribusi pada bidang forensik ransomware sebagai dokumentasi di masa mendatang.

#### 1.6 Metode penelitian

Adapun metode penelitian yang digunakan untuk melakukan penelitian ini di antaranya adalah:

- 1. Studi pustaka, yang merupakan teknik pengumpulan data dengan cara membaca dan mempelajari tentang analisis ransomware, Cuckoo Sandbox, teknik forensik, reverse engineering, dan hal-hal lain yang berkaitan dengan penelitian ini. Sumber yang diambil dari metode studi pustaka berupa buku, paper, jurnal, makalah, dan referensi lainnya.
- 2. Persiapan untuk melakukan analisis, yaitu menyiapkan ransomware yang akan dianalisis, tempat untuk menganalisis ransomware, seperti VirtualBox dan Cuckoo Sandbox untuk melakukan analisis dinamis, serta aplikasi-aplikasi yang dibutuhkan untuk analisis statis. Aplikasi-aplikasi ini bertujuan untuk membuat tempat yang terisolasi untuk menganalisis ransomware sehingga tidak terjadi hal yang tidak diinginkan
- 3. Melakukan proses analisis. Proses analisis dinamis dilakukan dengan cara mengeksekusi ransomware sehingga perilaku ransomware dapat terlihat.

Sedangkan analisis statis dilakukan tanpa mengeksekusi ransomware, melainkan dengan melihat struktur file dari ransomware tersebut.

- 4. Menganalisis hasil analisis statis dan dinamis. Hal ini dilakukan untuk dapat melihat kelebihan dan kekurangan setiap analisis dan melihat analisis yang paling efektif.
- 5. Melakukan pelaporan dan pemetaan dari evolusi ransomware yang didapat selama proses analisis.

#### 1.7 Sistematika Penulisan

Sistematika penulisan penelitian ini disusun untuk memberikan gambaran umum tentang penelitian yang dijalankan. Sistematika penelitian ini adalah sebagai berikut:

#### BAB I PENDAHULUAN

Bab ini berisi tentang latar belakang, identifikasi masalah, menentukan batasan masalah yang akan dibahas, menjabarkan tujuan dan manfaat dari penelitian ini, asumsi metodologi serta sistematika penulisan.

#### BAB II LANDASAN TEORI

Bab ini berisi berbagai teori yang digunakan sebagai landasan untuk menyelesaikan permasalahan yang diangkat pada penelitian ini, bahasan dalam bagian ini mengenai pembahasan teori dasar yang digunakan dalam penelitian, terkait ransomware serta aplikasi untuk melaksanakan penelitian.

#### BAB III METODOLOGI

Bab ini berisi tentang objek dan jenis penelitian, data dan sumber data, teknik mengumpulkan data, dan skema pengerjaan penelitian.

#### BAB IV IMPLEMENTASI DAN HASIL PENGUJIAN SISTEM

Bab ini berisi hasil dari implementasi, pengujian serta penjelasan sesuai perencanaan yang telah dibuat sebelumnya. Pengujian dilakukan untuk memastikan dan membuktikan bahwa hasil akhir yang didapat sesuai dengan ekspektasi, perkiraan dan fakta yang ada.

#### BAB V KESIMPULAN DAN SARAN

Bab ini berisi kesimpulan yang menjelaskan hasil akhir dari penelitian, tercapai atau tidaknya tujuan penelitian, serta menjelaskan kelebihan dan kekurangan yang terdapat pada sistem yang telah dibuat. Sementara itu saran berisi tentang hal-hal yang dapat diperbaiki dan dikembangkan lagi ke depannya, terutama mengenai kekurangan yang masih terdapat pada sistem tersebut.

### BAB II

### TINJAUAN PUSTAKA

#### 2.1 Landasan Teori

Sebelum melakukan penelitian, peneliti melakukan studi literatur yang berhubungan dengan penelitian ini, didapatkan enam paper dari penelitian sebelumnya didapatkan teori-teori dasar yang berkaitan dengan analisis statis dan analisis dinamis, pemetaan evolusi, serta tools dan teknik untuk mendapatkan hasil yang baik. Dari banyak buku dan jurnal yang telah dibaca berikut beberapa teori yang didapatkan ditampilkan pada tabel (2.1)

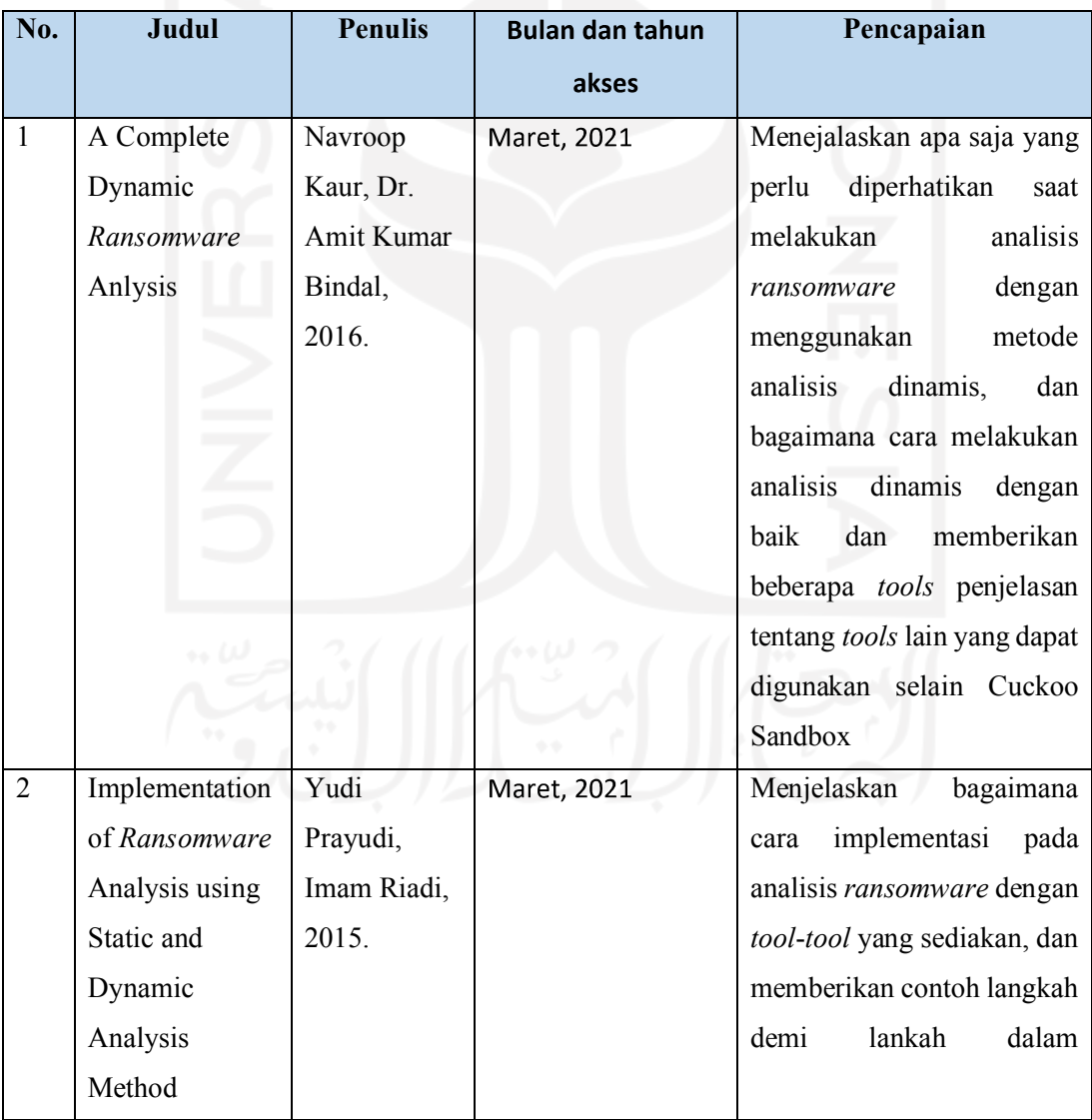

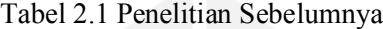

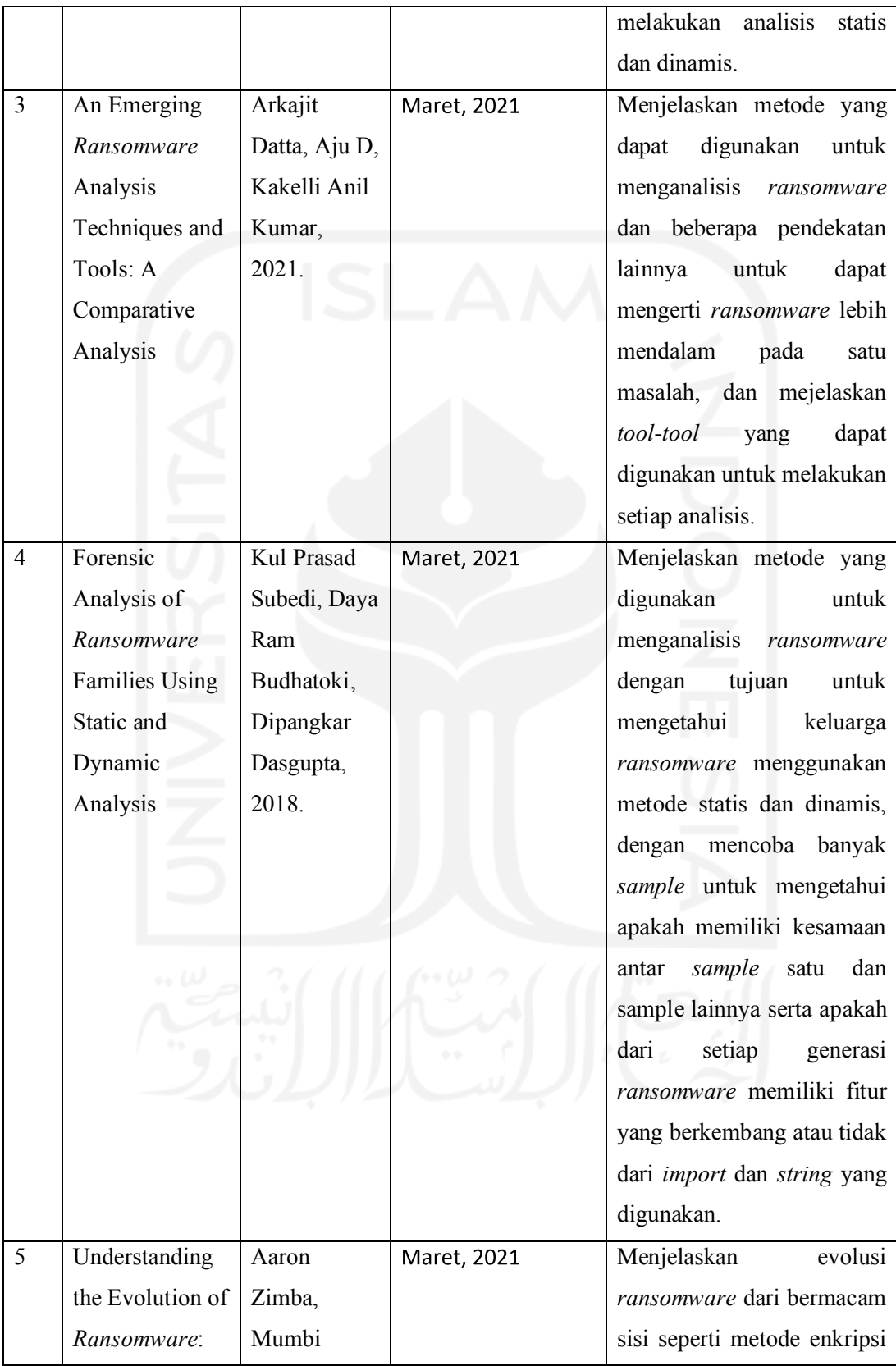

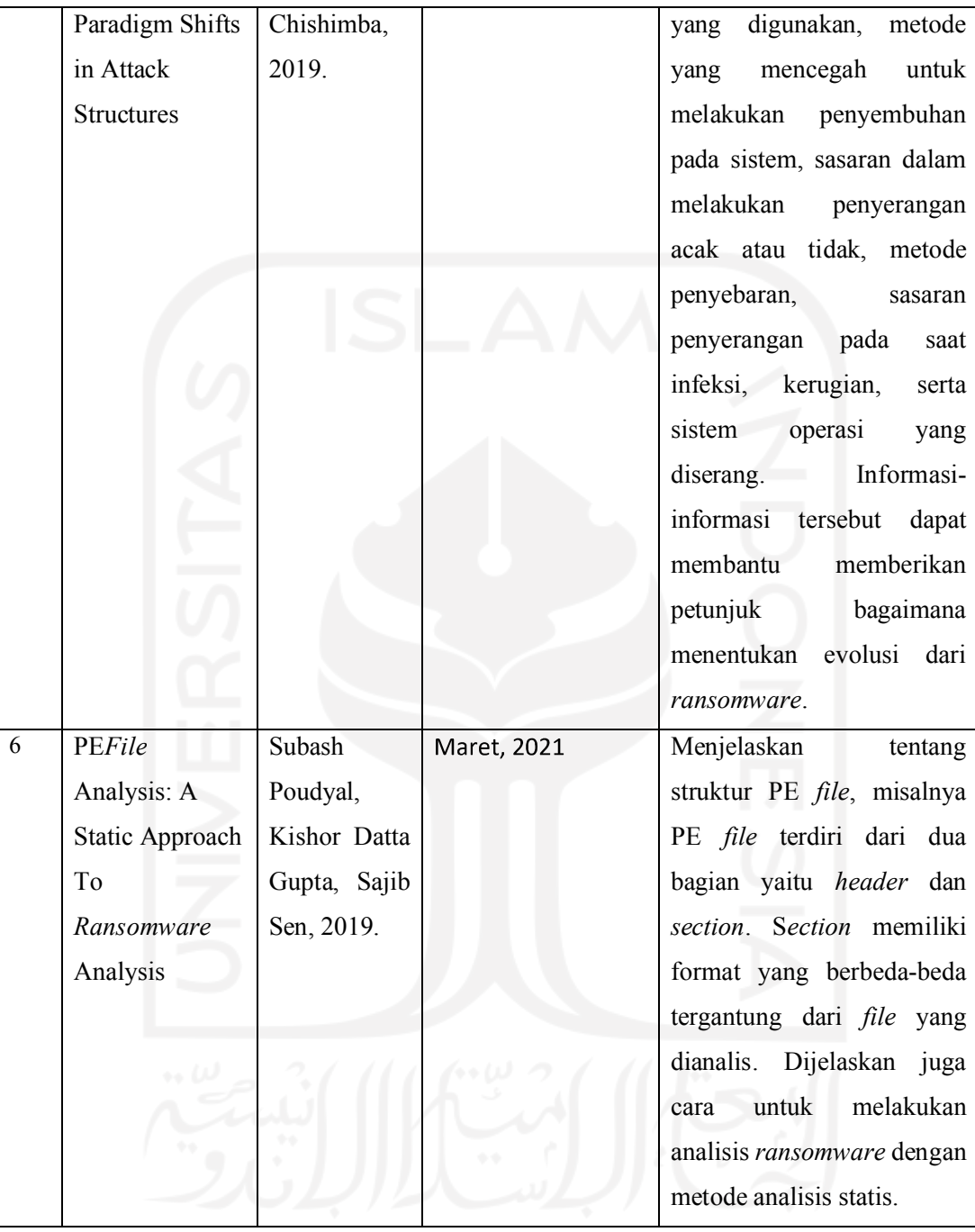

#### 2.1.1 Malware

Malware adalah singkatan dari "malicious software" program berbahaya yang di kembangkan oleh cybercriminal/hacker yang bertujuan untuk mencuri data dan menghapus atau merusak komputer yang terinfeksi, malware merupakan sebutan umum untuk program berbahaya, malware dapat di kategorikan lagi menjadi bagian-bagian sesuai dengan perilaku dari malware.(Kurt Baker, 2021)

Berikut adalah beberapa jenis malware:

- 1. Virus
- 2. Worms
- 3. Trojan
- 4. Spyware
- 5. Adware
- 6. Ransomware

Namun pada penelitian ini peneliti akan berfokus pada malware berjenis ransomware.

#### 2.1.2 Ransomware

Ransomware adalah salah satu bentuk dari perangkat lunak berbahaya yang mengenkripsi file korban. Komputer yang terinfeksi oleh ransomware membuat file di dalam komputer tidak dapat diakses, dan pelaku meminta uang kepada korban agar file tersebut dapat kembali diakses setelah pembayaran. Biasanya, ketika terkena ransomware halaman depan komputer akan menampilkan sebuah instruksi yang telah disediakan oleh penyerang agar korban mengerti cara membayar tebusan file tersebut.(Josh Fruhlinger, 2020)

Setiap kali perangkat keras terkena perangkat lunak berbahaya ini biasanya akan ada hitung mundur yang akan menghapus semua file yang terenkripsi jika tidak adanya pembayaran. Jika pembayaran terjadi penyerang akan mengirimkan kunci untuk mengenkripsi perangkat yang terkena ransomware, berikut adalah ransomware yang akan dianalisis:

a. Gandcrab

Gandcrab adalah perangkat lunak berbahaya yang dibuat untuk manfaatkan monetisasi enkripsi data dari organisasi, pertama kali muncul pada akhir Januari tahun 2018. Perangkat lunak berbahaya ini menyesuaikan catatan tebusan dengan kondisi target dan data yang terenkripsi karena itu, Gandcrab mempunyai permintaan tebusan

dari US\$600 sampai dengan US\$700,000, Gandcrab menjadi perangkat berbahaya terpopuler pada tahun 2018.

# We are sorry, but your files have been encrypted!

Don't worry, we can help you to return all of your files!

### Files decryptor's price is 2000 USD

If payment isn't made until 2018-04-21 22:56:01 une the cost of decrypting files will be doubled

Time left to double price:

# 04 days 17h:36m:20s

#### Gambar 2. 1 Tampilan ransomware gandcrab

Perangkat lunak berbahaya ini memiliki 5 versi, versi 4 dan 5 diperkirakan menginfeksi sekitar 500,000 komputer seluruh dunia sejak Juli 2018. Menariknya Gandcrab mengadopsi pembayaran via DASH dan BITCOIN, DASH adalah percabangan dari protokol bitcoin yang dapat menghasilkan transaksi lebih cepat dan tidak dapat dilacak.(MalwareBytes, 2020a)

Fitur yang lebih menariknya dari perangkat berbahaya ini adalah ketika tereksekusi akan melakukan pengintaian kepada perangkat keras korban sebelum mengenkripsi file utntuk mengecek apakah korban memakai papan ketik Rusia sehingga dapat menghindari korban yang berasal dari Rusia.

Setelah pengecekan papan ketik, Gandcrab akan menutup semua aplikasi berjalan termasuk gim, lalu memulai proses enkripsi semua file sehingga tidak ada file yang terlewatkan dan file yang sangat penting terjamin terenkripsi.

#### b. GoldenEye

Pada bulan Maret 2016 didapatkan observasi yang menarik dari evolusi low-level ransomware, yaitu Petya yang digabungkan dengan ransomware lain yaitu Mischa dan lahirlah ransomware baru bernama GoldenEye. GoldenEye disebarkan melalui email. Perangkat lunak berbahaya ini dapat memblok akses penuh suatu komputer.(MalwareBytes, 2020b)

#### You became victim of the GOLDENEYE RANSOMMARE!

The harddisks of your computer have been encrypted with an military grade encryption algorithm. There is no way to restore your data without a special key. You can purchase this key on the darknet page shown in step 2.

To purchase your key and restore your data, please follow these three easy steps:

- 1. Download the Tor Browser at "https://www.torproject.org/". If you need help, please google for "access onion page".
- 2. Visit one of the following pages with the Tor Browser:

http://goldenh.jnqvc2lld.onion/yFFn2RP.j http://golden2uqpiqcs6j.onion/yFFn2RPj

3. Enter your personal decryption code there:

uFFn2R-Pj1LbU-iXiauG-qpG9eF-B87ZLn-5fecCr-nSGFhN-firMay-BmESaJ-AWNxS-8kD8GG-1CJSkp-qfCPMR-5pXDYx-xz8EfM-LwuDYj

If you already purchased your key, please enter it below.

Key:

#### Gambar 2. 2 Tampilan ransomware Goldeneye

Perangkat lunak berbahaya bekerja dengan cara mengenkripsi sistem drive dan jika mendapatkan admin permission, GoldenEye akan mengenkripsi sistem sektor boot yang hasilnya akan menghadang pengguna untuk memakai komputer hingga pengguna mendapatkan kunci yang dapat mendekripsi ketika memasuki sistem.

c. Locky

Locky dirilis pada tahun 2016, ketika ahli keamanan komputer menemukan bahwa perangkat berbahaya ini dikirimkan melalui email dan meminta pembayaran dengan faktur yang terdapat di dokumen word yang dapat menjalankan program berbahaya jika dibuka. Ketika dibuka file word akan menampilkan pesan eror mengatakan bawah data encoding salah.

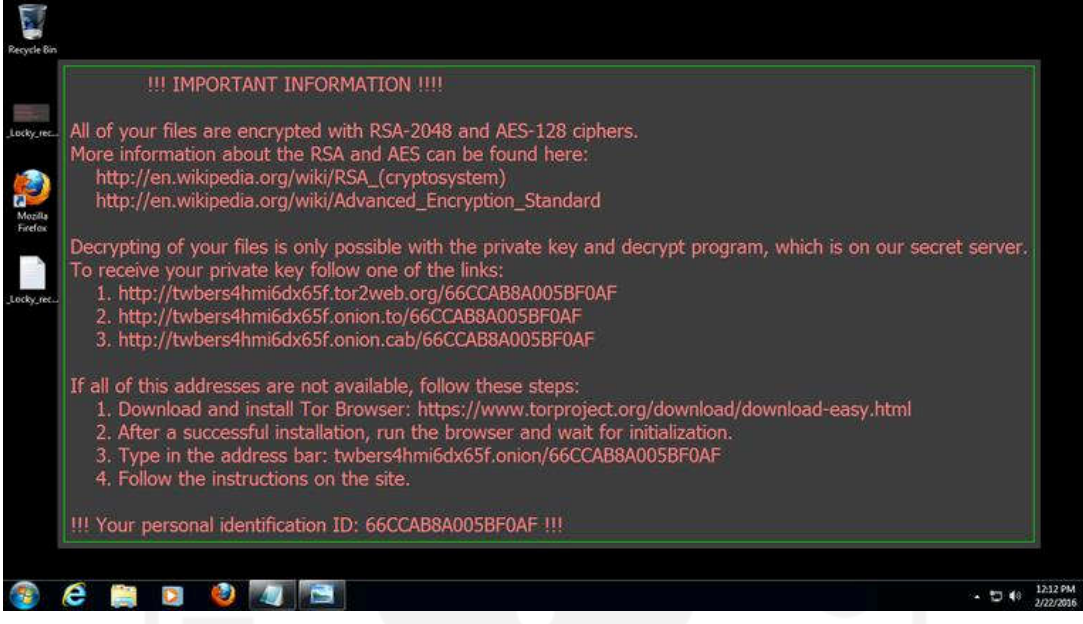

Gambar 2. 3 Tampilan ransomware locky

Dengan sedikit bantuan social engineering perangkat berbahaya ini dapat disebarkan dengan mudah dengan mengirimkan file bertipe .doc, .xls ataupun .zip. Locky biasanya mentarget bisnis-bisnis kecil. Penyerang yang membuat Locky berasal dari Rusia dan juga membuat perangkat berbahaya bernama Dridex.(MalwareBytes, 2020c)

Locky menyerang seluruh dunia kecuali Rusia, negara teratas yang terserang perangkat berbahaya ini yaitu Spanyol, Jerman, USA, Perancis, Italia, Kanada, dan Polandia.

d. Ryuk

Ditemukan pada Agustus 2018, Ryuk adalah karakter fiksi yang ada di komik dan kartun Jepang. Saat ini Ryuk menjadi perangkat normal berbahaya yang menginfeksi banyak komputer di dunia. Seperti perangkat lunak berbahaya lainnya, Ryuk mengenkripsi file lalu meminta bayaran, namun Ryuk meminta bayaran yang sangat besar.

Ryuk menargetkan organisasi besar yang biasanya menjamin penyerang mendapatkan dibayar, korban termasuk EMCOR, rumah sakit UHS, dan beberapa outlet koran. Ryuk diestimasikan mendapatkan US\$61 juta dalam jangka waktu 1 tahun 8 bulan (Februari 2018 – Oktober 2019).(MalwareBytes, 2020d)

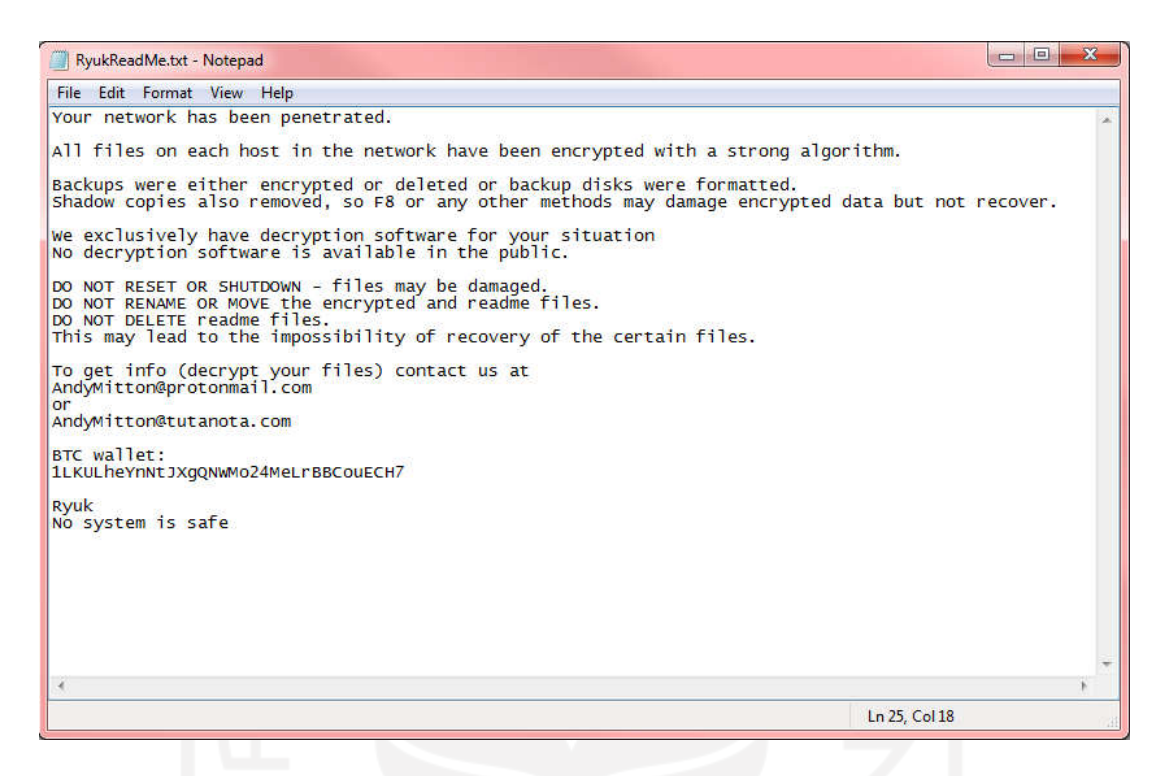

#### Gambar 2. 4 Tampilan ransomware locky

Ryuk berkerja dengan cara mengidentifikasi dan mengenkripsi jaringan, dan menghapus shadow copies hingga habis yang menyebabkan penyerang dapat menonaktifkan pemulihan Windows, sehingga membuat sangat sulit untuk memulihkan data tanpa mumpunyai data cadangan di luar server.

#### 2.1.3 Mesin Virtual

Mesin virtual adalah lingkungan yang dibuat secara virtual didalam komputer, yang memiliki CPU, memori, dan jaringan tersendiri berbeda dengan komputer yang menjalankan aplikasi mesin virtual, dan jika hardware komputer mencukupi dalam satu komputer dapat menjalankan lebih dari 1 mesin virtual dengan beragam sistem operasi.(RedHat, 2019)

Kegunaan dari mesin virtual sendiri bermacam-macam seperti untuk mengetes sistem operasi yang ingin dicoba, atau pun membuat Workstation sehingga sistem utama tidak bercampur, namun pada penelitian ini mesin virtual dibangun untuk menganalisis ransomware berbahaya, mesin virtual berguna untuk mengisolasi file berbahaya sehingga tidak menginfeksi sistem utama.

#### 2.1.4 Sandbox

Sandbox adalah sebuah mekanisme keamanan untuk memisahkan program yang sedang berjalan. Sandbox sering digunakan untuk mengeksekusi kode yang belum teruji atau program yang tidak dipercaya dari pihak ketiga yang tidak diverifikasi, pemasok, pengguna yang tidak dipercaya dan situs yang tidak dipercaya (Bremer, 2019). Konsep ini juga berlaku untuk melakukan analisis dinamis yang bekerja dengan cara menjalankan ransomware agar dapat dianalisis di dalam lingkungan yang terisolasi dan mendapatkan informasi tentang apa yang dilakukan oleh ransomware.

Teknik Sandboxing tentunya memiliki kelebihan dan kekurangan, tetapi teknik ini adalah teknik yang baik untuk melihat perilaku ransomware, jaringan, dan file yang diunduh oleh ransomware. Analisis dinamis akan sempurna jika analisis statis juga dilakukan untuk mendapatkan analisis yang lebih mendalam.

#### 2.1.5 Analisis statis

Berbeda dengan analisis dinamis, metode analisis statis tidak mengaktifkan ransomware namun menelusuri dan menganalisis kode sumber yang ada pada ransomware dengan membedah ransomware tersebut. Hal ini mengakibatkan informasi dan gambaran tentang mekanisme kerja ransomware yang didapatkan sangat lengkap dan mendetail. Pemahaman bahasa mesin terutama arsitektur program diperlukan dalam analisis statis untuk membantu analisis kode-kode program ransomware dengan cara mengumpulkan informasi dari perilaku yang ditimbulkan oleh ransomware tersebut (Cahyanto et al., 2017).

Analisis Statis memerlukan alat yang berbeda-beda dalam melakukan setiap langkah analisis, berikut alat-alat yang akan digunakan untuk melakukan analisis statis berdasarkan alur proses analisis yang penulis lakukan.

A. HxD Editor

Hexa dan Disk editor adalah tools yang dapat melihat dan mengedit nilai nex namun pada analisis ini tools tersebut hanya digunakan untuk melihat nilai hex untuk mengetahui apakah file termasuk Portable Executeable/PE (K. A., 2018)

#### B. EXEinfoPE

EXEinfope adalah tool yang digunakan untuk mengetahui apakah file ransomware berbentuk paket atau tidak. Jika berbentuk paket tool ini dapat membuka paket ransomware karena jika pada proses analisis ransomware masih dalam bentuk paket akan menganggu hasil analisis sehingga membuatnya tidak akurat.(Datta and Anil Kumar, 2021)

#### C. PeStudio

PeStudio adalah tools yang digunakan untuk melihat struktur file yang akan dianalisis seperti nilai string, import, export, dan kapan file pertama kali di-compile. PeStudio adalah tool yang telah terkoneksi oleh database VirusTotal sehingga tool ini sangat memudahkan proses analisis.(Datta and Anil Kumar, 2021)

#### D. CFFexplorer

CFFexplorer adalah tool yang juga dapat melihat struktur file yang akan dianalisis sama seperti PeStudio. Namun bedanya CFFexplorer tidak tersambung pada database VirusTotal. CFFexplorer bergunasebagai perbandingan dari hasil analisis PeStudio. (Datta and Anil Kumar, 2021)

#### E. VirusTotal

VirusTotal adalah website yang memiliki database setiap virus yang pernah terdeteksi oleh antivirus lainnya. Kegunaan website ini adalah untuk mengecek apakah file yang akan dianalisis ini adalah ransomware atau tidak. VirusTotal juga memiliki banyak fitur lainnya yang dapat membantu menganalisis ransomware. (K. A., 2018)

#### 2.1.6 Analisis Dinamis

Metode analisis dinamis memeriksa file dalam suatu lingkungan aman berupa mesin fisik ataupun mesin virtual. File akan dijalankan dalam lingkungan aman ini agar dapat dianalisis untuk mengetahui dampaknya pada komputer. Proses ini berguna untuk mengetahui kegiatan yang dilakukan suatu ransomware ketika menyerang komputer. Hal-hal yang diamati dalam analisis dinamis termasuk proses-proses yang berjalan, perubahan registry, komunikasi internet, dan peristiwa janggal lainnya yang dapat terjadi ketika ransomware menyerang suatu komputer (Cahyanto et al., 2017).

Untuk menjelaskan lebih lanjut ini adalah contoh dari analisis dinamis yang telah dilakukan dengan menggunakan website yang memberikan fasilitas untuk melakukan analisis ransomware secara gratis ataupun berbayar ditunjukkan pada gambar 2.5 dengan menggunakan website anyrun.com.

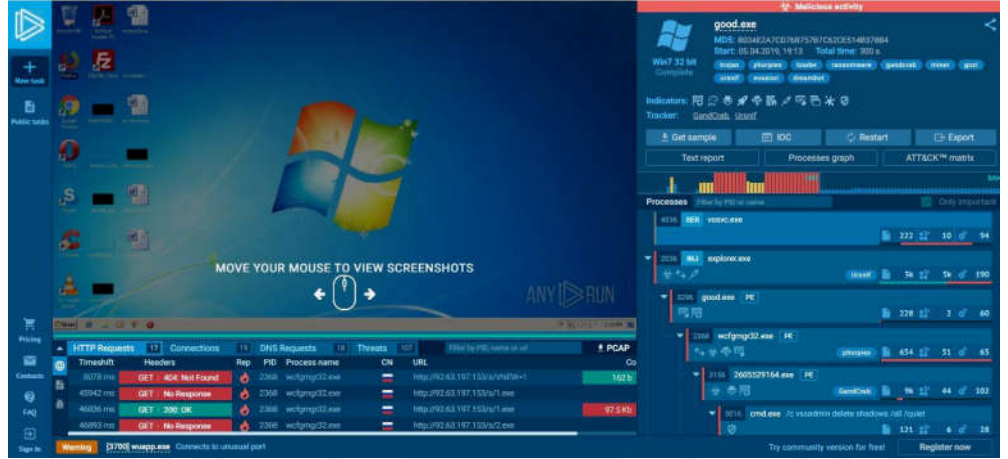

Gambar 2. 5 Tampilan analisis dinamis oleh tool lain

dengan tool yang disediakan oleh web anyrun.com, sebagai benchmark atau gambaran hasil dari analisis dinamis yang akan dilakukan. Pada gambar dijelaskan beberapa hasil yang dapat dihasilkan dari hasil analisis dinamis, seperti:

- 1. Penggunaan CPU
- 2. Proses Tree
- 3. Jaringan Komputer

Namun pada penelitian ini dilakukan analisis dinamis dengan tool Cuckoo sandbox, analisis dengan menggunakan cuckoo sanbox dilakukan secara otomatis, volatitility adalah salah satu tool yang mendukung tool cuckoo sandbox agar dapat melakukan analisis dengan baik, lalu yang terakhir menggunakan tool Virtualbox digunakan untuk membuat mesin virtual. Berikut adalah penjelesan tool yang digunakan pada anaalisis dinamis:

A. Cuckoo Sandbox

Cuckoo Sandbox adalah alat untuk melakukan analisis ransomware secara otomatis yang digunakan untuk menjalankan dan menganalisis file secara otomatis lalu menguraikan aktivitas-aktivitas yang dilakukan ransomware saat berjalan pada sistem operasi. Pada penelitian ini digunakan Cuckoo Sandbox. Beberapa hasil yang didapatkan oleh Cuckoo Sandbox (Cuckoo sandbox, 2020) adalah:

- Jejak panggilan API Win32 yang dihasilkan oleh semua proses yang dilakukan oleh ransomware
- Proses memori yang diakses oleh ransomware
- File yang diunduh oleh ransomware
- Lalu lintas jaringan ransomware
- Screenshot dari ransomware yang dijalankan di dalam VirtualBox

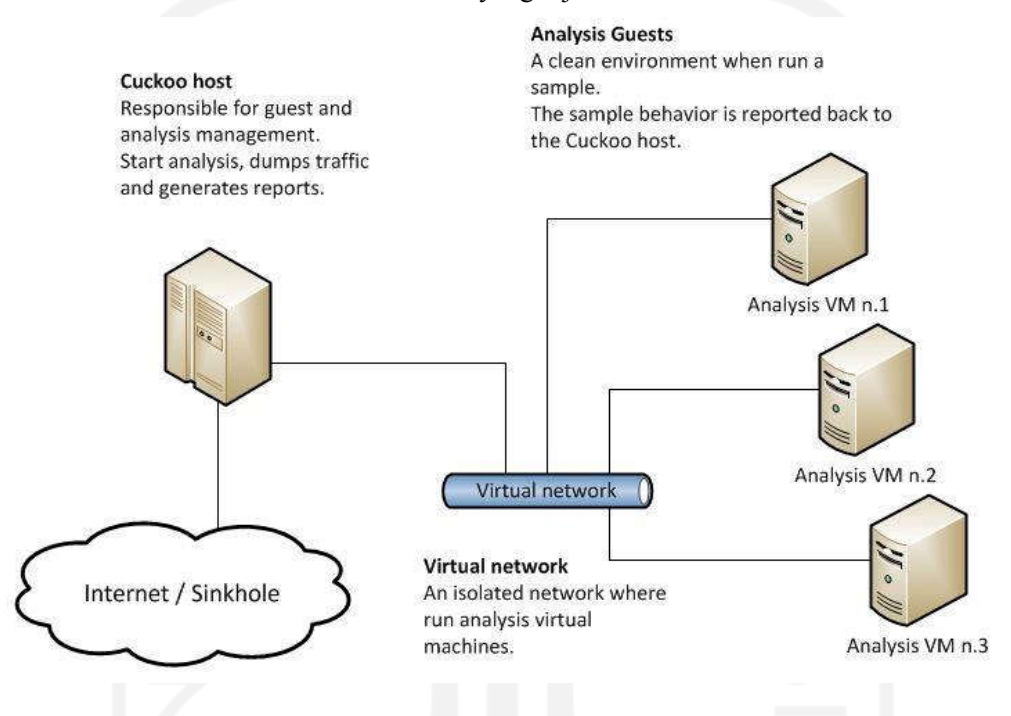

Gambar 2. 6 Penjelasan tentang cara kerja Cuckoo sandbox

Setiap analisis dilakukan pada mesin virtual yang terisolasi, Infrastruktur Cuckoo terdiri dari fhost dan guest, di mana fhost adalah tempat Cuckoo terpasang dan guest sebagai tempat ransomware dijalankan.

#### B. Volatility

Volatility Framework adalah kumpulan tools yang diimplementasikan dengan Python di bawah lisensi public-GNU untuk mengekstrak artefak digital dari sampel volatile memori (RAM). Framework ini dimaksudkan untuk memperkenalkan orang kepada teknik dan kompleksitas yang terkait dengan dari artefak digital dari sampel memori untuk penelitian di masa depan.(Volatility Foundation, 2020)

Volatility mendukung berbagai format file sampel dan kemampuan untuk mengonversi format antara lain adalah:

- Raw linear sample
- Hibernation file
- Crash dump file
- LiME format
- VirtualBox core dump

#### C. VirtualBox

VirtualBox adalah perangkat lunak virtualisasi yang dapat digunakan untuk mengeksekusi sistem operasi, yang berarti dapat menjalankan sistem operasi lain bersamaan dengan sistem operasi yang sedang dijalankan.

Kegunaan dari VirtualBoxsangat bermacam-macam namun pada umumnya VirtualBox digunakan untuk ujicoba dan simulasi instalasi suatu sistem operasi tanpa harus kehilangan sistem yang telah ada.

Dalam kasus ini VirtualBox akan digunakan sebagai lingkungan yang aman untuk menjalankan ransomware, agar proses analisis tidak merugikan diri sendiri dan perangkat keras lainnya yang berhubungan dengan satu jaringan. (Oracle, 2021)

#### 2.1.7 Perbedaan Kedua Analisis

Analisis statis adalah proses analisis biner pada ransomware tanpa menajalankan program. Analisis statis pada umumnya dilakukan dengan menentukan signature dari file yang memiliki identifikasi unik pada file lalu melihat program agar dapat memahami bagaimana program berkerja dan apa yang dilakukan program dibalik tampilan layar saat infeksi ransomware.

Analisis dinamis adalah analisis yang menjalankan program dan melakukan observasi pada perilaku dengan tujuan dapat memberhentikan program untuk menginfeksi komputer lain dalam satu jaringan. Analisis ransomware dilakukan di dalam lingkungan tertutup agar tidak menginfeksi sistem utama.

Dengan dua analisis dijelaskan secara umum berikut adalah tabel yang menjelaskan perbedaan pada secara lebih rinci. (FEA Fundamentals, 2019)

| <b>Analisis Statis</b>                                                                                                    | <b>Analisis Dinamis</b>                                                                                                    |
|----------------------------------------------------------------------------------------------------|----------------------------------------------------------------------------------------------------|
| Analisis<br>analisis<br>statis melakukan                                                                                                    | Analisis dinamis membutuhkan program                                                                                                    |
| dengan melihat program ransomware biner                                                                                                    | untuk dijalankan pada lingkungan tertutup                                                                                                    |
| menjalankankan<br>harus<br>program<br>tanpa                                                                                                    | dan harus dimonitor dengan teliti dalam                                                                                                    |
| ransomware.                                                                                                    | lingkungan yang tertutup.                                                                                                    |
| Menggunakan pendekatan signature-                                                                                                    | Menggunakan pendekatan<br>behavior-                                                                                                    |
| based untuk analisis ransomware.                                                                                                    | based untuk analisis ransomware.                                                                                                    |
| Melibatkan<br><i>fingerprint</i> dari<br>file,<br>memindai virus, mengambil nilai string,<br><i>import</i> , deteksi <i>packer</i> , dan <i>debugging</i> .<br>Untuk teknik yang lebih unggul dapat<br>melakukan<br>reverse-engineering<br>pada<br>ransomware. | Melibatkan pemanggilan API, intruksi<br>yang diberikan, perubahan registry, jaringan<br>yang melakukan komunikasi pada komputer<br>yang terinfeksi, memori yang diubah, dan<br>masih banyak lagi. |
| efektif<br>Kurang<br>pada<br>program<br><i>ransomware</i> yang memiliki kode yang rumit.                                                                                                    | Efektif pada semua tipe ransomware<br>karena analisis melakukan eksekusi untuk<br>menjalankan program.                                                                                            |

Tabel 2.2 Perbedaan Dari Dua Analisis

Namun walaupun kedua analisis memiliki perbedaan bukan berarti hasil dari kedua analisis tersebut bertolak belakang satu sama lain. Hasil analisis dari setiap metode menghasilkan data yang membantu satu sama lain untuk mengerti lebih dalam program ransomware yang dianalisis.

#### 2.1.8 Penelitian Sebelumnya

Telah dilakukan reviu penelitian sebelumnya yang berkaitan dengan analisis ransomware dan mengklasifikasi ransomware untuk memetakan evolusi ransomware. Dan juga telah menemukan buku, paper, dan jurnal yang dapat menunjang penelitian ini. Salah satu dari paper yang ditulis oleh Kul Prasad Subedi, Daya Ram Budhathoki, dan Dipangkar Dasgupta dengan judul "Forensic Analysis of Ransomware Families Using Static and Dynamic Analysis".(Subedi, Budhathoki, and Dasgupta, 2018a)

Paper tersebut membahas tentang proses menganalisis ransomware yang bertujuan untuk mengidentifikasi keluarga ransomware, yang dilakukan dengan metode analisis dinamis dan statis untuk dapat mengetahui lebih banyak perilaku tersembunyi ransomware.

Telah dilakukan juga reviu pada paper yang ditulis oleh Mamoona Humayun, NZ Jhanjhi, Ahmed Alsayat,Vasaki Ponnusamy yang berjudul "Understanding the Evolution of Ransomware: Paradigm Shifts in Attack Structures" (Zimba and Chishimba, 2019) dalam penelitian tersebut dibahas tentang evolusi ransomware dari tahun ke tahun seperti kerugian dan cara penyebaran suatu ransomware.

Untuk paper terakhir yang dilakukan adalah untuk mereferensi tools apa saja yang baik untuk dipakai dalam melakukan analisis statis dan analisis dinamis paper ini ditulis oleh Syarif Yusirwan, Yudi Prayudi, Imam Riadi yang berjudul "Implementation of Ransomware Analysis using Static and Dynamic Analysis Method" (YusirwanS, Prayudi, and Riadi, 2015) dalam paper ini dijelaskan tools yang digunakan untuk melakukan analisis ransomware, namun untuk tools yang disebutkan pada paper tidak semuanya dipakai untuk melakukan analisis ini.

19

# BAB III

## METODE PENELITIAN

#### 3.1 Langkah Penelitian

Langkah penelitian yang dilakukan akan dijelaskan dengan flowchart pada gambar 3.1 yang memberikan gambaran penelitian secara umum.

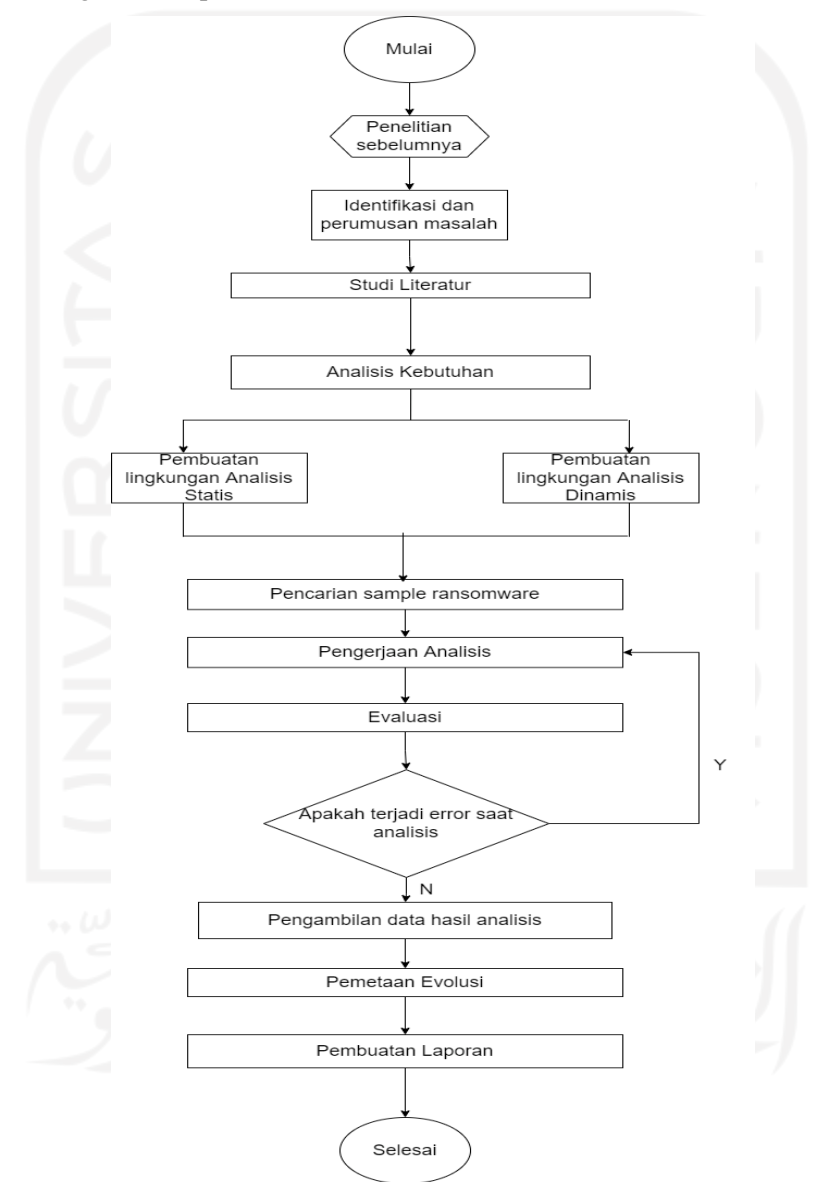

Gambar 3. 1 Diagram alir langkah-langkah penelitian
#### 3.1.1 Alur Penelitian Metode Statis

### A. Mengetahui paket dan tipe file

Ransomware biasanya dikirimkan dalam bentuk paket. Paket ini dapat mengompres file original yang menyembunyikan konten ransomware sehingga membuat file terlihat seperti software yang aman. Jika ransomware masih berbentuk paket maka file tersebut tidak dapat dianalisis secara penuh dan jika ransomware dianalisis dalam bentuk paket hasil string dan hasil analisis lainya terlihat tidak normal dan tidak dapat dibaca. Ketika ransomware dalam bentuk paket file dieksekusi maka file akan mendekompresi dan mengeksekusi file yang sesungguhnya.

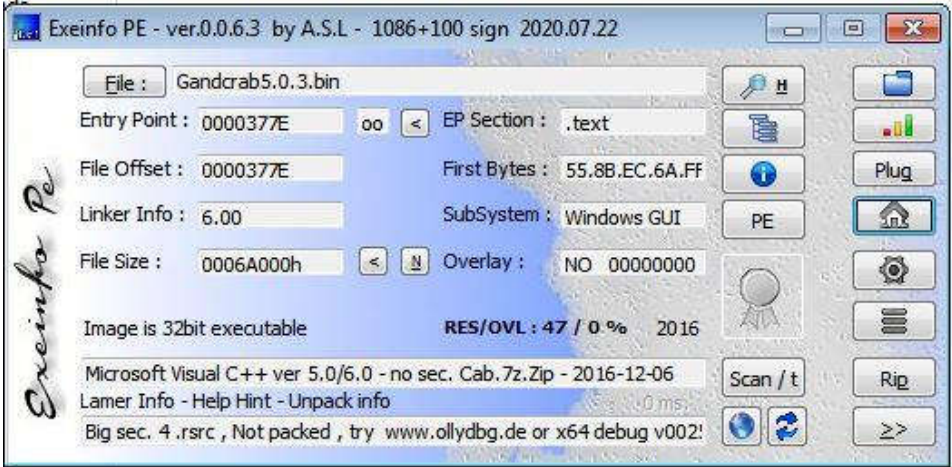

Gambar 3. 2 Tampilan Exeinfo PE

Gambar 3.2 di atas adalah hasil pengecekan EXEinfope dimana hasil menunjukkan bahwa file ini tidak dalam bentuk paket.

Mengidentifikasi tipe file ini berguna untuk mengetahui ransomware menyerang tipe sistem operasi (Windows, Linux, dll) dan arsitektur (32-bit atau 64-bit). Jika ransomware berbentuk tipe file PE (portable executable), maka ransomware memiliki informasi tipe file format yang dapat dieksekusi oleh windows (.exe, .dll, .sys, .drv, dll) dari infromasi ini dapat diketahui bahwa ransomware tersebut menyerang sistem Windows.

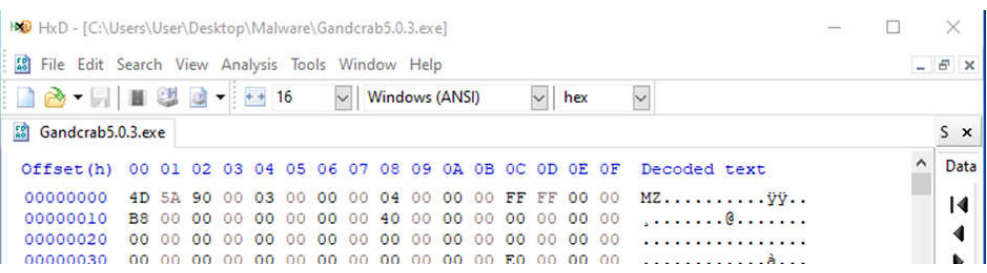

# Gambar 3. 3 Tampilan tool HxD

Dapat dilihat pada gambar 3.3 adalah metode manual untuk mengetahui tipe file. Ada banyak cara yang dapat digunakan untuk mengetahui tipe file, misalnya menggunakan CFFexplorer, PE32 dan Python.

Dari hasil manual dengan tool HxD adalah contoh agar mengerti dasar dari mengetahui tipe file, dengan melihat 2 bit awal pada nilai hexadecimal yaitu 4D 5A jika diartikan dalam bentuk ASCII maka akan menghasilkan MZ dan dari data yang didapatkan dapat dicari lagi arti dari 2 bit tersebut.

Penggunaan metode manual memiliki kesulitan yang tinggi, namun penting untuk dilakukan untuk mendapatkan pengertian lebih tentang bagaimana setiap file memiliki bit yang berbeda sehingga komputer mengetahui tipe file untuk menjalankan file yang ingin dieksekusi.

# B. Sidik jari ransomware

Sidik jari menghasilkan nilai hash cryptographic untuk membuat nilai biner berdasarkan isi di dalam file. Nilai hash yang dimaksud ialah MD5, SHA1, atau SHA256. Kegunaan nilai hash dalam menganalisis ransomware adalah untuk:

- mengidentifikasi Ransomware, walaupun memiliki nama yang berbeda jika isi file memiliki kesamaan nilai hash maka akan tetap terdeteksi sebagai ransomware yang sama.
- dalam analisis dinamis ketika ransomware dieksekusi akan memperbanyak diri dan menyebar. Ransomware yang tersebar akan tetap memiliki nilai hash yang sama.
- nilai hash dapat membantu mengidentifikasi file dan ransomware.

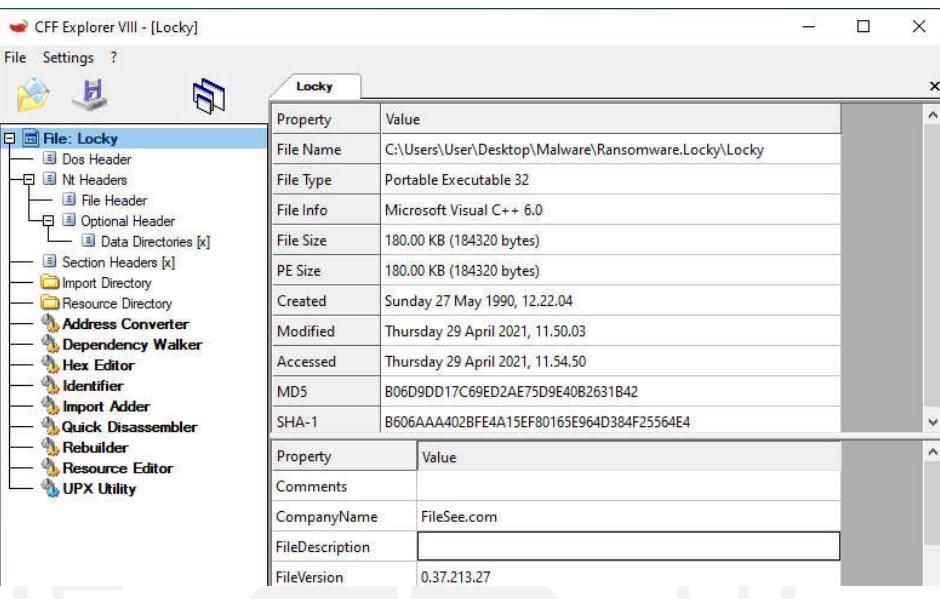

# Gambar 3. 4 Tampilan tool CFF explorer

Gambar 3.4 mengambil nilai hash dapat memakai tool CFFexplorer ataupun PeStudio, yang nantinya nilai hash ini akan dimasukkan ke dalam website VirusTotal untuk pemindaian informasi sampel.

C. Pemindaian Informasi Sampel Ransomware

Pemindaian dapat menentukan apakah file memiliki kode berbahaya yang dapat merusak sistem. Hasil dari pemindaian dengan banyak antivirus akan dapat membantu proses analisis lebih mendetail karena setiap anti-virus akan memiliki nilai scan yang berbeda dalam penamaan dan tingkat bahaya suatu ransomware

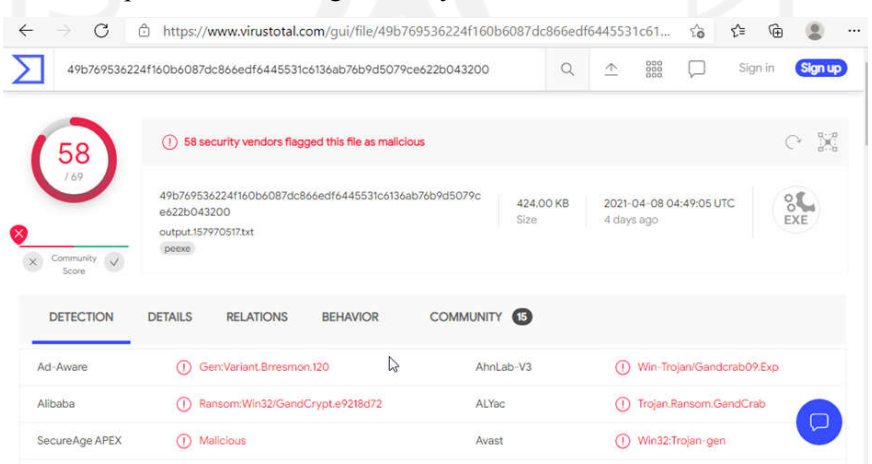

Gambar 3. 5 Tampilan tool Virustotal

23

Pada gambar 3.5 ditampilkan hasil pemindaian dengan VirusTotal yang dilakukan pada website VirusTotal. Data ini dapat dicapai dengan memasukkan nilai hash yang didapatkan pada gambar 3.4. Dengan terkonfirmasinya file sebagai file yang berbahaya maka analisis akan dilanjutkan, jika file yang dipindai tidak menghasilkan hasil positif yang menyatakan bahwa file tersebut berbahaya analisis tidak perlu dilanjutkan.

### D. Mengambil nilai string

String adalah nilai ASCII dan Unicode yang tertanam di dalam file. Mengambil nilai string dapat memberikan petunjuk bagaimana cara program bekerja. Misalnya jika ransomware dapat membuat file maka nama file akan disimpan sebagai string atau jika ransomware memiliki nama domain yang dikontrol oleh penyerang maka nama domain akan disimpan dalam bentuk string serta informasi lain yang dapat memberikan petunjuk kemampuan ransomware.

| $\mathcal{P}$<br>ы<br>自<br>× |                |             |                         |           |                        |                                             |
|------------------------------|----------------|-------------|-------------------------|-----------|------------------------|---------------------------------------------|
| type(2)                      | size (bytes)   | file-offset | blacklist (7)           | hint (21) | group (10)             | value (702)                                 |
| ascii                        | 11             | 0x00005812  | $\mathbf{x}$            |           | windowing              | <b>EnumWindows</b>                          |
| ascii                        | 14             | 0x00005620  | $\overline{\mathbf{x}}$ |           | memory                 | VirtualProtect                              |
| ascii                        | 12             | 0x00005963  | $\mathbf{x}$            |           | execution              | ShellExecute                                |
| ascii                        | 14             | 0x00005676  | $\mathbf{x}$            |           | data-exchange          | CloseClipboard                              |
| ascii                        | 13             | 0x00005688  | $\mathbf{x}$            | ÷         | data-exchange          | OpenClipboard                               |
| ascii                        | 16             | 0x00005698  | $\mathbf{x}$            |           | data-exchange          | SetClipboardData                            |
| ascii                        | 14             | 0x000056AC  | $\mathbf{x}$            |           | data-exchange          | EmptyClipboard                              |
| ascii                        | 4              | 0x00006078  | $\sim$                  | utility   |                        | open                                        |
| unicode                      | 27             | 0x0004C302  | $\sim$                  | utility   |                        | Send email to Hans Dietrich                 |
| ascii                        | 118414         | 0x0004D002  | W.                      | size      | G)                     | aHp4enFzZmI2d3NnY3NwY3I4bWd3d3NnY2F4a2d</td |
| ascii                        | 19             | 0x0000605C  | z                       | registry  |                        | \shell\open\command                         |
| ascii                        | 5              | 0x00000277  | $\sim$                  | file      |                        | @.xml                                       |
| ascii                        | $\mathsf{Q}$   | 0x00005478  | $\sim$                  | file      |                        | MFC42.DLL                                   |
| ascii                        | 10             | 0x000054C6  | $\frac{1}{2}$           | file      |                        | MSVCRT.dll                                  |
| ascii                        | 12             | 0x00005656  | ÷                       | file      | ×                      | KERNEL32.dll                                |
| ascii                        | 10             | 0x0000589C  | ÷.                      | file.     | - 5                    | USER32.dll                                  |
| ascii                        | $\overline{9}$ | 0x00005918  | $\sim$                  | file      |                        | GDI32.dll                                   |
| ascii                        | 12             | 0x00005952  | $\sim$                  | file      | $\mathbb{R}$<br>$\sim$ | ADVAPI32.dll                                |
| ascii                        | 11             | 0x00005970  | $\sim$                  | file      |                        | SHELL32.dll                                 |
| ascii                        | 26             | 0x00006020  | ā.                      | file      | ×                      | mailto:hdietrich@gmail.com                  |
| ascii                        | 13             | 0x0000603C  |                         | file      |                        | \winhlp32.exe                               |
| ascii                        | 4              | 0x00006070  |                         | file      |                        | .htm                                        |
| 200                          | $\lambda$      | 0-0001C876  |                         | Film      |                        | 115C                                        |

Gambar 3. 6 Tampilan tool PeStuido

Gambar 3.6 Menunjukkan hasil dari nilai string, nilai ASCII, dan UNICODE. String dapat menunjukkan bagaimana ransomware berkerja saat proses infeksi namun untuk memastikan perlu dilakukan analisis dinamis agar dapat mengerti dengan baik bagaimana ransomware bekerja. Tidak semua string yang terekstrak memiliki nilai yang berguna untuk analisis, contoh string yang perlu diperhatikan termasuk filename, URL, IP address, Registry Key.

#### E. Inspeksi dari PE header

PE header merupakan bagian terpenting dalam melakukan analisis statis karena PE header memiliki banyak informasi yang berguna, PE header memiliki banyak informasi yang membantu analisis seperti informasi bagaimana sistem operasi menjalankan executable file, bagaimana ransomware berinteraksi dengan sistem operasi, informasi yang menspesifikasi di mana executable file harus dimuat ke dalam memori dan dapat menspesifikasi file di mana eksekusi dimulai. Selain itu PE header juga menyimpan informasi tentang library yang digunakan oleh ransomware.

| <b>Variabel</b>                     | Penjelasan                                           |
|-------------------------------------|------------------------------------------------------|
|                                     |                                                      |
| MZ Header/DOS Header                | Mendefenisikan <i>file</i> sebagai executable binary |
| DOS Stub                            | Untuk menampilkan pesan jika dijalankan dalam        |
| (Program cannot be run in DOS mode) | DOS (untuk pengecekan kompabilitas)                  |
| PE File Header (signature)          | Mendefinisikan executable sebagai PE                 |
| Image Optional Header               | Menyimpan informasi tentang executable               |
|                                     | Seperti subsystem dan Entry point                    |
| <b>Section Tabel</b>                | Intruksi bagaimana memuat executable kedalam         |
|                                     | memori                                               |
| Section                             | Komponen dari code executable dan data yang          |
|                                     | digunakan oleh executable                            |

Tabel 3. 1 Penjelasan PE

Tabel 3.1 di atas menjelaskan bagian-bagian dari PE header dimana setiap bagian header menjelaskan informasi yang berbeda dan pada gambar 3.7 dijelaskan tampilan file header seperti yang dijelaskan dalam tabel 3.1 file header adalah tempat informasi yang mendefinisikan bahwa file ini adalah file executable, serta informasi kapan file pertama kali di-compile.

Gambar 3. 7 tampilan tool PeStudio

Dapat dilihat dalam tabel 3.1 di atas penjelasan bagian-bagian PE header dan pada bagian section disebutkan tentang data yang akan dijelaskan pada tabel 3.2

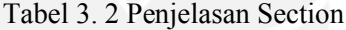

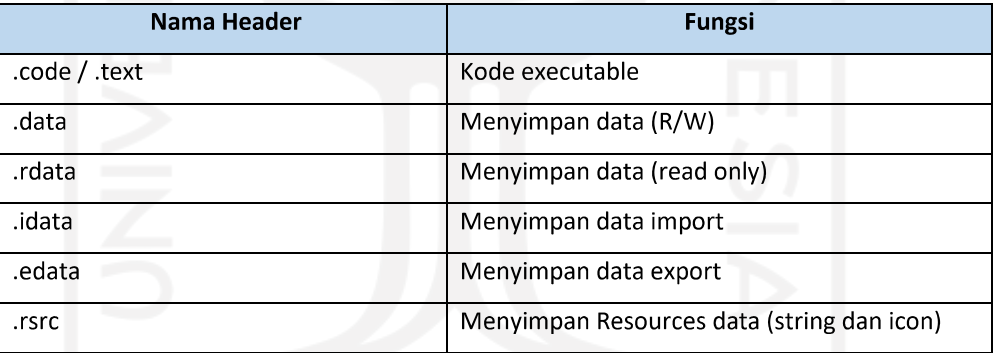

Untuk dimengerti PE atau Portabel executable bukan berarti hanya dimiliki oleh ransomware namun semua file memiliki PE, dan apa yang membedakan dari tabel 3.1 dan tabel 3.2, tabel 3.1 memiliki informasi detail tentang PE dan tabel 3.2 menyimpan data dan kode untuk executable.

26

| file settings about                                                                                                    |                                                                                                    |                                                                                                    |                                                                                                    |                                                                                                    |                                                                                                    |                                                                                                    |
|----------------------------------------------------------------------------------------------------|----------------------------------------------------------------------------------------------------|----------------------------------------------------------------------------------------------------|----------------------------------------------------------------------------------------------------|----------------------------------------------------------------------------------------------------|----------------------------------------------------------------------------------------------------|----------------------------------------------------------------------------------------------------|
| Ы<br><b>×自 ?</b>                                                                                                    |                                                                                                    |                                                                                                    |                                                                                                    |                                                                                                    |                                                                                                    |                                                                                                    |
| c:\users\cholid\desk<br>日                                                                                                    | property                                                                                                    | value                                                                                                    | value                                                                                                    | value                                                                                                    | value                                                                                                    | value                                                                                                    |
| at indicators (26)<br>S vinatural (effline)<br>dos-header (64 b<br><b>BER</b> dos-stub (160 by<br>rich-header (7)<br>file-header (Dec.)<br>optional-header<br>W directories (3)<br>sections (blackle<br>libraries (7) * | name<br>mid5<br>entropy<br>file-ratio (99.06%)<br>raw-address<br>raw-size (430080 bytes)<br>virtual-address<br>virtual-size (424538 bytes)<br>entry-point<br>characteristics | .text<br>FBEED28530145A5E5125151B.<br>5.823<br>2.83%<br>8x00001000<br>0x00003000 (12288 bytes)<br>0x00401000<br>0x00002D3A (11578 bytes)<br>0x0000377E<br>0x60000020 | <b>rdata</b><br>8332D53DF7C060227BA1831<br>4.210<br>1.89%<br>0x00004000<br>0x00002000 (8192 bytes)<br>0x00404000<br>0x00001988 (6536 bytes)<br>0x40000040 | data<br>EDFB3C8DED3BEF37ACEBB.<br>4,318<br>19.81 %<br>0x00006000<br>0x00015000 (86016 bytes)<br>0x00406000<br>0x000147BC (83900 bytes)<br>0xC0000040 | <b>JEFF</b><br>E62C773C929D3914361376C<br>5,476<br>47.17%<br>0x0001B000<br>0x00032000 (204800 bytes)<br>0x0041B000<br>0x00031D4C (204108 bytes)<br>0x40000040 | <b>Semil</b><br>84EF4EB9DE1D5B4AA0AF53<br>6.012<br>27.36%<br>0x0004D000<br>0x0001D000 (118784 bytes)<br>0x0044D000<br>0x0001CE90 (118416 bytes)<br>0xC0000040 |
| $=$ imports $(239)$ $*$<br>To exports (w/ii)                                                                                                    | writable                                                                                                    | $\sim$                                                                                                    |                                                                                                    | $\pmb{\times}$                                                                                                    | $\overline{\phantom{a}}$                                                                                                    | $\mathbf{x}$                                                                                                    |
| <b>Ho</b> thi-cultivide by a                                                                                                    | executable                                                                                                    | x                                                                                                    |                                                                                                    |                                                                                                    |                                                                                                    |                                                                                                    |
| (K) district (M)                                                                                                    | shareable                                                                                                    |                                                                                                    | $\sim$                                                                                                    |                                                                                                    | CH.                                                                                                    | ÷                                                                                                    |
| Li resources (15) *                                                                                                    | discardable                                                                                                    | $\sim$                                                                                                    | ٠                                                                                                    | ×                                                                                                    | r 2                                                                                                    | ×                                                                                                    |
| abc strings (size)                                                                                                    | initialized-data                                                                                                    | ٠                                                                                                    | ×                                                                                                    | x                                                                                                    |                                                                                                    | ۵                                                                                                    |
| the debuy (n/a)                                                                                                    | uninitialized-data                                                                                                    | ×                                                                                                    |                                                                                                    |                                                                                                    |                                                                                                    | $\sim$                                                                                                    |
| manifest (iv'a)<br>Ex version (SopCast<br>certificity (n/a)                                                                                                    | unreadable                                                                                                    | ÷                                                                                                    | be.                                                                                                    | -                                                                                                    | n.                                                                                                    | ÷                                                                                                    |
|                                                                                                    | self-modifying                                                                                                    | œ                                                                                                    | $\sim$                                                                                                    | ٠                                                                                                    | <b>COL</b>                                                                                                    |                                                                                                    |
|                                                                                                    | virtualized                                                                                                    | $\sim$                                                                                                    | ÷                                                                                                    | ÷                                                                                                    | $\sim$                                                                                                    | ×                                                                                                    |
| -The use the build                                                                                                    | file                                                                                                    | vil in                                                                                                    | Yu" or                                                                                                    | n/a                                                                                                    | $P\sqrt{B}$                                                                                                    | Web.                                                                                                    |

Gambar 3. 8 Tampilan tool PeStuido

Gambar 3.8 adalah bagian dari section yang menampilkan apa yang dijelaskan pada tabel 3.1 dan banyak informasi lainya seperti entry-point, writeable, executable , virtual-size, dan raw-size. Namun pada inspeksi PE header dapat ditelusuri lagi lebih dalam dengan melihat informasi import, library dan resource yang akan dijelaskan lebih detail pada BAB IV.

Berikut adalah flowchart pengerjaan analisis statis yang dilakukan oleh penulis seperti yang dapat dilihat pada gambar 3.9

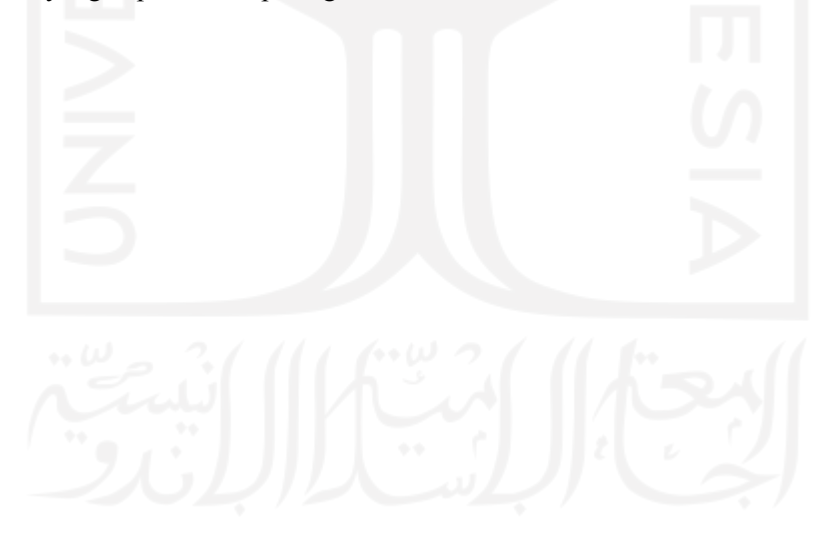

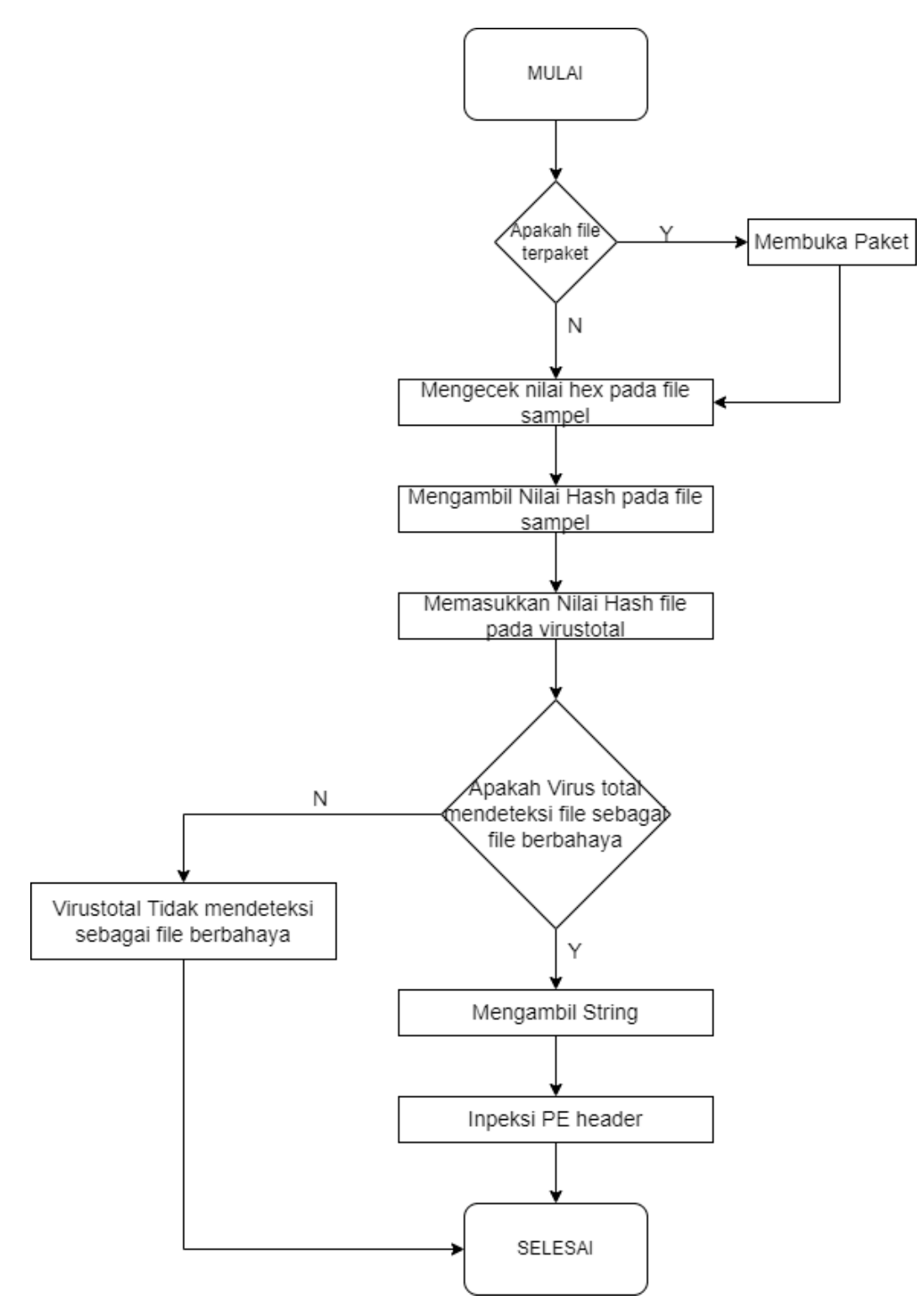

Gambar 3. 9 Alur pengerjaan analisis statis

### 3.1.2 Alur Penelitian Metode Dinamis

#### A. Menjalankan Virtualbox

Sebelum menjalankan cuckoo, cuckoo akan mengecek apakah virtualbox sudah siap, maka dari itu langkah pertama untuk menjalankan analisis dinamis adalah untuk menyiapkan virtualbox.

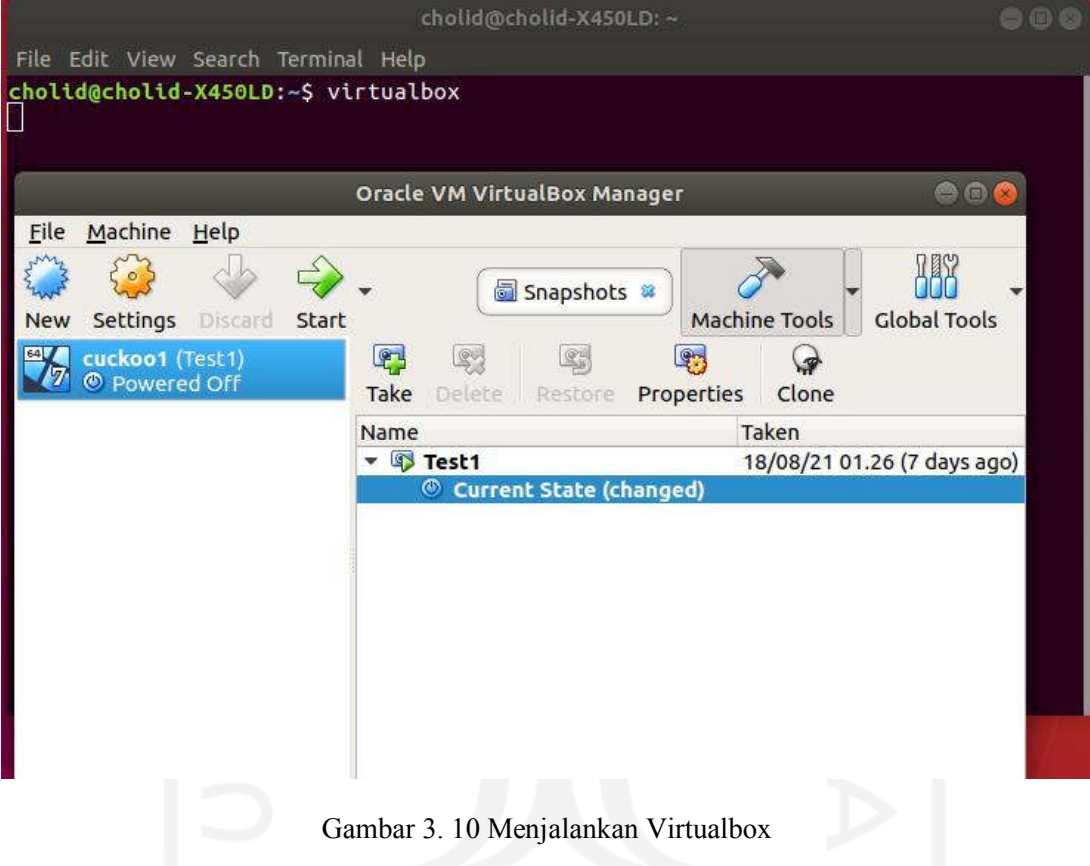

Dengan command pada gambar 3.10 akan langsung menampilkan VirtualBox, dan tidak perlu untuk menjalankan mesin virtual cukup menjalankan VirtualBoxnya saja, lalu setelah dijalankan bisa langsung untuk menjalankan Cuckoo, grup, dan Cuckoo web.

# B. Menjalankan Cuckoo

untuk langkah selanjutnya buka tiga terminal dan gunakan command cd /opt/Cuckoo/ pada tiga terminal lalu pada terminal jalankan command untuk menjalankan cuckoo root, web dan yang terakhir menjalankan Cuckoo.

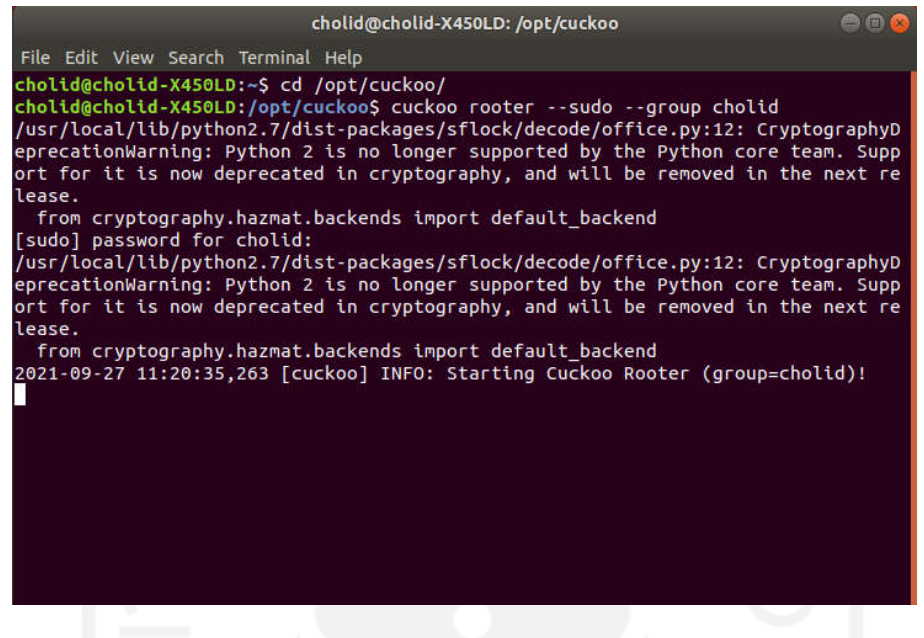

Gambar 3. 11 Menajalankan Cuckoo rooter

Gambar 3.11 menjalan kan command Cuckoo rooter. Cuckoo tidak disarankan dijalankan menggunakan root, maka command yang dijalankan menyediakan root akses kepada user yang dimasukkan pada grup Cuckoo tanpa harus menjalankan Cuckoo sebagai root.

Lalu setelah menjalankan cuckoo rooter, langkah selanjutnya menjalankan cuckoo web, cuckoo web pada gambar 3.12 berguna untuk menampilkan cuckoo interface, sehingga memudahkan dalam mengoperasikan cuckoo sandbox.

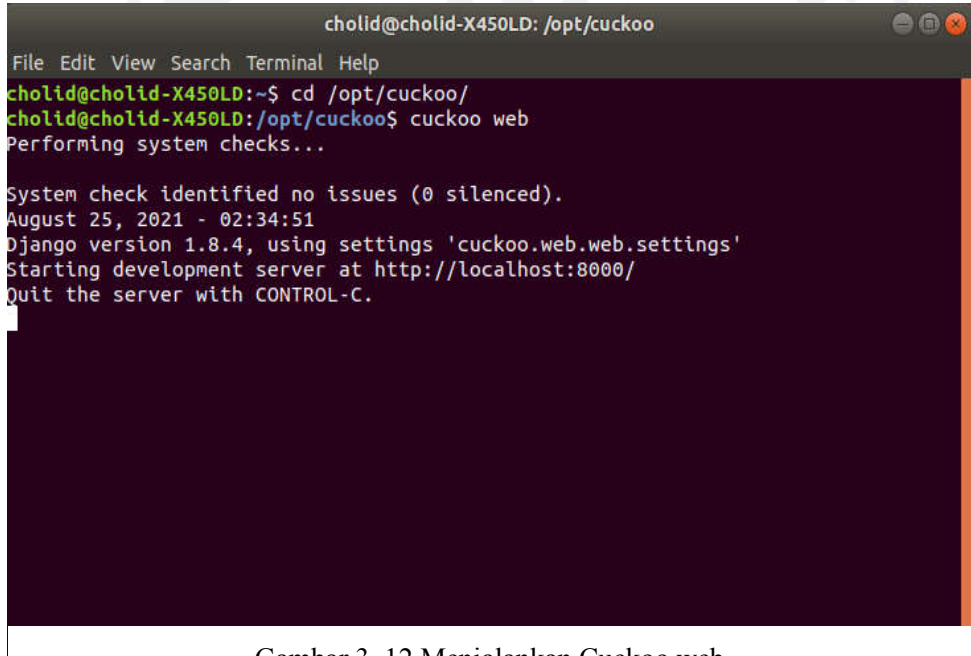

Gambar 3. 12 Menjalankan Cuckoo web

Setelah menjalankan Cuckoo web, command selanjutnya yaitu untuk menjalankan cuckoo sandbox, sehingga dapat memulai analisis.

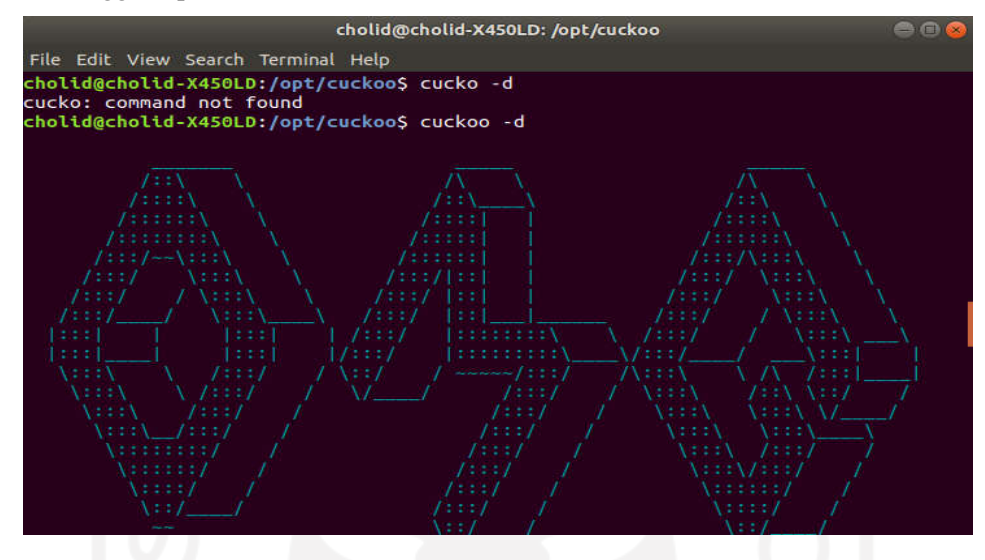

Gambar 3. 13 Menjalankan cuckoo sandbox

Command di atas untuk menjalankan Cuckoo agar dapat memulai dan melihat proses analisis Cuckoo. Setiap proses yang dilakukan oleh Cuckoo akan dilaporkan pada terminal yang ditunjukkan pada gambar 3.13

C. Memulai Analisis

Setelah semua terminal sudah dijalankan langkah selanjutnya yaitu untuk memasukkan sampel ransomware ke dalam Cuckoo web. Cuckoo akan menganalisis secara otomatis dan akan menampilkan laporan yang langsung dapat diakses pada website Cuckoo gambar 3.12.

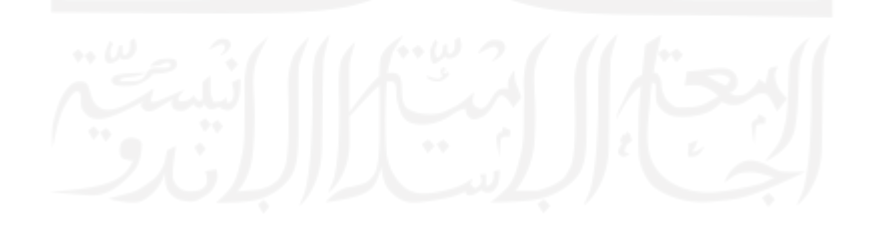

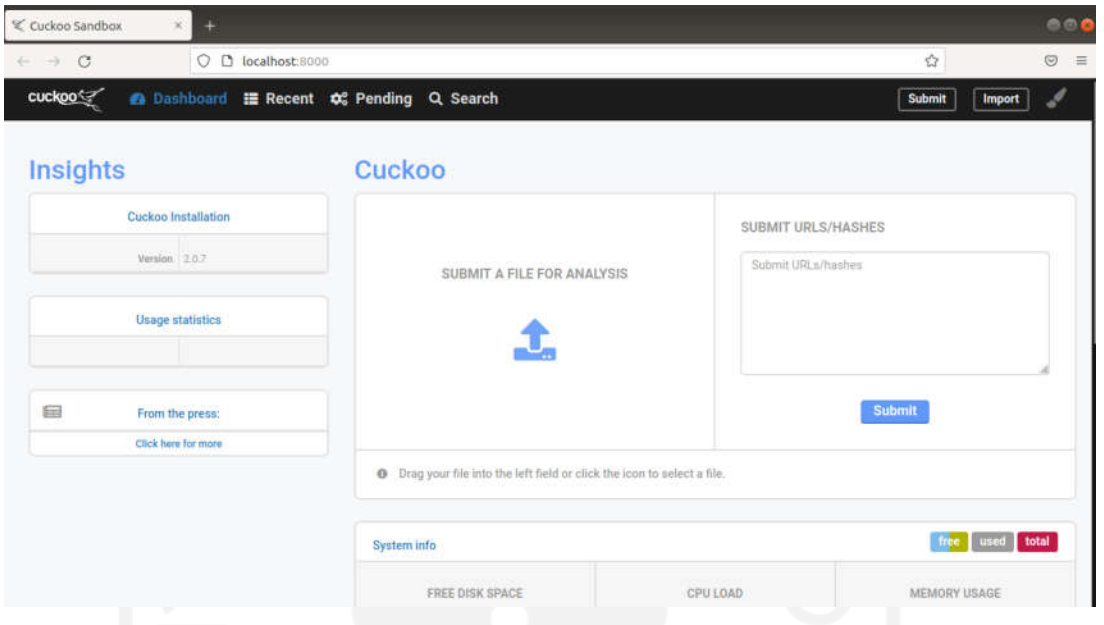

Gambar 3. 14 Tampilan Cuckoo web

Dengan memasukkan ransomware kedalam cuckoo, cuckoo akan memulai analisis secara automatis, namun sebelum memulai analisis, cuckoo akan mengecek sekali lagi apakah virtualbox sudah siap, jika semua kondisi terpenuhi, cuckoo akan memulai analisis seperti pada gambar 3.15

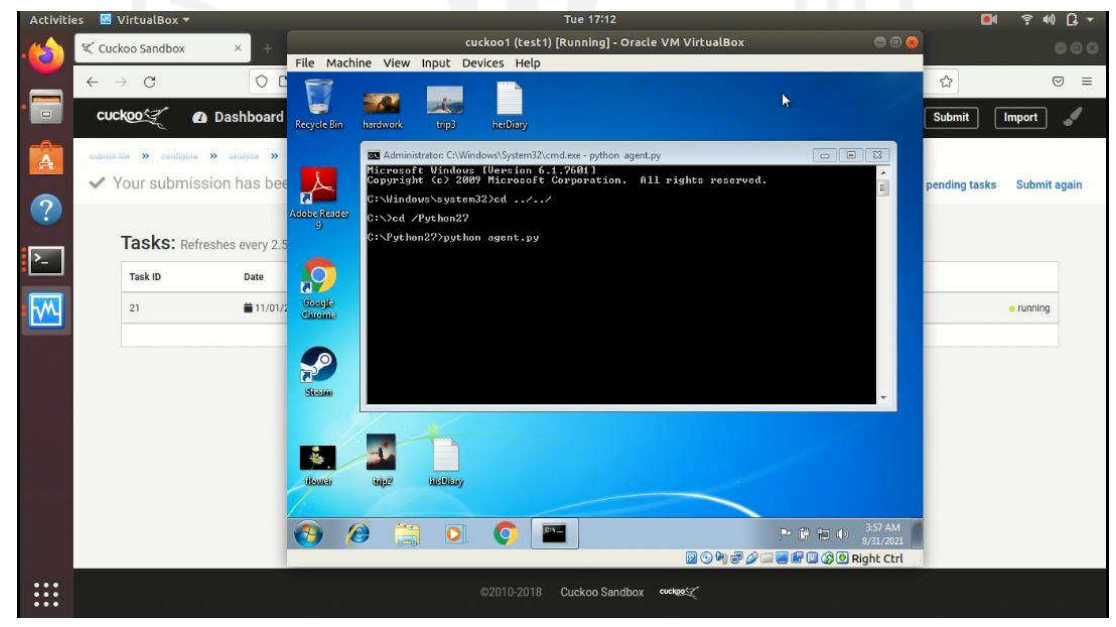

Gambar 3. 15 Tampilan saat menjalankan Analisis

# D. Laporan

Ketika mensubmit sampel ransomware, Cuckoo akan menyediakan hasil akhir seperti gambar () yang dapat diakses kapan saja pada Cuckoo website. Laporan dapat di import, dan disubmit pada komunitas cuckoo untuk dokumentasi.

|                | cuckoo                   |               |                   | <b>A Dashboard E Recent C</b> Pending | Q Search                                                                              | <b>Submit</b> | Import      |
|----------------|--------------------------|---------------|-------------------|---------------------------------------|---------------------------------------------------------------------------------------|---------------|-------------|
| Files          | URL <sub>S</sub>         | Score $0 - 4$ | Score 4 - 7       | Score 7 - 10                          |                                                                                       |               |             |
|                |                          |               |                   |                                       |                                                                                       |               |             |
| 8              | 2021-09-01 09:05         |               | bach <sub>5</sub> | e068ee33b5e9cb317c1af7cecc1           | GoldenEye.bin                                                                         | reported      | score: 4.4  |
| $\overline{7}$ | 2021-09-01 09:00         |               | bacb5             | e068ee33b5e9cb317claf7cecc1           | GoldenEye.bin                                                                         | reported      | score: 1.4  |
| 6              | 2021-09-01 08:56         |               | bacb5             | e068ee33b5e9cb317c1af7cecc1           | GoldenEye.bin                                                                         | reported      | score: 3.2  |
| 4              | $2021 - 08 - 31$ $05:43$ |               | 73a0c             | d5fee0c6f1d0d730de259c64e63           | vt2.bin                                                                               | reported      | score: 10.4 |
| 3              | 2021-08-31 04:58         |               | <b>b4450</b>      | 5ac0f050f93f86e69026faealfb           | rvuk.bin                                                                              | reported      | score: 8    |
| $\overline{2}$ | 2021-08-31 04:40         |               | <b>b4450</b>      | 5ac0f050f93f86e69026faea1fb           | 23f8aa94ffb3c08a62735fe7fee57998<br>80a8f322ce1d55ec49a13a3f85312db<br>$\overline{2}$ | reported      | score: 8:6  |
| 1              | 2021-08-31 04:17         |               | <b>be684</b>      | 95557a29de4b70a25ce62a03472           | Gandcrab5.0.3.exe                                                                     | reported      | score 14.8  |
|                |                          |               |                   |                                       | no more results                                                                       |               |             |

Gambar 3. 16 Tampilan halaman laporan pada cuckoo web

Berikut adalah flowchart pengerjaan analisis statis yang dilakukan oleh penulis seperti yang dapat dilihat pada gambar 3.17

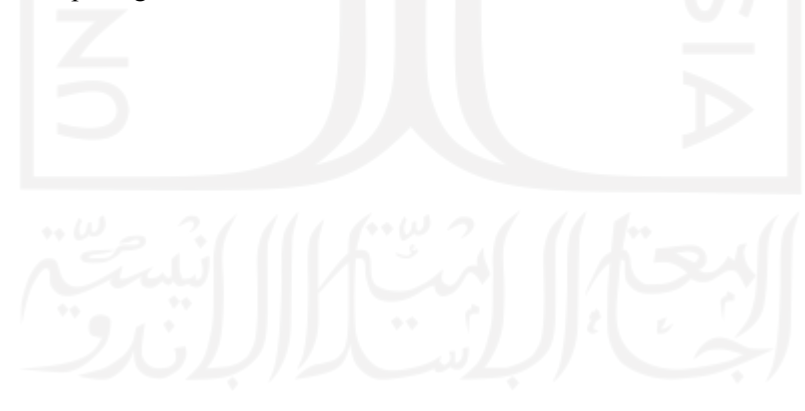

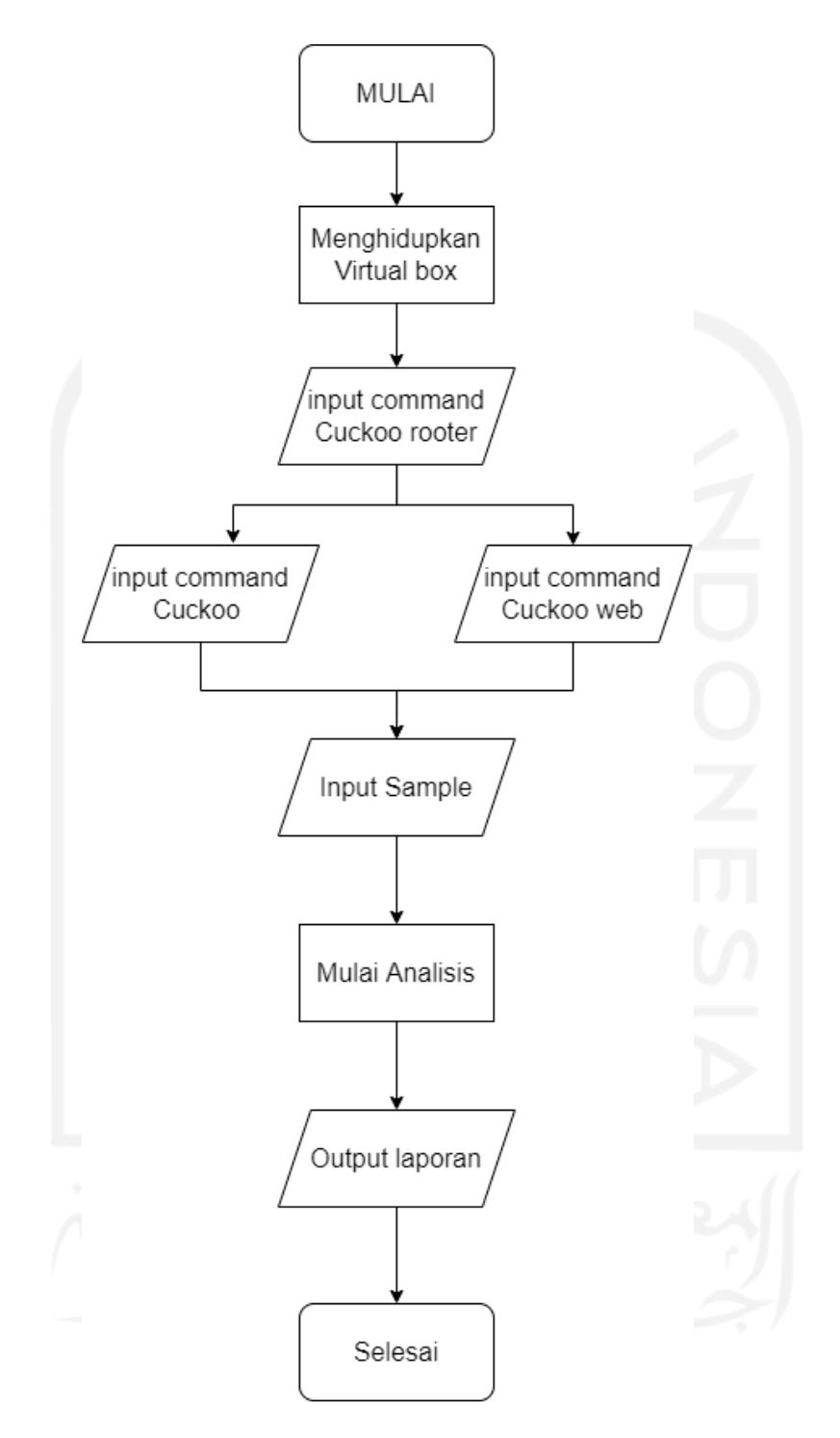

Gambar 3. 17 Alur penjelasan analisis dinamis

## 3.2 Analisis Kebutuhan Sistem

Analisis kebutuhan dalam penyelesaian penelitian analisis ransomware ini didasarkan pada kebutuhan sistem untuk menjalankan tool dan menganalisis ransomware, hasil dari analisis kebutuhan ini adalah:

# 3.2.1 Analisis Kebutuhan Perangkat Keras

a. Laptop

Laptop yang digunakan pada penelitian ini adalah laptop Asus A450L dengan spesifikasi prosesor Intel core i5-4200U dengan RAM 4 GB, pada analisis statis laptop menggunakan Windows 10 ketika sudah selesai, laptop diganti lagi dengan OS Ubuntu 18.04.

# 3.2.2 Analisis Kebutuhan Perangkat Lunak

A. Analisis Statis

Analisis statis memerlukan beberapa tool agar dapat menganalisis struktur file, dari mengecek struktur file, nilai hex, file hash, dan pengecekan file sampel, berikut adalah perangkat lunak yang digunakan.

• PeStudio

PeStudio adalah program untuk melihat struktur file yang terhubung langsung dengan *database* VirusTotal, dan PeStudio dikenal sebagai software untuk emergency response (CERT).

• CFF explorer

CFF explorer adalah alat yang didesain untuk mempermudah mengubah PE, tanpa harus mengorbankan fitur-fitur untuk melihat struktur file. Aplikasi ini digunakan untuk membandingkan hasil dengan aplikasi PeStudio agar mendapatkan informasi yang lebih akurat.

• VirusTotal

VirusTotal adalah website yang memiliki database setiap virus yang pernah terdeteksi oleh anti-virus lainnya sehingga berguna untuk mengecek apakah file yang akan dianalisis ini ransomware atau bukan. VirusTotal juga memiliki banyak fitur lainnya yang dapat membantu menganalisis ransomware.

• EXEinfope

EXEinfope adalah tool yang digunakan untuk mengetahui apakah file ransomware dalam berbentuk paket atau tidak, jika berbentuk paket maka tool ini dapat membuka paket ransomware, karena jika pada saat analisis ransomware masih dalam berbentuk paket akan mengganggu hasil dari analisis membuat analisis menjadi tidak akurat.

• HxD

HxD adalah hex editor, memory editor, dapat mengubah atau melihat nilai hex sebuah file, namun untuk analisis statis tidak perlu untuk mengedit, hanya untuk melihat nilai hex pada file.

### B. Analisis dinamis

Analisis dinamis memerlukan perangkat-perangkat lunak lainnya untuk mendukung kerja cuckoo sandbox dan perangkat-perangkat lunak tersebut adalah:

• Python 2.7

Python adalah bahasa pemograman yang dapat melakukan eksekusi sejumlah instruksi multiguna secara langsung (interpretatif) dengan metode orientasi objek (Object Oriented Programming) serta menggunakan semantic dinamis untuk memberikan tingkat keterbatasan (Advernesia,2018). Python 2.7 adalah Python yang perlu di install pada mesin fhost dan guest.

• VirtualBox

VirtualBox adalah software gratis yang mendukung Cuckoo dengan baik, virtual box juga software gratis oleh oracle yang fungsi utamanya adalah untuk menjalankan satu atau banyak sistem operasi (OS) di dalam Sistem Operasi utama

• CuckooSandbox

Cuckoo Sandbox adalah tool yang digunakan utuk menganalisis ransomware yang akan dieksekusi pada sistem operasi yang telah disiapkan

• MongoDB

MongoDB adalah salah satu produk database noSQL open source yang menggunakan struktur data JSON untuk menyimpan datanya. MongoDB adalah merupakan database noSQL yang paling populer di internet, MongoDB sering dipakai untuk aplikasi berbasis cloud, grid computing, atau big data, MongoDB diperlukan agar Cuckoo dapat ditampilkan dalam bentuk website sebagai GUI.

• Volatility

Volatility Framework adalah kumpulan tools yanng diimplementasikan dengan Python di bawah lisensi public GNU, untuk ekstraksi artefak digital pada sampe volatile memori (RAM), Volatility dapat membantu Cuckoo untuk menganalisis lebih baik.

#### 3.2.3 Analisis Kebutuhan Lainnya

A. Analisis Kebutuhan Masukan / Input

Kebutuhan input dalam proses analisis ini adalah ransomware. Sampel ransomware banyak tersedia baik di github maupun website yang berhubungan dengan ransomware yang ingin menggunakan sampel untuk tujuan akademis. Selanjutnya ransomware akan dianalisis dengan analisis dinamis dan analisis statis. File ransomware yang dibutuhkan yaitu file GoldenEye, Locky, Ryuk, dan Gandcrab.

B. Analisis Kebutuhan Proses

Proses analisis dinamis akan diproses langsung oleh Cuckoo, sedangkan analisis statis perlu untuk memahami PE file dan string-string yang digunakan oleh ransomware. Proses pemetaan evolusi dan klarikasi dari ransomware menggunakan diagram untuk mengklasifikasi karakteristik ransomware.

C. Analisis kebutuhan Keluaran / Output

Proses analisis statis mengeluarkan output tulisan yang perlu diproses dan dilihat secara teliti untuk mengetahui dan mengerti bagaimana ransomware berkerja tanpa dijalankan, sedangkan analisis dinamis akan menghasilkan laporan yang sudah terproses secara otomatis oleh Cuckoo Sandbox, lalu pada pembuatan diagram akan menampilkan hasil yang telah didapatkann dari kedua analisis.

### 3.2.4 Analisis Kebutuhan Proses

Pada saat melakukan penelitian analisis ransomware dengan metode statis dan dinamis, terdapat beberapa proses yang terjadi, proses berawal dari membuat lingkungan untuk melakukan analisis ransomware, lalu setelah lingkungan sudah dibuat langkah selanjutnya adalah untuk mengunduh sampel ransomware, yang diunduh dari repository Github, dan website analisis.

Setelah ransomware didapatkan, akan dilakukan proses analisis statis dan dinamis, setelah melakukan analisis dengan kedua metode dengan data analisis didapatkan dilakukan pemetaan evolusi pada ransomware.

### 3.2.5 Sampel Ransomware

Pencarian sampel ransomware dari setiap sampel yang didapatkan dapat dicari menggunakan google, github, dan biasanya website analisis seperti any.run dan hybrid anlysis memberikan sampel untuk dianalisis sendiri, setiap sampel memiliki format yang sama yaitu dalam bentuk .zip dan memiliki password "infected", dengan begitu berikut sampel yang didapatkan dari setiap website:

Gandcrab 5.03 : Github Goldeneye : Anyrun.com Locky : bazaar.abuse.ch/github Ryuk: Anyrun.com

#### 3.3 Instalasi Sistem

#### 3.3.1 Kebutuhan Cuckoo Sandbox

Sebagai fhost sebelum menginstall Cuckoo ada beberapa yang harus disiapkan agar Cuckoo berjalan dengan baik, sebelum menginstall kebutuhan ini perlu dicek apakah Ubuntu yang terpakai sudah memiliki Python 2.7 karena Cuckoo hanya mensupport Python 2.7. berikut adalah beberapa kebutuhan yang perlu disintal dengan Linux command:

```
$ sudo apt-get install Python Python-pip Python-dev libffi-def 
libssl-dev -y
$ sudo apt-get install Python-virtualenv Python-setuptools
$ sudo apt-get install libjpeg-dev zliblg-dev swig
```
Untuk menggunakan Cuckoo berbasis web interface diperlukan penginstalan dengan command:

```
$ sudo apt-get install mongodb
```
Penggunaan PostgreSQL sebagai database juga harus di-install dengan command:

```
$ sudo apt-get install postgresql libpq-dev
```
Setelah meng-install kebutuhan di atas, selanjutnya install VirtualBox di mana aplikasi ini nantinya akan menjadi tempat ransomware dijalankan sebab penggunaan OS Ubuntu 18.04 tidak memerlukan untuk pembaharuan repositori dan cukup langsung menggunakan command:

```
$ sudo apt-get update #untuk berjaga jaga jika repositori belum 
terupdate
$ sudo apt-get install VirtualBox
```
Tidak lupa untuk memasukkan user di grup vboxuser, grup vboxuser akan terbuat secara otomatis, tidak disarankan untuk menjalankan Cuckoo dalam keadaan root dengan begitu lakukan dengan command:

\$ sudo usermod -a -G vboxuser cholid

Setelah melakukan pemindahan user, selanjutnya install aplikasi yang dapat membantu Cuckoo untuk menganalisis dengan maksimal seperti Tcpdump, Volatility, m2crypto, dan dstrom3. Mulai instalasi dari tcpdump dikarenakan tidak disarankan untuk menjalankan Cuckoo dengan root akses memerlukan pembuatan grup dan pemberian akses pada user.

```
$ sudo apt-get install tcpdump
$ sudo grupadd pcap sduo
$ sudo usermod -a -G pcap cholid
$ sudo chgrp pcap /usr/sbin/tcpdump
$ sudo setcap cap net raw, cap net admin=eip /usr/sbin/tcpdump
```
Lalu untuk mengecek apakah dapat mengakses tcpdump tanpa menggunakan root gunakan

command:

```
$ getcap /usr/sbin/tcpdump
#akan mengeluarkan hasil seperti ini
/usr/sbin/tcpdump = cap_net_admin,cap_net_raw+eip
```
Setelah meng-install tcpdump, selanjutnya akan meng-install volatility dengan menggunakan repositori github yang telah disediakan dengan command:

```
$ git clone https//github.com/volatilityfoundation/volatility
#setelah diclone silahkan pindah directory dengan menggunakan
$ cd ./volatility
#lalu install dengan command
$ sudo Python install setup.py install
```
Untuk tool terakhir cukup dengan menggunakan command:

```
$ sudo pip install m2crypto
```
#dan

```
$ sudo apt-get install distorm3
```
Dengan semua kebutuhan Cuckoo terinstall dengan begitu dapat langsung meng-install Cuckoo.

## 3.3.2 Instalasi dan Konfigurasi Cuckoo

Setelah menyiapkan kebutuhan Cuckoo, saatnya untuk menginstall Cuckoo dan mengonfigurasinya. Cuckoo dapat di-instal dengan command:

```
$ sudo pip install -U pip setuptool
```

```
$ sudo pip install -U Cuckoo
```

```
#setelah terinstall harus memindahkan Cuckoo working directory
```
- \$ sudo mkdir /opt/Cuckoo
- \$ sudo chown cholid:cholid /opt/Cuckoo
- \$ Cuckoo –cwd /opt/Cuckoo

Cuckoo telah terinstall lalu akan dilakukan konfigurasi pada beberapa file Cuckoo yaitu: Cuckoo.conf, VirtualBox.conf, memort.conf, reporting.conf

Konfigurasi Cuckoo.conf

```
# Specify the name of the machinery module to use, this module 
will
# define the interaction between Cuckoo and your virtualization 
software
# of choice.
machinery = VirtualBox
# Enable creation of memory dump of the analysis machine before 
shutting
# down. Even if turned off, this functionality can also be enabled 
at# submission. Currently available for: VirtualBox and libvirt 
modules (KVM).
memory_dump = yes
```
Untuk konfigurasi ini cukup mengganti pilihan virtual machine dengan VirtualBox dan tidak lupa untuk mengaktifkan memory dump.

Konfigurasi VirtualBox.conf

```
# Default network interface.
interface = vboxnet0
# Specify a comma-separated list of available machines to be used.<br>For each
For each
# specified ID you have to define a dedicated section containing 
the details
# on the respective machine. (E.g. Cuckoo1,Cuckoo2,Cuckoo3)
machines = Cuckoo1
[Cuckoo1]
# Specify the label name of the current machine as specified in 
your
# VirtualBox configuration.
label = Cuckool# Specify the operating system platform used by current machine
# [Windows/darwin/Linux].
```

```
platform = Windows
```

```
# Specify the IP address of the current virtual machine. Make sure 
that the
# IP address is valid and that the fhost machine is able to reach
it. If not,
# the analysis will fail.
ip = 192.168.56.101
# (Optional) Specify the snapshot name to use. If you do not 
specify a snapshot
# name, the VirtualBox MachineManager will use the current 
snapshot.
# Example (Snapshot1 is the snapshot name):
snapshot = Test1
```
Pertama untuk konfigurasi VirtualBox adalah menentukan jaringan yang akan dipakai

dan IP address pada mesin virtual, lalu mengganti nama mesin, platform yang dipakai Windows, dan mengganti nama snapshot dengan nama yang telah ditentukan.

Konfigurasi memory.conf

```
[Volatility]
enabled = yes
filter = yes
```
Di konfigurasi memory.conf cukup untuk mengaktifkan volatilitas agar pada laporan analisis dapat menampilkan laporan volatilitas.

Konfigurasi reporting.conf

```
[mongodb]
enabled = yes
fhost = 127.0.0.1port = 27017
db = Cuckoo
store memdump = yes
```
Di konfigurasi ini cukup mengaktifkan mongodb agar dapat membuka tampilan web untuk melakukan analisis.

# 3.3.3 Konfigurasi VirtualBox

Hal pertama yang harus dilakukan ialah meng-instal sistem operasi dengan konfigurasi 2GB RAM, 2 core CPU dan hard disk 40GB untuk menghindari ransomware mendeteksi bahwa mesin ini adalah mesin virtual. Ketika mesin sudah terpasang maka selanjutnya ialah membuat fhost-only network yang dapat dibuat dengan command:

```
$ vboxmanage fhostonlyif create
```
#command ini akan membuat Vboxnet0 yang nantinya akan dipakai dengan command selanjutnya

\$ vboxmanage fhostonlyif ipconfig vboxnet0 –-ip 192.168.56.1

Setelah itu ubah konfigurasi network virtual dengan fhost-only lalu hidupkan mesin virtual untuk mengonfigurasi network di dalam mesin, di mana harus mematikan IPv6 dan mengonfigurasi IPv4 dengan IP yang telah disiapkan.

```
Static IP – 192.168.56.101
Default Gateway – 192.168.56.1
DNS – 8.8.8.8
#DNS dapat dikonfigurasi dengan DNS apa saja
```
Setelah mengonfigurasi mesin virtual tidak langsung mendapatkan koneksi internet, agar mendapatkan koneksi internet harus melakukan routing dengan command Linux:

```
$ sudo iptabels -A FORWARD -o ens32 -i vboxnet0 -s 192.168.56.0/24 
-m conntrack –ctstate NEW -j ACCEPT
$ sudo iptabels -A FORWARD -m conntrack –ctstate ESTABLISHED,RELATED 
-j ACCEPT
$ sudo iptabels -A POSTROUTING -t nat -j MASQUERADE
#lalu memforward IPv4 dengan
$ sudo echo 1 > /proc/sys/net/ipv4/ip_forward
```
Setelah mesin virtual mendapatkan internet langkah selanjutnya ialah mengunduh Python 2.7 32.bit dan Python Pillow, Python 2.7 untuk menjalankan Agent.py yang nanti akan dikirimkan kedalam mesin dan Python Pillow untuk mengaktifkan fitur screenshot pada mesin virtual saat analisis.

Anti-virus Windows , firewall, dan UAC (User Account Control) harus dinonaktifkan agar tidak mengganggu proses analisis. Kirimkan Agent.py yang disediakan oleh Cuckoo lalu jalankan CMD dengan Administrator permission dan jalankan Agent.py melalui command cmd:

\$ Python Agent.py

Untuk langkah terakhir save Snapshot dari mesin dengan keadaan CMD masih berjalan, dengan begitu mesin virtual sudah siap untuk melakukan analisis.

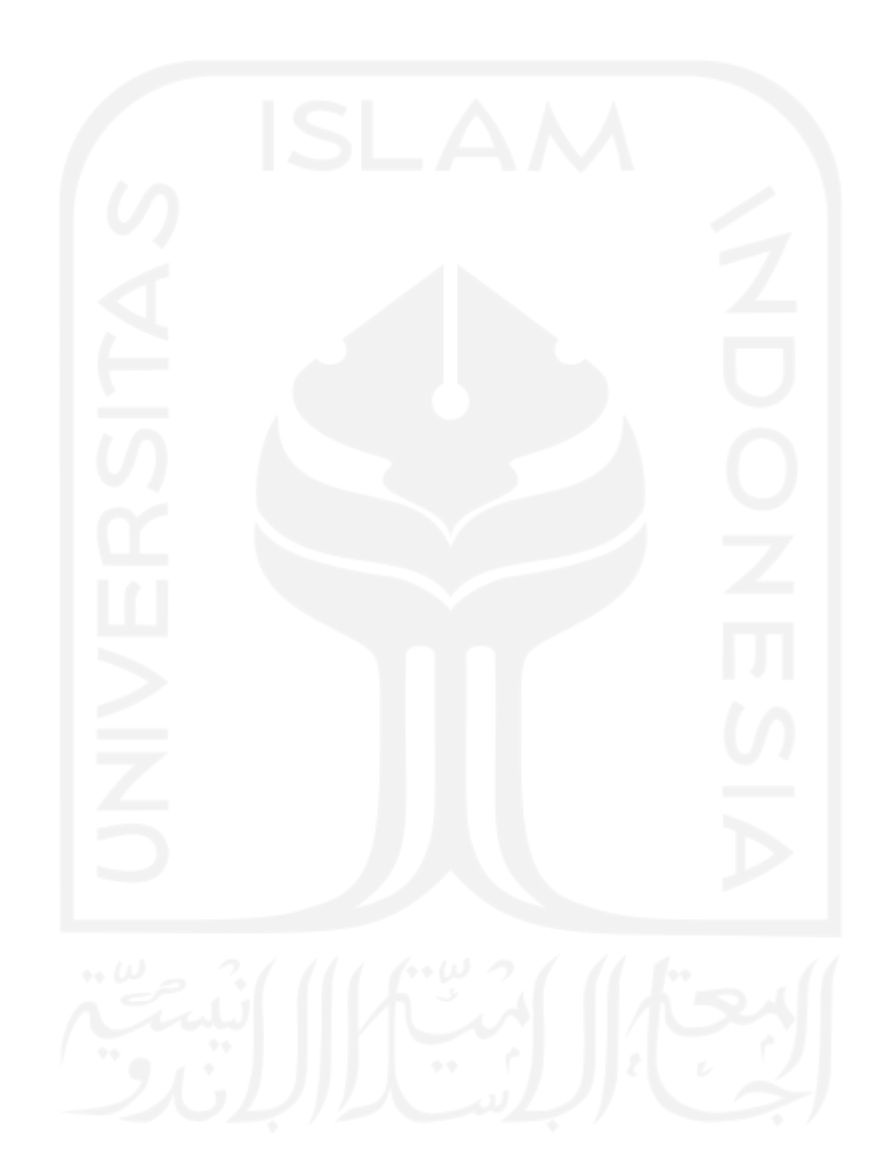

#### BAB IV

# HASIL DAN PEMBAHASAN

# 4.1 Hasil Analisis Statis

Hasil dari analisis statis telah dilakukan dan didapatkan hasil dari analisis statis pertama adalah struktur dari ransomware seperti:

- Nilai Hash
- Compiler-Stamp
- Section
- Tipe file

Yang telah didapatkan dengan tool seperti yang dijelaskan pada table. Lalu setelah tabel ringkasan, akan ditunjukkan String, import dan library yang digunakan oleh ransomware untuk menginfeksi komputer, string, import, dan library didapatkan dengan tool Pestudio.

Hasil analisis statis dilakukan untuk mengerti apa saja yang dapat dilakukan oleh malware sebelum menganalisis ransomware dengann metode dinamis. Dengan didapatkan gambaran bagaimana ransomware akan berperilaku pada saat proses infeksi.

Sebelum melakukan analisis statis diperlukan pengecekan pada setiap sampel, untuk memastikan bahwa sampel yang dianalisis adalah file berbahaya dengan begitu berikut adalah gambar-gambar yang menunjukkan bahwa file yang dinalisi adalah file berbahaya:

# A. Gandcrab

Dengan nilai MD5 Hash : 95557a29de4b70a25ce62a03472be684

| 58                               | (1) 58 security vendors and 4 sandboxes flagged this file as malicious                                  |                 |                   |                                         | o                       |
|----------------------------------|----------------------------------------------------------------------------------------------------|-----------------|-------------------|-----------------------------------------|-------------------------|
| 857<br>ż<br>Commanly US<br>Sizer | 49b769536224f560b6G87dc866edf644553tc6136ab76b9d5079ce622b043200<br>SopCint.exe<br>checks-usb-bus perce |                 | 424.00 KB<br>5ize | 2021-12-10 01:30:46 UTC<br>timonth ago: | $_{\mathrm{DCE}}^{0.6}$ |
| DETECTION                        | COMMUNITY <b>O</b><br><b>RELATIONS</b><br><b>BEHAVIOR</b><br><b>DETAILS</b>                             |                 |                   |                                         |                         |
| Ad-Aware                         | (1) Gen:Variant Binsemon.120                                                                            | AhnLob-V3       |                   | (1) Win-Trojan/Gandcrab09.Exp           |                         |
| Albaba                           | (1) Ransom Win32/GandCrypt.01390403                                                                     | ALYac           |                   | (ii) Trojan Ramom/GandCrab              |                         |
| Antiv-AVL                        | (1) Trojan/Generic ASMalvilli 2878983                                                                   | Arcabit         |                   | <sup>(1)</sup> Trojan Britannon, 120    |                         |
| Avant.                           | (1) Win32-Trojan-gent                                                                                   | AVG             |                   | (1) Win32:Tream-gen.                    |                         |
| Avira (no cloud)                 | (1) TR/Crypt.Agent.azpqu                                                                                |                 |                   | (1) Gen:Variant.Brresmon.120            |                         |
| <b>BitDefenderThata</b>          | (1) Gen.NN.ZexaF.54084.Au0@saRuyvel                                                                     | <b>Bigy Pro</b> |                   | (f) W32.AIDetect.malware1               |                         |

Gambar 4. 1 Pengecekan sampel pada file gandcrab

# B. GoldenEye

Dengan nilai MD5 Hash : e068ee33b5e9cb317c1af7cecc1bacb5

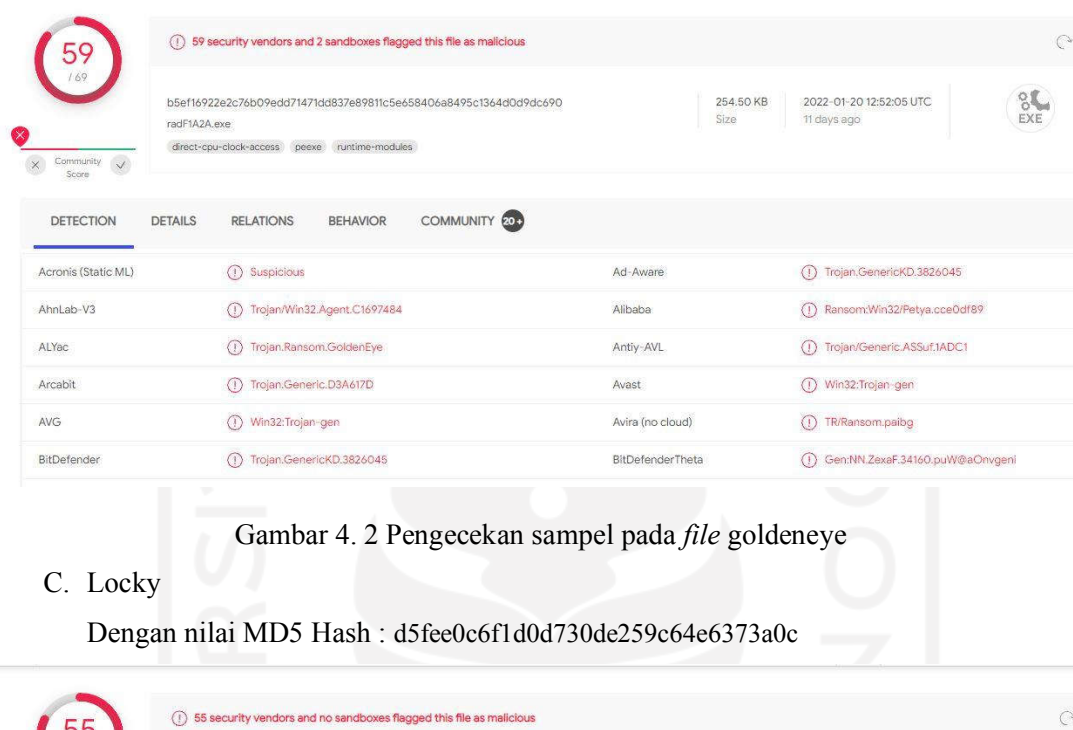

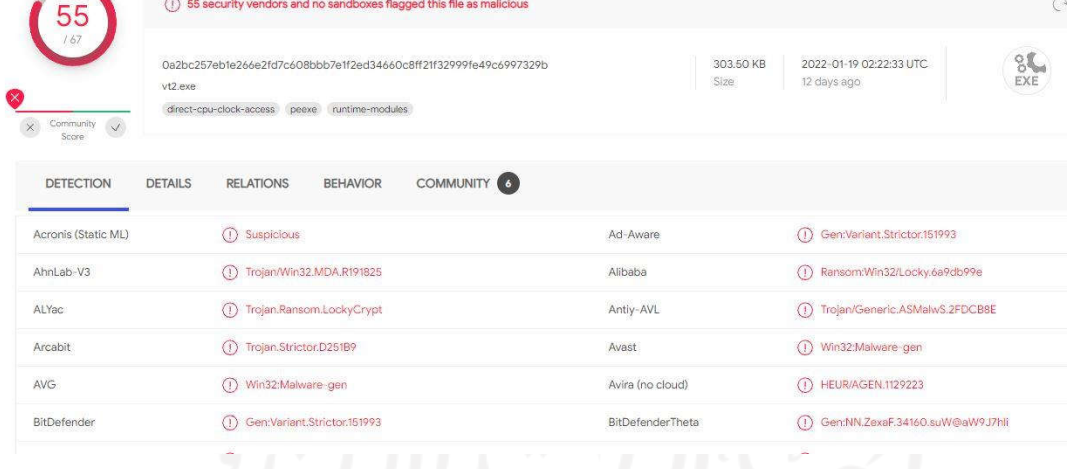

Gambar 4. 3 Pengecekan sampel pada file locky

### D. Ryuk

## Dengan nilai MD5 Hash : 5AC0F050F93F86E69026FAEA1FBB4450

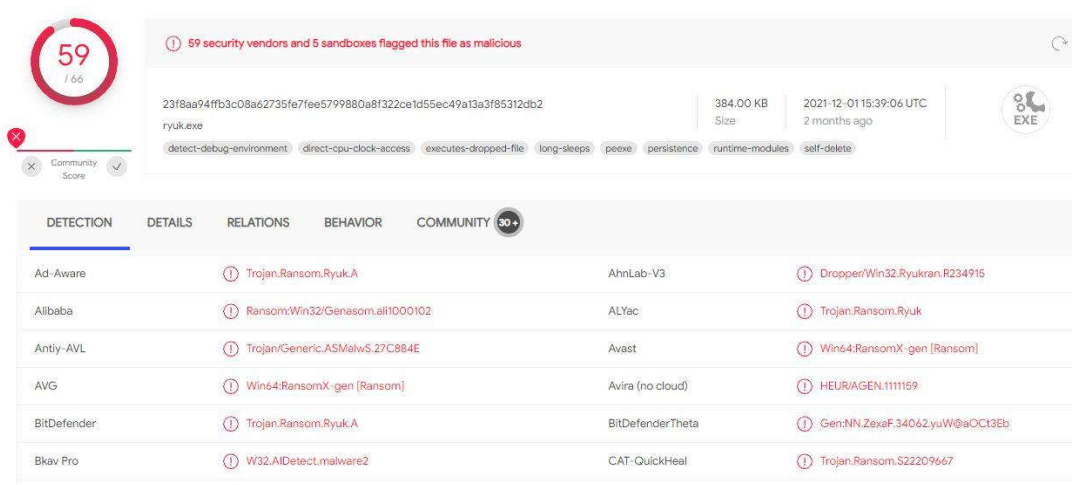

# Gambar 4. 4 Pengecekan sampel file ryuk

Dengan terkonfirmasi sampel yang akan dianalis adalah file berbahaya, dengan menggunakan tool Virustotal, maka analisis dapat dilanjutkan.

#### 4.1.1 Gandcrab

Gambar 4.5 adalah hasil dari tool ExeinfoPe sebagai pengecek apakah sampel berbentuk paket atau tidak setelah dipastikan bahwa sampel tidak dalam bentuk paket maka dengan begitu analisis statis dapat dilakukan.

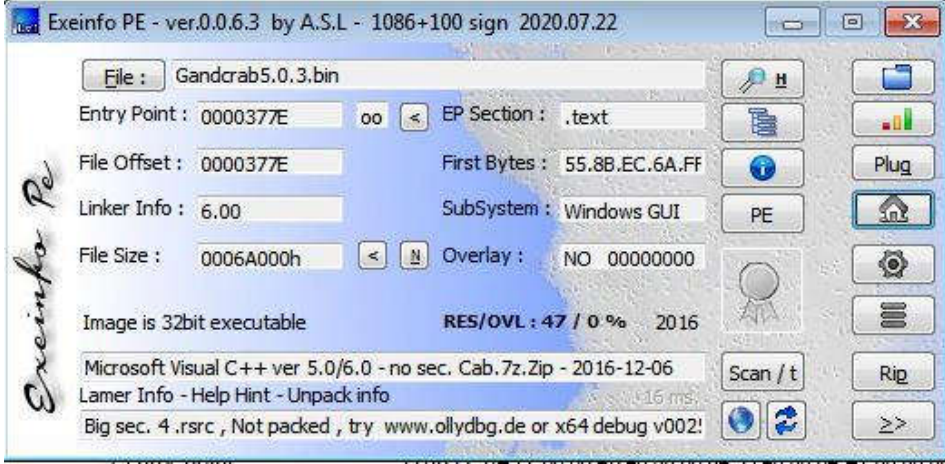

# Gambar 4. 5 Pengecekan paket pada file gandcrab

Gambar 4.6 adalah gambar dari hasil tool PeStudio penjelasan singkat tentang struktur dari file ransomware. Seperti nilai hash, compiler-stamp, tipe file dan seperti yang dapat dilihat dari gambar, data ini nantinya akan dipersingkat lagi dalam bentuk tabel, yaitu tabel 4.1.

| property               | value                                                                   |
|------------------------|-------------------------------------------------------------------------|
| md <sub>5</sub>        | 95557A29DE4B70A25CE62A03472BE684                                        |
| shall                  | 5BAABF2869278E60D4C4F236B832BFFDDD6CF969                                |
| sha256                 | 49B769536224F160B6087DC866EDF6445531C6136AB76B9D5079CE622E              |
| md5-without-overlay    | n/a                                                                     |
| shal-without-overlay   | n/a                                                                     |
| sha256-without-overlay | n/a                                                                     |
| first-bytes-hex        | 4D 5A 90 00 03 00 00 00 04 00 00 00 FF FF 00 00 B8 00 00 00 00 00 00 00 |
| first-bytes-text       |                                                                         |
| file-size              | 434176 (bytes)                                                          |
| size-without-overlay   | n/a                                                                     |
| entropy                | 6.071                                                                   |
| imphash                | n/a                                                                     |
| signature              | Microsoft Visual C++ v6.0                                               |
| entry-point            | 55 8B EC 6A FF 68 88 4B 40 00 68 04 39 40 00 64 A1 00 00 00 00 50 64 89 |
| file-version           | 4.2.0.800                                                               |
| description            | SopCast Main Application                                                |
| file-type              | executable                                                              |
| cpu                    | $32 - bit$                                                              |
| subsystem              | <b>GUI</b>                                                              |
| compiler-stamp         | 0x5846A228 (Tue Dec 06 18:34:00 2016)                                   |
| debugger-stamp         | n/a                                                                     |
| resources-stamp        | 0x00000000 (empty)                                                      |
| import-stamp           | 0x0000000 (empty)                                                       |
| exports-stamp          | n/a                                                                     |
| version-stamp          | n/a                                                                     |

Gambar 4. 6 Ringkasan struktur file gandcrab

Tabel 4.1 adalah ringkasan dari ransomware Gandcrab, dari informasi ini dapat dicari lagi informasi-informasi lainnya yang berhubungan dengan ransomware ini dengan menggunakan nilai hash yang tertera pada tabel.

| <b>Tool</b> | <b>Variabel</b> | Value                                                      |  |  |  |  |
|-------------|-----------------|------------------------------------------------------------|--|--|--|--|
|             | Nama            | Gandcrab5.0.3.bin                                          |  |  |  |  |
|             | MD <sub>5</sub> | 95557a29de4b70a25ce62a03472be684                           |  |  |  |  |
|             | $SHA-1$         | 5baabf2869278e60d4c4f236b832bffddd6cf969                   |  |  |  |  |
|             | <b>SHA256</b>   | 49b769536224f160b6087dc866edf6445531c6136ab76b9d5079ce622b |  |  |  |  |
|             |                 | 043200                                                     |  |  |  |  |
| PeStudio    | Compiler-       | 06 Desember 2016 11:34:00                                  |  |  |  |  |
|             | Stamp           |                                                            |  |  |  |  |
|             | Section         | 5                                                          |  |  |  |  |
|             | Processor-      | True                                                       |  |  |  |  |
|             | 32bit           |                                                            |  |  |  |  |
|             | Executable      | True                                                       |  |  |  |  |

Tabel 4. 1 Ringkasan Ransomware Gandcrab

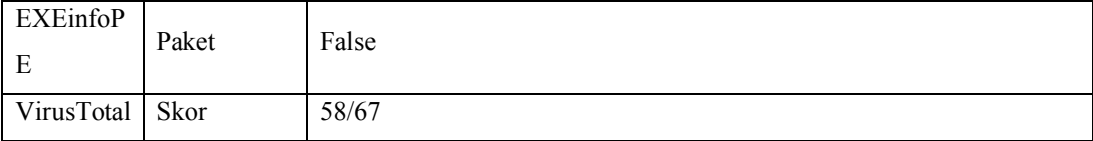

Informasi yang tertera pada tabel didapatkan dengan menggunakan tiga tools, yaitu PeStudio untuk menampilkan spesifikasi umum pada ransomware yang dianalisis seperti kapan ransomware di-compile, EXEinfoPE untuk mengetahui apakah ransomware dalam bentuk paket atau tidak dan VirusTotal untuk menunjukkan hasil kecocokan antara ransomware dengan database yang ada pada VirusTotal.

Berikut adalah tangkapan layar pada gambar () dari string yang digunakan oleh ransomware gandcrab. Nantinya data ini akan dijadikan dalam bentuk tabel, namun yang dimasukkan kedalam tabel adalah string yang dicurigai oleh PeStudio saja.

| encoding (2) | size (bytes)   | file-offset | blacklist (7)  | hint (70)     | group (10)         | value (771)           |
|--------------|----------------|-------------|----------------|---------------|--------------------|-----------------------|
| ascii        | 11             | 0x00005812  | x              | import        | windowing          | EnumWindows           |
| ascii        | 14             | 0x00005620  | x              | import        | memory             | VirtualProtect        |
| ascii        | 14             | 0x00005676  | $\mathbf{x}$   | import        | data-exchange      | CloseClipboard        |
| ascii        | 13             | 0x00005688  | X.             | import        | data-exchange      | OpenClipboard         |
| ascii        | 16             | 0x00005698  | $\mathbf{x}$   | import        | data-exchange      | SetClipboardData      |
| ascii        | 14             | 0x000056AC  | ×              | import        | data-exchange      | <b>EmptyClipboard</b> |
| ascii        | 12             | 0x00005962  | $\pmb{\times}$ |               | execution          | ShellExecute          |
| ascii        | $\overline{4}$ | 0x00006078  |                | utility       |                    | open                  |
| unicode      | 27             | 0x0004C2E6  | ×              | utility       | $\sim$             | Send email to Hans    |
| unicode      | 15             | 0x0004CA98  | S              | url-pattern   | s)                 | www.sopcast.com       |
| unicode      | 15             | 0x0004CAD8  | ċ,             | url-pattern   |                    | www.sopcast.com       |
| ascii        | 118414         | 0x0004D002  | ÷              | size          | z.                 | aHp4enFzZml2d3</td    |
| ascii        | 19             | 0x0000605C  | ÷,             | registry      | ż.                 | \shell\open\comma     |
| ascii        | $\bf 8$        | 0x00005718  | ×              | import        | windowing          | IsWindow              |
| ascii        | 12             | 0x0000579C  | ×              | import        | windowing          | RedrawWindow          |
| ascii        | 12             | 0x00005876  | q              | <i>import</i> | windowing          | UpdateWindow          |
| ascii        | 8              | 0x00005782  | ×              | import        | resource           | Copylcon              |
| ascii        | 11             | 0x00005924  | g              | import        | registry           | RegCloseKey           |
| ascii        | 16             | 0x00005704  |                | import        | reckoning          | GetSystemMetrics      |
| ascii        | 12             | 0x000055A6  | ż              | import        | memory.            | GlobalUnlock          |
| ascii        | 10             | 0x000055B6  | ÷,             | import        | memory             | GlobalLock            |
| ascii        | 11             | 0x000055C4  | ×              | import        | memory             | GlobalAlloc           |
| ascii        | 12             | 0x00005666  | ś.             | import        | keyboard-and-mouse | EnableWindow          |
| ascii        | 11             | 0x000055D2  | ε              | <i>import</i> | dynamic-library    | FreeLibrary           |
| ascii        | 12             | 0x000057B8  | ×              | import.       | desktop            | GetCursorPos          |
| ascii        | 17             | 0x00005484  | g              | import        | ź,                 | CxxFrameHandler       |
| ascii        | 11             | 0x000054D4  | ċ              | import        | ÷                  | dllonexit             |
| ascii        | 11             | 0x000054F4  | ż              | import        | ÷                  | XcptFilter            |
| ascii        | 13             | 0x00005514  | ä,             | import        | ×                  | getmainargs           |
| ascii        | 9              | 0x00005524  | ò,             | import        | ÷                  | initterm              |
| ascii        | 16             | 0x00005530  | š              | import        | ÷                  | setusermatherr        |
| ascii        | 12             | 0x00005544  | c              | import        | ×                  | adjust fdiv           |
| ascii        | 12             | 0x00005554  | ×              | import        | œ.                 | p commode             |
| ascii        | 10             | 0x00005564  | g              | import        | a,                 | p fmode               |
| ascii        | 14             | 0x00005572  | ö              | import        | ÷                  | set app type          |
| ascii        | 16             | 0x00005584  | ÷              | import        | ÷                  | except handler3       |
| $-1$         | 10             | ALOGANISCO. |                | immedi        |                    | controller            |

Gambar 4. 7 String dari file gandcrab

Dari gambar 4.7 diambil data yang menurut peneliti dan Pestudio, berbahaya dan akan dijelaskan lagi dalam bentuk tabel, yang dapat dilihat pada tabel 4.2.

| <b>Encoding</b> | Value                 | Penjelasan                                              |
|-----------------|-----------------------|---------------------------------------------------------|
| ascii           | Enum Windows          | Membuat aplikasi ransomware selalu di atas program lain |
| ascii           | <b>VirtualProtect</b> | Ransomware dapat mengubah bagian read-only memory       |
|                 |                       | menjadi executable                                      |
| ascii           | CloseClipboard        | Menutup Clipboard                                       |
| ascii           | OpenClipboard         | Membuka clipboard dan mencegah aplikasi lain untuk      |
|                 |                       | memodifikasi konten clipboard                           |
| ascii           | SetClipboardData      | Menaruh data pada clipboard                             |
| ascii           | EmptyClipBoard        | Mengkosongkan clipboard lalu fungsi akan memberikan     |
|                 |                       | kepemilikan clipboard kepada window yang sedang         |
|                 |                       | membuka clipboard                                       |
| ascii           | Shellexecute          | Untuk menjalankan program                               |
| ascii           | <b>IsWindow</b>       | Menentukan OS yang diinfeksi                            |

Tabel 4. 2 String Gandcrab

Tabel 4.2 adalah nilai string yang didapatkan dari ransomware Gandcrab, ransomware Gandcrab memiliki lebih dari 8 string, namun isi dari tabel 4.2 adalah beberapa string yang diblacklist oleh aplikasi PeStudio, dari informasi diatas dapat diketahui bahwa Gandcrab dapat mengubah memori (VirtualProtect), mendeteksi OS yang akan diinfeksi (IsWindow), dan memanipulasi tampilan Windows (EnumWindows).

Berikut adalah tangkapan layar pada gambar 4.8 dari library yang digunakan oleh ransomware gandcrab. Seluruh library akan dijelaskan lebih rinci dalam tabel 4.3.

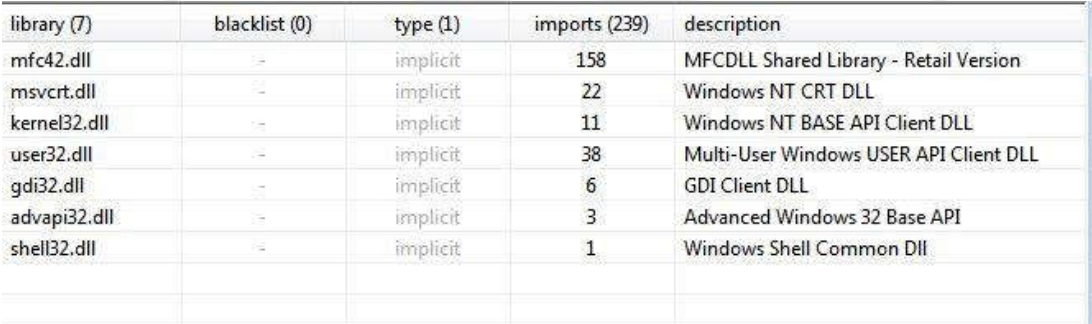

Gambar 4. 8 Libary yand digunakan oleh gandcrab

Tabel 4.3 adalah data yang diambil dari gambar 4.8 dan dijelaskan kembali dalam bentuk tabel untuk setiap library yang digunakan oleh ransomware gandcrab.

| <b>Nama</b>    | Jumlah         | Penjelasan                                                    |
|----------------|----------------|---------------------------------------------------------------|
|                | fungsi         |                                                               |
| Kernel32.dll   | 11             | Kernel32 sangat umum digunakan karena memiliki fungsi penting |
|                |                | seperti akses, manipulasi memori. File dan hardware           |
| $Shell32$ .dll | $\overline{1}$ | Library yang berisi Windows Shell API yang digunakan untuk    |
|                |                | membuka web dan <i>file</i>                                   |
| Advapi32.dll   | $\mathcal{E}$  | Menyediakan akses ke komponen Windows seperti service manager |
|                |                | dan registry                                                  |
| $Mfc32$ .dll   | 158            | Digunakan dengan visual studio C++ dapat mengontrol banyak    |
|                |                | fungsi dan komponen didalam aplikasi Windows                  |
| Msvcrt.dll     | 22             | Membuat program yang ditulis dengan C++ berkerja dengan baik  |
| $U$ ser32.dll  | 38             | Membuat program untuk menampilkan GUI                         |
| Gdi32.dll      | 6              | Membuat program dapat mengekspor GDI                          |

Tabel 4. 3 Library Yang Digunakan Oleh Gandcrab

Tabel 4.3 menyediakan informasi library yang digunakan oleh Gandcrab, dari tabel ini juga dapat melihat perilaku ransomware melalui library yang digunakan, seperti mengakses registry serta mengakses dan memanipulasi memori file dan hardware. Namun ransomware Gandcrab menggunakan import terbanyak dengan library Mfc32.dll sebanyak 158.

Library ini menggunakan bahasa C++ sehingga dapat mengontrol banyak fungsi yang digunakan pada aplikasi Windows. Untuk mengurangi eror pada Mfc32.dll Gandcrab menggunakan library msvcrt.dll, untuk mensupport library mfc32.dll.

Berikut adalah tangkapan layar pada gambar 4.9 dari import yang digunakan oleh ransomware gandcrab. Nantinya data ini akan dijadikan dalam bentuk tabel, namun yang dimasukkan kedalam tabel adalah import yang dicurigai oleh PeStudio saja.

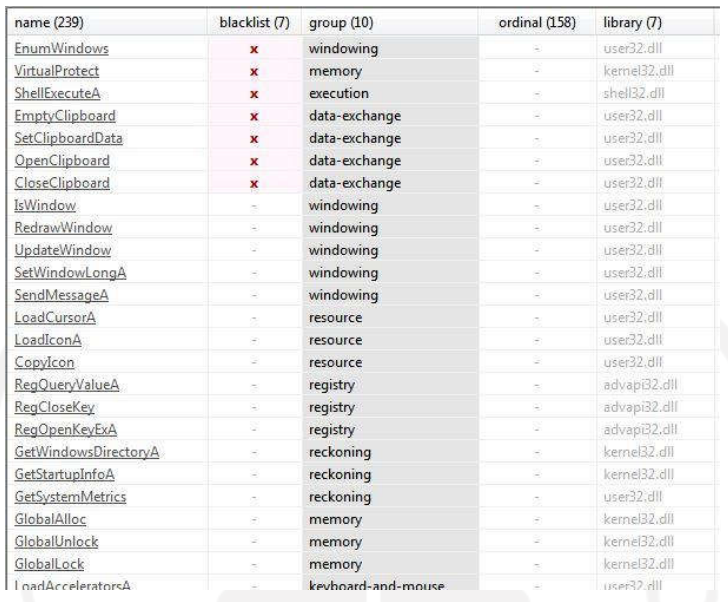

Gambar 4. 9 Tampilan import yang digunakan oleh gandcrab

Tabel 4.4 adalah data yang diambil dari gambar 4.9 dan dijelaskan kembali dalam bentuk tabel untuk setiap library yang digunakan oleh ransomware gandcrab.

| <b>Nama</b>      | Kategori  | library       | Penjelasan                              |
|------------------|-----------|---------------|-----------------------------------------|
| EnumWindows      | Windowing | $User32$ .dll | Membuat aplikasi ransomware selalu di   |
|                  |           |               | atas program lain                       |
| VirtualProtect   | Memory    | Kernel32.dll  | Ransomware dapat mengubah<br>bagian     |
|                  |           |               | read-only memory menjadi executable     |
| ShellExecuteA    | Execution | Shell32.dll   | Untuk menjalankan program               |
| EmptyClipboard   | Data-     | $User32$ .dll | Mengkosongkan clipboard lalu fungsi     |
| لىك جو           | Exchange  |               | akan memberikan kepemilikan clipboard   |
|                  |           |               | kepada window yang sedang membuka       |
|                  |           |               | clipboard                               |
| OpenClipBoard    | Data-     | $User32$ .dll | Membuka<br>clipboard<br>dan<br>mencegah |
|                  | Exchange  |               | aplikasi lain untuk memodifikasi konten |
|                  |           |               | clipboard                               |
| SetClipboardData | Data-     | $User32$ .dll | Menaruh data pada clipboard             |
|                  | Exchange  |               |                                         |
| CloseClipboard   | Data-     | $User32$ .dll | Menutup clipboard                       |
|                  | Exchange  |               |                                         |

Tabel 4. 4 Import Yang Digunakan Oleh Gandcrab

Pada tabel 4.4 disediakan informasi fungsi yang diimpor dari library, biasanya yang tunjukkan pada string dan *import* tabel memiliki perbedaan namun pada ransomware Gandcrab memiliki kesamaan yang telah diblacklist oleh tool PeStudio.

# 4.1.2 GoldenEye

Gambar 4.10 adalah hasil dari tool ExeinfoPe sebagai pengecek apakah sampel berbentuk paket atau tidak setelah dipastikan bahwa sampel tidak dalam bentuk paket maka dengan begitu analisis statis dapat dilakukan.

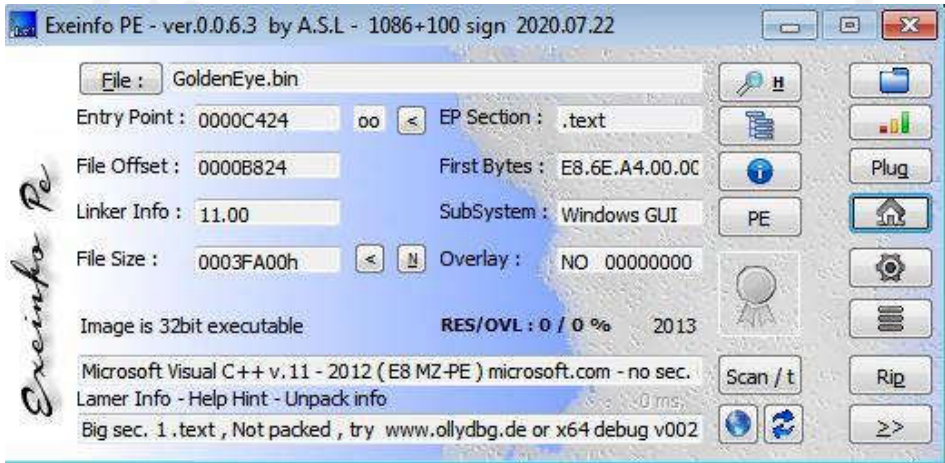

Gambar 4. 10 Pengecekan paket pada file goldeneye

Gambar 4.11 adalah gambar dari hasil tool PeStudio penjelasan singkat tentang struktur dari file ransomware. Seperti nilai hash, compiler-stamp, tipe file dan seperti yang dapat dilihat dari gambar, data ini nantinya akan dipersingkat lagi dalam bentuk tabel, yaitu tabel 4.1.

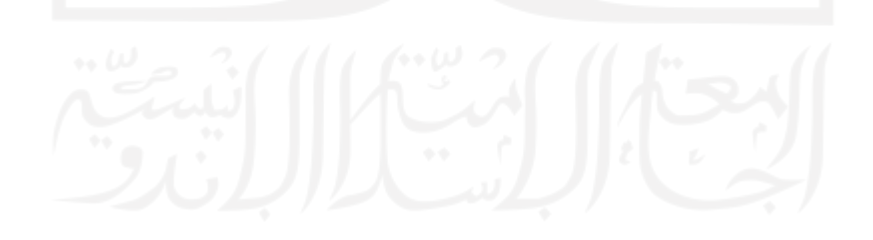

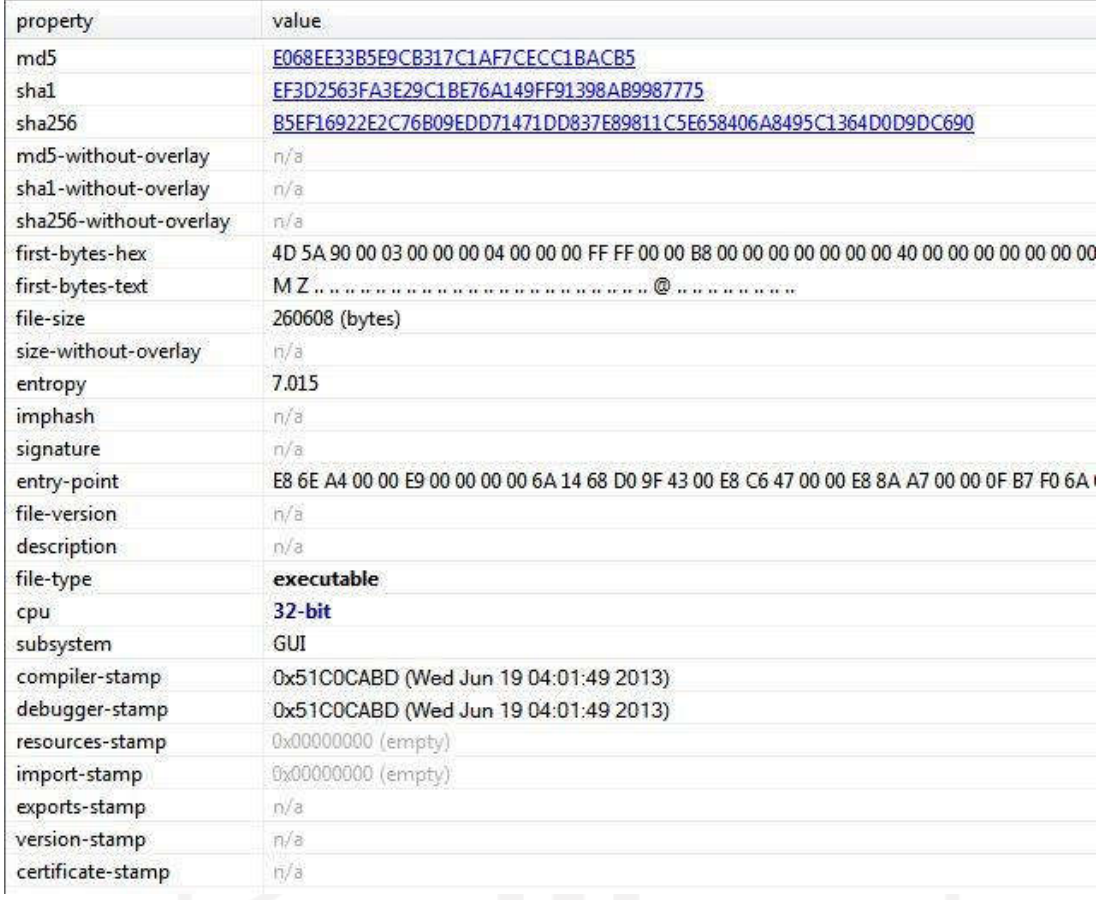

# Gambar 4. 11 Ringkasan struktur file goldeneye

Tabel 4.5 adalah ringkasan dari ransomware GoldenEye, dari informasi ini dapat dicari lagi informasi-informasi lainnya yang berhubungan dengan ransomware ini menggunakan nilai hash yang tertera pada tabel.

| <b>Tool</b> | <b>Variabel</b> | Value                                                                |
|-------------|-----------------|----------------------------------------------------------------------|
| PeStudio    | Nama            | GoldenEye.bin                                                        |
|             | M <sub>D5</sub> | e068ee33b5e9cb317c1af7cecc1bacb5                                     |
|             | $SHA-1$         | ef3d2563fa3e29c1be76a149ff91398ab9987775                             |
|             | <b>SHA256</b>   | b5ef16922e2c76b09edd71471dd837e89811c5e658406a8495c1364d0d<br>9dc690 |
|             | Compiler-       | Rabu, 19 Juni 2013 19:04:49                                          |
|             | <b>Stamp</b>    |                                                                      |
|             | Section         | 5                                                                    |

Tabel 4. 5 Ringkasan Ransomware GoldenEye

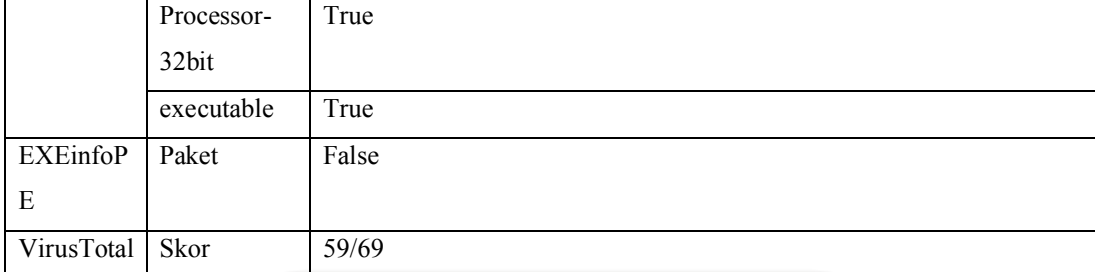

Informasi yang tertera pada tabel didapatka dengan menggunakan tiga tool, yaitu PeStudio untuk menampilkan spesifikasi umum pada ransomware yang dianalisis seperti kapan ransomware di-compile, EXEinfoPE untuk mengetahui apakah ransomware dalam bentuk paket atau tidak dan VirusTotal untuk menunjukkan hasil kecocokan antara ransomware dengan database yang ada pada VirusTotal.

Berikut adalah tangkapan layar pada gambar 4.12 dari string yang digunakan oleh ransomware GoldenEye. Nantinya data ini akan dijadikan dalam bentuk tabel, namun yang dimasukkan kedalam tabel adalah string yang dicurigai oleh PeStudio saja.

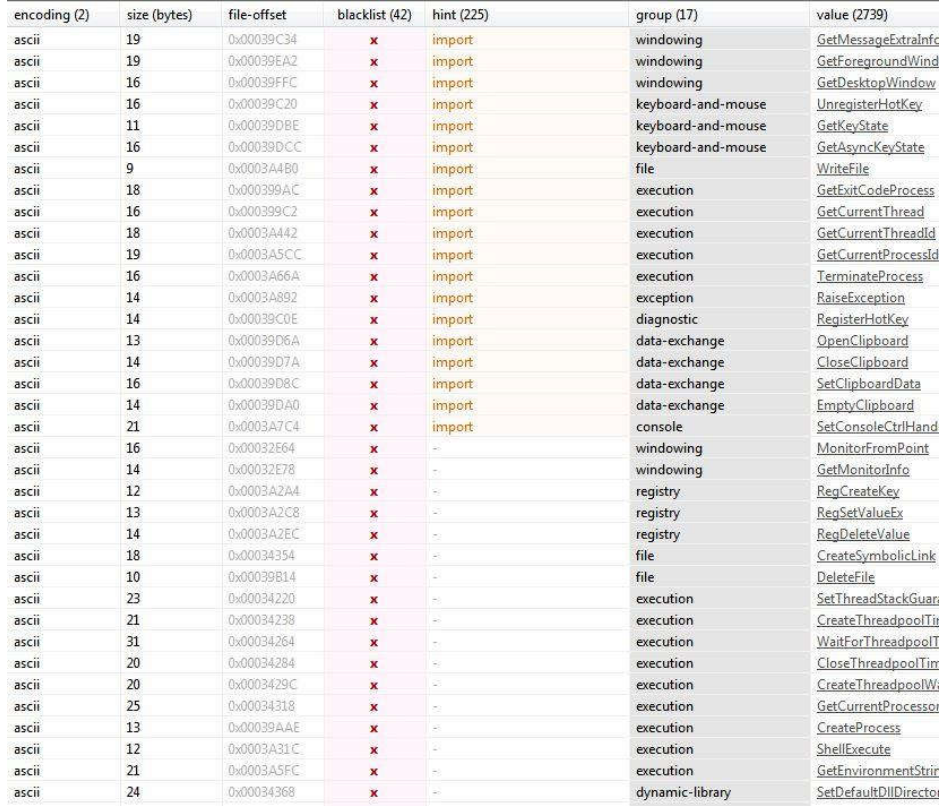

Gambar 4. 12 String yang digunakan oleh goldeneye

Dari gambar 4.12 diambil data yang menurut peneliti dan Pestudio, berbahaya dan akan dijelaskan lagi dalam bentuk tabel, yang dapat dilihat pada tabel 4.6.

| <b>Encoding</b> | <b>Value</b>            | Penjelasan                                               |
|-----------------|-------------------------|----------------------------------------------------------|
| ascii           | MonitorFromPoint        | Dapat menypesifikasikan aplikasi-aplikasi yang berada di |
|                 |                         | dalam monitor secara virtual                             |
| ascii           | GetMonitorInfo          | Mengambil informasi tentang monitor                      |
| ascii           | RegCreateKey            | Membuat spesifik registry key jika sudah ada maka fungsi |
|                 |                         | akan membukanya                                          |
| ascii           | RegSetValueEx           | Menetapkan data dan tipe yang spesifik di dalam registry |
|                 |                         | key                                                      |
| ascii           | RegDeleteValue          | Menghapus nilai dari registry key                        |
| ascii           | CreateSymbolicLink      | Membuat hubungan antara file                             |
| ascii           | <b>DeleteFile</b>       | Menghapus file                                           |
| ascii           | SetThreadStackGuarantee | Menetapkan size minimum, agar tidak terjadi eror         |
| ascii           | CreateTreadPoolTimer    | Membuat timer baru pada objek                            |
| ascii           | GetEnvironmentString    | Mengambil variable untuk proses yang sedang berjalan     |
| ascii           | GetKeyState             | Mengambil data dari spesifikasi virtual keyboard         |

Tabel 4. 6 String Yang Digunakan GoldenEye

Tabel 4.6 adalah nilai string yang didapatkan dari ransomware GoldenEye. Ransomware GoldenEye memiliki lebih dari 11 string, namun isi dari tabel 4.6 adalah beberapa string yang di-blacklist oleh aplikasi PeStudio.

Berdasarkan informasi pada tabel dapat diketahui bahwa GoldenEye dapat mempengaruhi tampilan komputer sehingga pengguna tidak dapat mengakses komputer. GoldenEye juga dapat mengubah registry komputer (RegSetValue), menghapus file (DeleteFile), membuat timer pada objek (CreateThreadPoolTimer), dan mendeteksi bahasa yang digunakan komputer (GetKeyState).

Berikut adalah tangkapan layar pada gambar 4.13 dari library yang digunakan oleh ransomware goldeneye. Seluruh library akan dijelaskan lebih rinci dalam tabel 4.7.

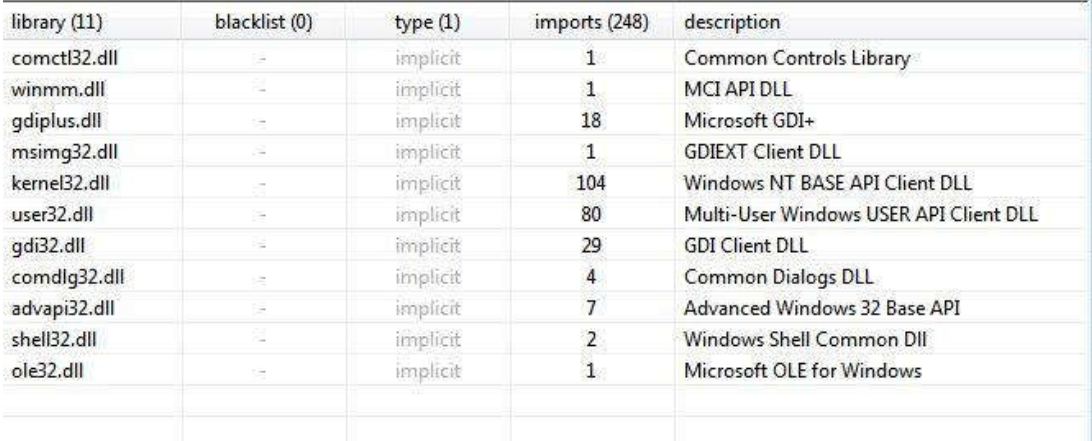

Gambar 4. 13 Library yang digunakan oleh goldeneye

Tabel 4.7 adalah data yang diambil dari gambar 4.13 dan dijelaskan kembali dalam bentuk tabel untuk setiap library yang digunakan oleh ransomware goldeneye.

| Library               | <b>Import</b>  | Penjelasan                                                                   |
|-----------------------|----------------|------------------------------------------------------------------------------|
| Kernel32.dll          | 104            | Kernel32 sangat umum digunakan karena memiliki fungsi penting                |
|                       |                | seperti akses, manipulasi memory. File dan hardware                          |
| Shell32.dll           | $\overline{2}$ | Library yang berisi Windows Shell API yang digunakan untuk                   |
|                       |                | membuka web dan <i>file</i>                                                  |
| Advapi32.dll          |                | Menyediakan akses ke komponen Windows seperti service manager                |
|                       |                | dan registry                                                                 |
| Winmm.dll             | 1              | Windows multimedia API yang mempunyai fungsi low-level audio dan             |
|                       |                | joystick                                                                     |
| Comctl32.dll          | 1              | Menampilkan error pada <i>file</i> yang menggunakan tipe <i>file</i> Windows |
| $User32$ .dll         | 80             | Membuat program untuk menampilkan GUI                                        |
| Gdi32.dll             | 29             | Membuat program dapat menampilkan GDI                                        |
| Gdiplus.dll           | 18             | Memberikan fungsi lebih yang mendukung Gdi32.dll                             |
| Msimg32.dll           | $\mathbf{1}$   | Untuk membuat gambar transparan dan gradien transparan                       |
| Ole <sub>32.dll</sub> | 1              | Untuk menjalankan object linking dan embedding                               |
| Comdlg32.dll          | 4              | Berisi modul untuk menampilkan eror dan sukses                               |

Tabel 4. 7 Library Yang digunakan GoldenEye

Tabel 4.7 adalah library yang digunakan oleh GoldenEye. Dari tabel ini juga dapat melihat perilaku ransomware melalui library yang digunakan seperti mengakses registry serta mengakses dan memanipulasi memory file dan hardware. Namun ransomware GoldenEye
menggunakan import terbanyak dengan library kernel32.ddl dan user32.dll, jika ditotalkan berjumlah 184 import yang digunakan.

Ransomware GoldenEye berfokus untuk mencegah komputer yang terinfeksi dapat diakses oleh pengguna, sehingga tidak ada pilihan lain selain membayar ransomware.

Berikut adalah tangkapan layar pada gambar 4.14 dari import yang digunakan oleh ransomware goldeneye. Nantinya data ini akan dijadikan dalam bentuk tabel, namun yang dimasukkan kedalam tabel adalah import yang dicurigai oleh PeStudio saja.

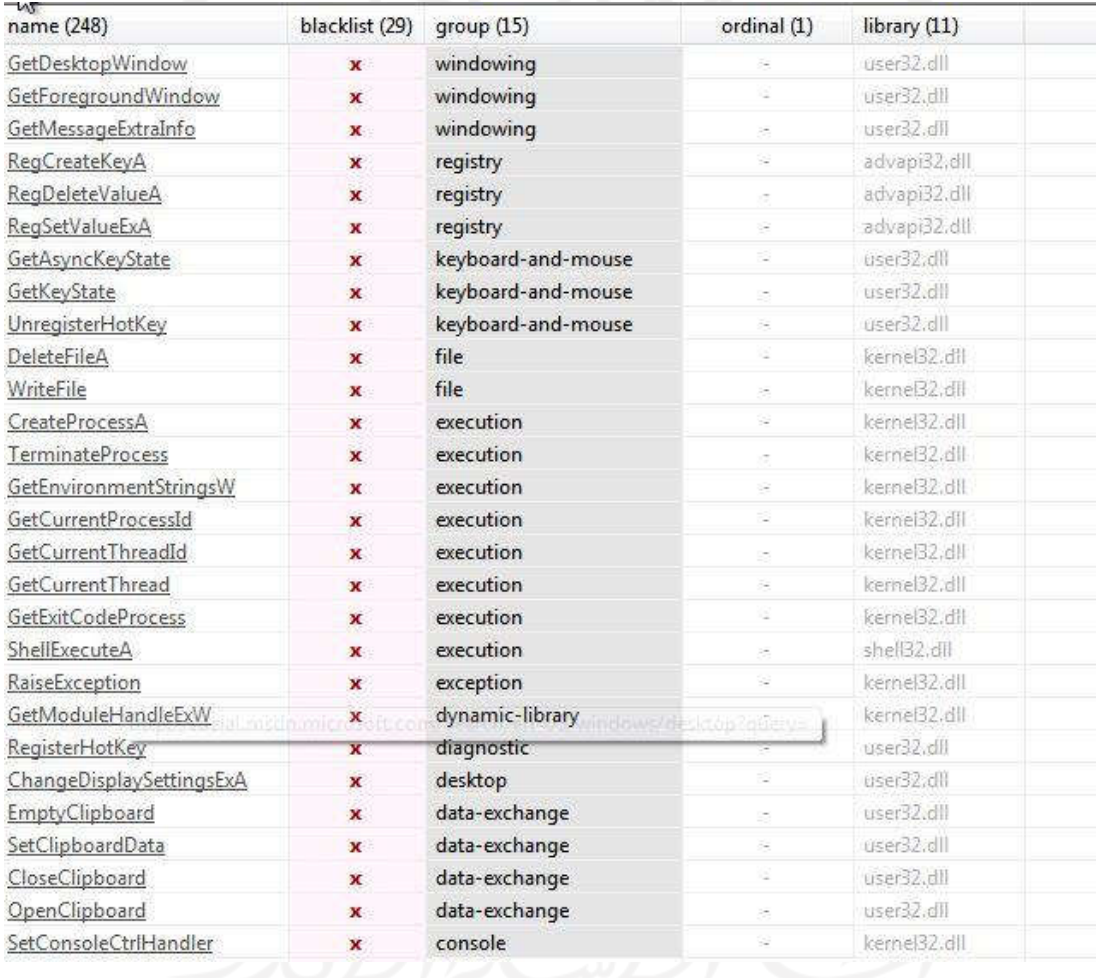

Gambar 4. 14 Impor yang digunakan oleh goldeneye

Tabel 4.8 adalah data yang diambil dari gambar 4.14 dan dijelaskan kembali dalam bentuk tabel untuk setiap library yang digunakan oleh ransomware goldeneye.

| <b>Nama</b>         | grup      | library       | Penjelasan                                |
|---------------------|-----------|---------------|-------------------------------------------|
| GetDekstopWindow    | Windowing | $User32$ .dll | menampilkan program<br>Dapat<br>sesuai    |
|                     |           |               | dengan spesikasi monitor                  |
| GetForegroundWindo  | Windowing | $User32$ .dll | Membuat ransomware sebagai aplikasi       |
| W                   |           |               | utama yang harus di tampilkan tanpa       |
|                     |           |               | gangguan                                  |
| GetMessageExtraInfo | Windowing | $User32$ .dll | Menampilkan informasi ekstra              |
| RegCreateKeyA       | Registry  | Advapi32.dll  | Membuat spesifik registry key jika sudah  |
|                     |           |               | ada maka fungsi akan membukanya           |
| RegDeleteValueA     | Registry  | Advapi32.dll  | Menghapus nilai dari registry key         |
| RegSetValueExA      | Registry  | Advapi32.dll  | Menetapkan data dan tipe yang spesifik di |
|                     |           |               | dalam registry key                        |
| GetAsyncKeyState    | Keyboard- | $User32$ .dll | Mengambil informasi keadaan keyboard      |
|                     | and-mouse |               | pada saat fungsi ini dipanggil            |
| GetKeyState         | Keyboard- | $User32$ .dll | Mengambil data dari spesifikasi virtual   |
|                     | and-mouse |               | keyboard                                  |
| UnregisterHotKey    | Keyboard- | $User32$ .dll | Mematikan fungsi hotkey pada keyboard     |
|                     | and-mouse |               |                                           |
| <b>DeleteFileA</b>  | File      | Kernel32.dll  | Menghapus file                            |
| WriteFile           | File      | Kernel32.dll  | Memodifikasi file                         |

Tabel 4. 8 Import Yang Digunakan GoldenEye

Import yang digunakan oleh ransomware GoldenEye berfokus pada tabel 4.8 tampilan ransomware pada komputer yang ditunjukkan pada fungsi GetDesktopWindow dimana ransomware akan menampilkan notifikasi sesuai dengan monitor yang digunakan lalu GoldenEye berfokus untuk mengubah dan menghapus registry, mengubah dan menghapus file, serta mengecek bahasa yang digunakan oleh pengguna.

## 4.1.3 Locky

Gambar 4.15 adalah hasil dari tool ExeinfoPe sebagai pengecek apakah sampel berbentuk paket atau tidak setelah dipastikan bahwa sampel tidak dalam bentuk paket maka dengan begitu analisis statis dapat dilakukan.

| File:                 | vt2.bin                   |                     |             |                                                                       | H.        |             |
|-----------------------|---------------------------|---------------------|-------------|-----------------------------------------------------------------------|-----------|-------------|
| Entry Point: 00009E6C |                           | 00                  | EP Section: | .text                                                                 | È         | -al         |
| File Offset: 0000926C |                           |                     |             | First Bytes: E8.1E.36.00.00                                           | 6         | <b>Plug</b> |
| Linker Info: 9.00     |                           |                     |             | SubSystem: Windows GUI                                                | PE        |             |
| File Size :           | 0004BF00b                 | ${\bf N}$<br>$\leq$ | Overlay:    | 00000000<br>NO.                                                       |           | ଭ           |
|                       | Image is 32bit executable |                     |             | RES/OVL: 60 / 0% 2016                                                 |           | 冨           |
|                       |                           |                     |             | Microsoft Visual C++ 9.0 - 2008 (E8) Visual Studio 2008 - no sec. Cab | Scan $/t$ | <b>Rip</b>  |

Gambar 4. 15 Pengecekan paket pada file locky

Gambar 4.16 adalah gambar dari hasil tool PeStudio penjelasan singkat tentang struktur dari file ransomware. Seperti nilai hash, compiler-stamp, tipe file dan seperti yang dapat dilihat dari gambar, data ini nantinya akan dipersingkat lagi dalam bentuk tabel, yaitu tabel 4.9.

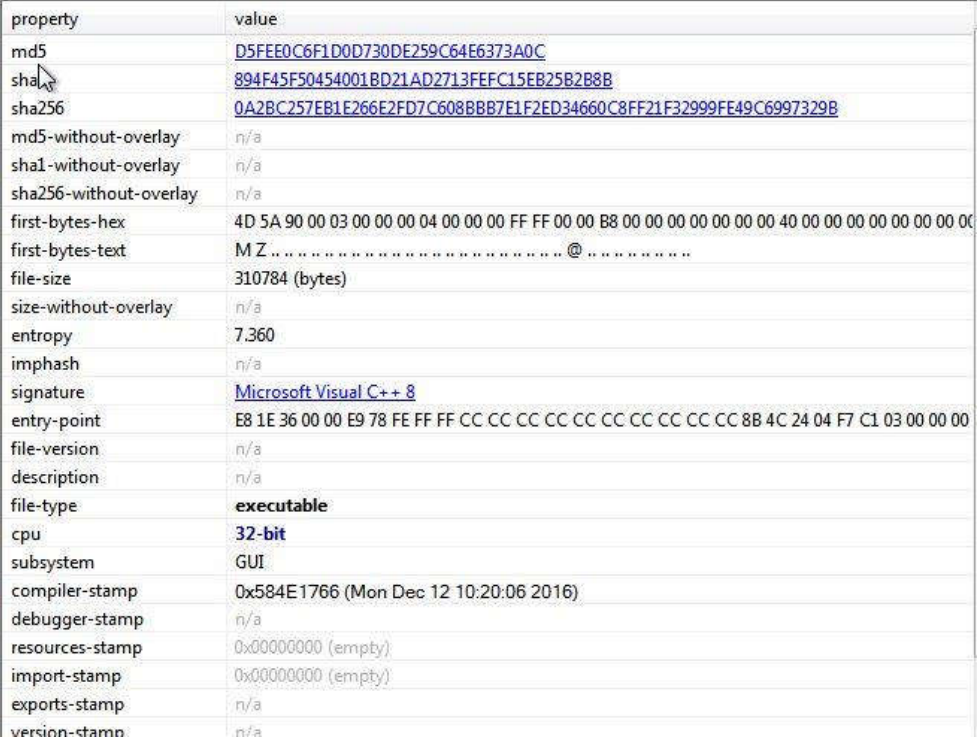

## Gambar 4. 16 Ringkasan struktur file locky

Tabel 4.9 adalah ringkasan dari ransomware Locky, dari informasi ini dapat dicari lagi informasi-informasi lainnya yang berhubungan dengan ransomware ini menggunakan nilai hash yang tertera pada tabel.

| tool             | Variabel        | Value                                                                  |
|------------------|-----------------|------------------------------------------------------------------------|
|                  | Nama            | Vt2.bin                                                                |
|                  | MD <sub>5</sub> | $d5 \text{fee0}$ c $6 \text{f1} d0 d730$ de259c $64 \text{e} 6373$ a0c |
|                  | $SHA-1$         | 894f45f50454001bd21ad2713fefc15eb25b2b8b                               |
|                  | <b>SHA256</b>   | 0a2bc257eb1e266e2fd7c608bbb7e1f2ed34660c8ff21f32999fe49c6997329b       |
| PeStudio         | Compiler-       | Senin, 12 Desember 2016 10:20:06 2016                                  |
|                  | <b>Stamp</b>    |                                                                        |
|                  | Section         | 5                                                                      |
|                  | Processor-      | True                                                                   |
|                  | 32bit           |                                                                        |
|                  | executable      | True                                                                   |
| <b>EXEinfoPE</b> | Paket           | False                                                                  |
| VirusTotal       | <b>Skor</b>     | 55/67                                                                  |

Tabel 4. 9 Ringkasan Ransomware Locky

Informasi yang tertera pada tabel didapatka dengan menggunakan tiga tool, yaitu PeStudio untuk menampilkan spesifikasi umum pada ransomware yang dianalisis seperti kapan ransomware di-compile, EXEinfoPE untuk mengetahui apakah ransomware dalam bentuk paket atau tidak dan VirusTotal untuk menunjukkan hasil kecocokan antara ransomware dengan database yang ada pada VirusTotal.

Berikut adalah tangkapan layar pada gambar 4.17 dari string yang digunakan oleh ransomware locky. Nantinya data ini akan dijadikan dalam bentuk tabel, namun yang dimasukkan kedalam tabel adalah string yang dicurigai oleh PeStudio saja.

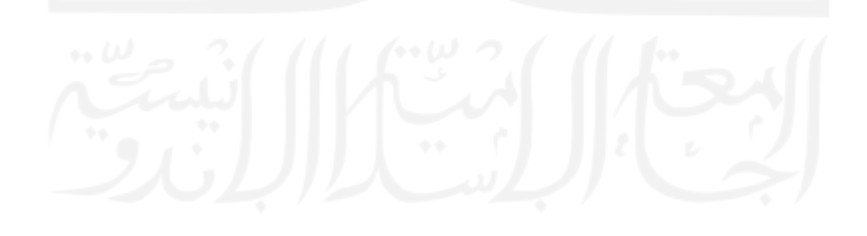

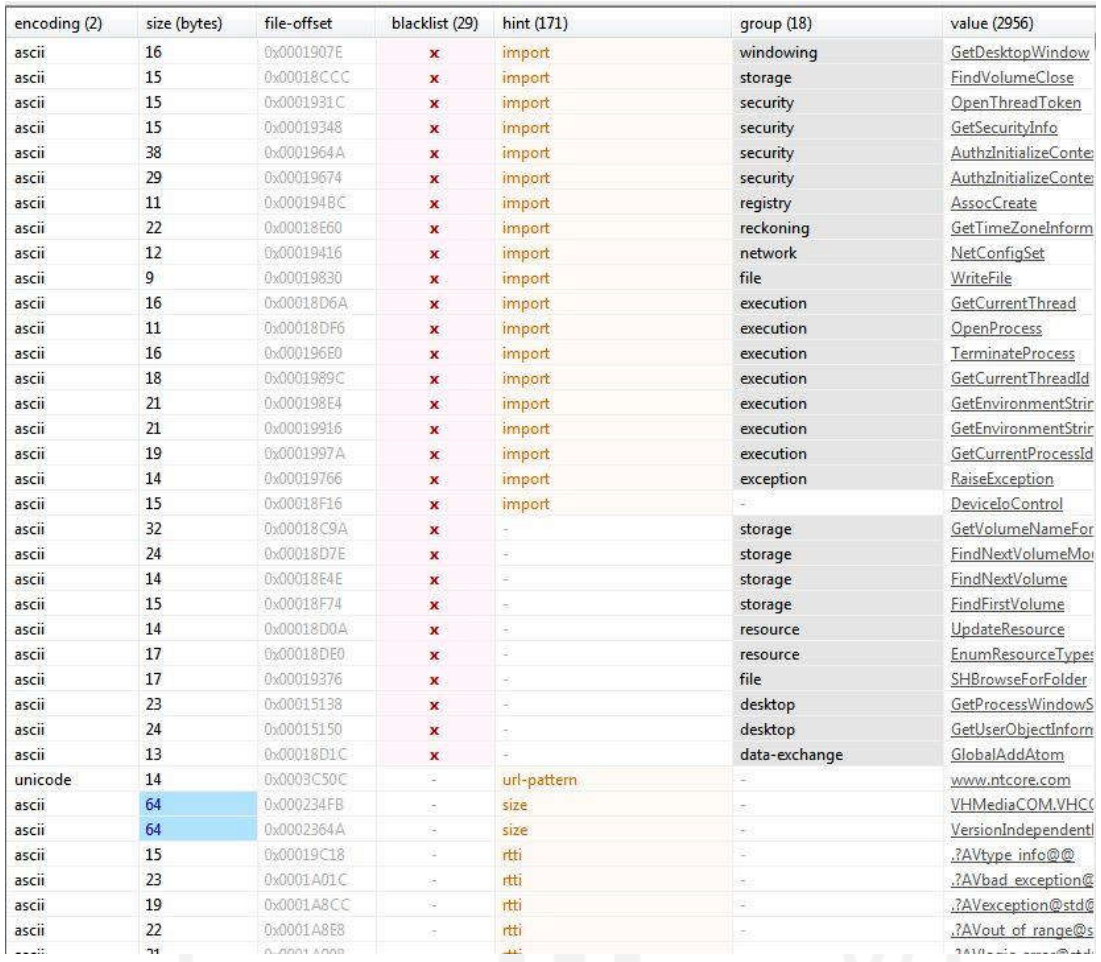

# Gambar 4. 17 String yang digunakan oleh locky

Dari gambar 4.17 diambil data yang menurut peneliti dan Pestudio, berbahaya dan akan dijelaskan lagi dalam bentuk tabel, yang dapat dilihat pada tabel 4.10.

| <b>Encoding</b> | Value                             | Penjelasan                                                            |
|-----------------|-----------------------------------|-----------------------------------------------------------------------|
| Ascii           | GetDesktopWindow<br>$\rightarrow$ | menampilkan<br>Dapat<br>program<br>sesuai<br>dengan spesikasi monitor |
| ascii           | OpenThreadToken                   | Membuka akses token                                                   |
| ascii           | GetSecurityInfo                   | Mendapatkan info keamanan komputer                                    |
| ascii           | AuthzInitializeContextFromSid     | Membuat user sebagai user Sid                                         |
| ascii           | AssocCreate                       | Mengembalikan pointer ke objek                                        |
| ascii           | GetTimeZoneInformation            | Mendapatkan informasi tentang timezone                                |
| ascii           | NetConfigSet                      | Untuk menkofigurasi jaringan                                          |

Tabel 4. 10 String yang Digunakan Locky

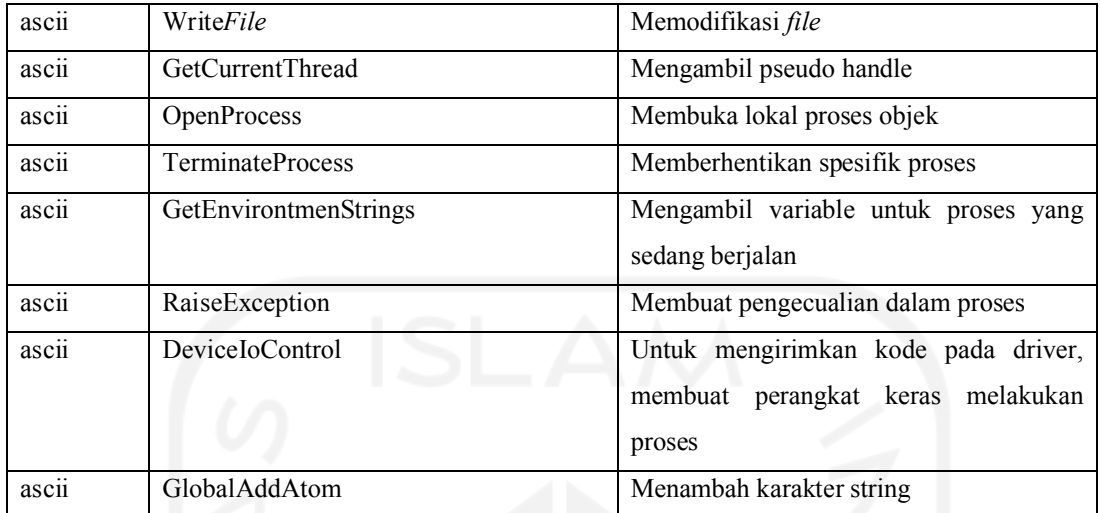

Tabel 4.10 adalah nilai string yang didapatkan dari ransomware Locky, ransomware Locky memiliki lebih dari 15 string, namun isi dari tabel 4.10 adalah beberapa string yang diblacklist oleh aplikasi PeStudio.

Dari informasi tabel 4.10 dapat dilihat bahwa Locky ingin mengambil akses penuh pada komputer dan jaringan dengan membuat akses token, mendapat akses user, dan mengontrol jaringan.

Berikut adalah tangkapan layar pada gambar 4.18 dari library yang digunakan oleh ransomware locky. Seluruh library akan dijelaskan lebih rinci dalam tabel 4.11.

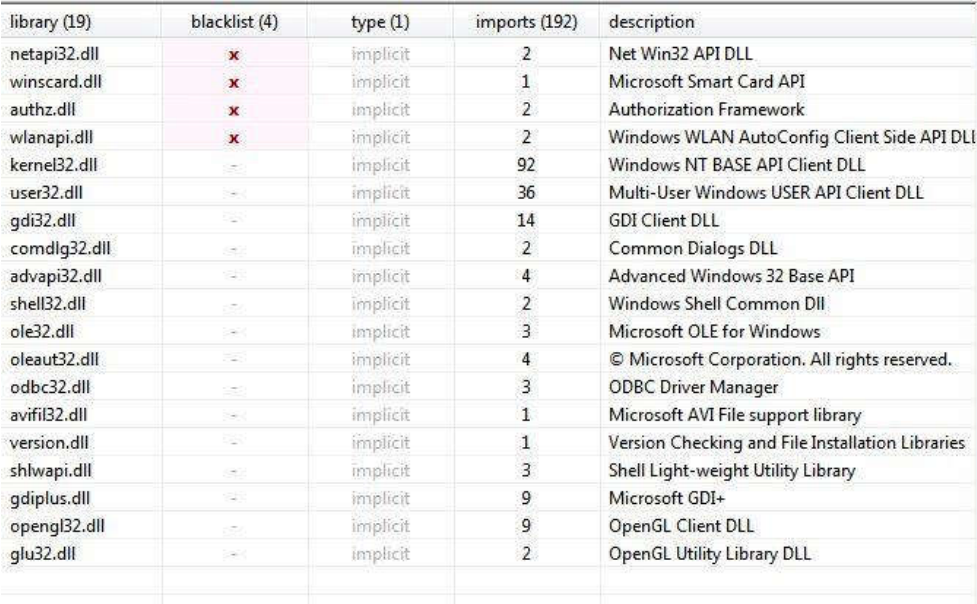

Gambar 4. 18 Library yang digunakan oleh locky

Tabel 4.11 adalah data yang diambil dari gambar 4.18 dan dijelaskan kembali dalam bentuk tabel untuk setiap library yang digunakan oleh ransomware locky.

| Library       | <b>Import</b>  | Penjelasan                                                          |
|---------------|----------------|---------------------------------------------------------------------|
| Kernel32.dll  | 92             | Kernel32 sangat umum digunakan karena memiliki fungsi penting       |
|               |                | seperti akses, manipulasi memory. File dan hardware                 |
| Shell32.dll   | $\overline{2}$ | Library yang berisi Windows Shell API yang digunakan untuk          |
|               |                | membuka web dan file                                                |
| Advapi32.dll  | 4              | Menyediakan akses ke komponen Windows seperti service manager       |
|               |                | dan Registry                                                        |
| Avifil32.dll  | $\mathbf{1}$   | Untuk messuport AVI file library                                    |
| Comdlg32.dll  | 6              | Berisi modul untuk menampilkan eror dan sukses                      |
| $User32$ .dll | 36             | Membuat program untuk menampilkan GUI                               |
| Gdi32.dll     | 14             | Membuat program dapat menampilkan GDI                               |
| Gdiplus.dll   | 9              | Memberikan fungsi lebih yang mendukung Gdi32.dll                    |
| Ole32.dll     | 3              | Untuk menjalankan object linking dan embedding                      |
| Obdc32.dll    | 3              | Untuk mengakses OBDC (open database connectivity)                   |
| Oleaut32.dll  | $\overline{4}$ | Menghandle informasi yang di buat oleh aplikasi lain untuk diproses |
| Opengl32.dll  | 9              | Memiliki fungsi untuk berkomunikasi dengan GPU                      |
| Shlwapi.dll   | $\overline{3}$ | Mensimplifikasi proses dan mengambil informasi yang ada di registry |
| Version.dll   | 1              | Untuk mengecek versi library dan file yang dapat diakses            |
| Authz.dll     | $\overline{2}$ | Untuk mengecek framework yang digunakan                             |
| Netapi32.dll  | $\overline{2}$ | Untuk mengecek dan mengatur network interface                       |
| Winscard.dll  | 1              | Untuk dapat mengaktifkan fungsi smart card dan smart card reader    |
| Wlanapi.dll   | $\overline{2}$ | Untuk dapat mengoneksi network atau komputer secara wireless        |

Tabel 4. 11 Library yang Digunakan Locky

Tabel 4.11 adalah tabel dari library yang digunakan oleh Locky, dari tabel ini juga dapat melihat perilaku ransomware melalui library yang digunakan seperti mengakses registry serta mengakses dan memanipulasi memory file dan hardware. Ransomware Locky menggunakan library terbanyak dibandingkan ransomware lainnya yang telah dianalisis.

Yang membedakan ransomware Locky dengan ransomware lain yang telah dianalisis ialah cara ransomware Locky selalu melakukan pengecekan sistem saat menginfeksi, seperti menggunakan library version.dll, authz.dll, dan netapi32.dll.

Ransomware Locky juga memiliki library yang bertujuan untuk dapat mengaktifkan fitur smartcard (Winscard.dll) dan library untuk dapat berkomunikasi secara wireless antar komputer (Wlanapi.dll).

Berikut adalah tangkapan layar pada gambar 4.19 dari import yang digunakan oleh ransomware locky. Nantinya data ini akan dijadikan dalam bentuk tabel, namun yang dimasukkan kedalam tabel adalah import yang dicurigai oleh PeStudio saja.

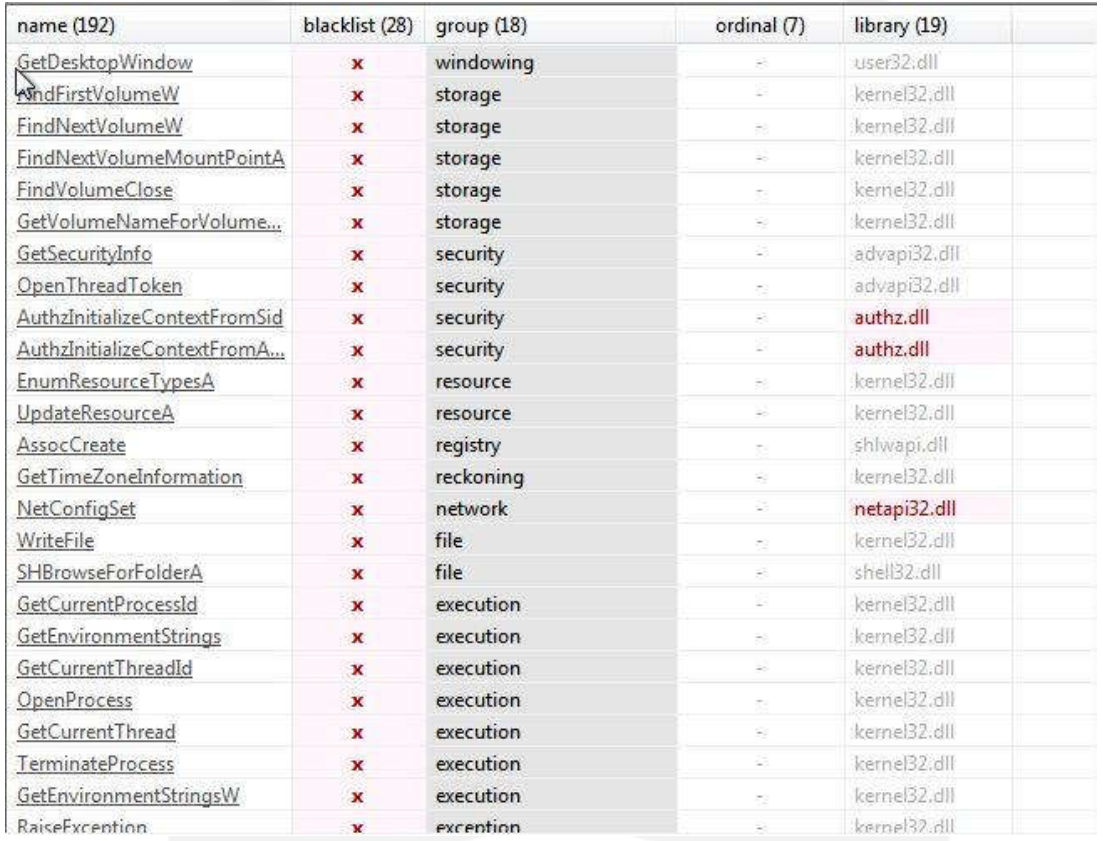

Gambar 4. 19 Impor yang digunakan oleh locky

Tabel 4.12 adalah data yang diambil dari gambar 4.19 dan dijelaskan kembali dalam bentuk tabel untuk setiap library yang digunakan oleh ransomware locky.

| <b>Nama</b>      | grup      | library       | Penjelasan                                                              |
|------------------|-----------|---------------|-------------------------------------------------------------------------|
| GetDekstopWindow | Windowing | $User32$ .dll | sesuai<br>menampilkan<br>Dapat<br>program<br>dengan spesifikasi monitor |
| FindFirstVolumeW | Storage   | Kernel32.dll  | Melakukan pemindaian pada komputer                                      |
| FindNextVolumeW  | Storage   | Kernel32.dll  | Untuk melakukan pencarian pada driver<br>selanjutnya                    |

Tabel 4. 12 Import yang Digunakan Locky

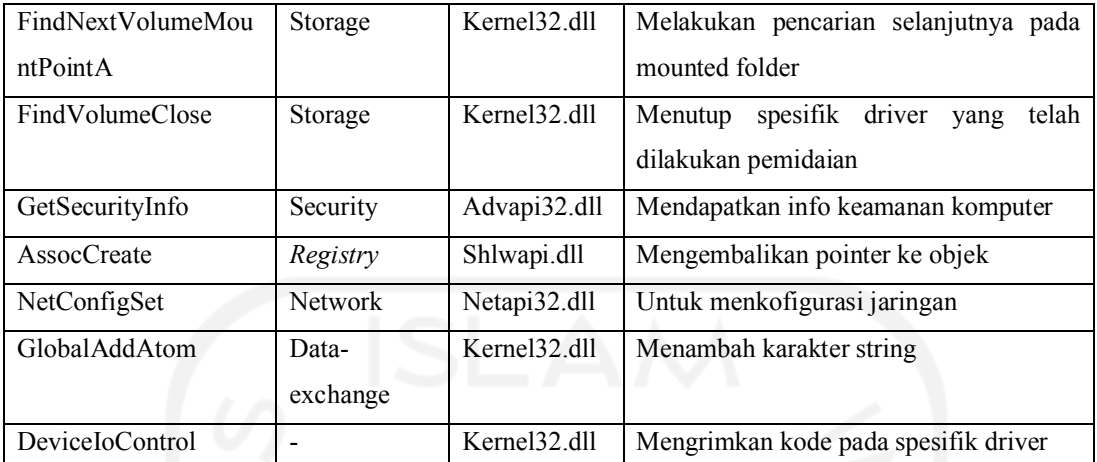

Import yang digunakan oleh Locky berfokus pada driver komputer, hard disk, jaringan, dan mengontrol hardware. Locky juga menjaga tampilan ransomware pada monitor dan dapat memberikan perintah pada IO untuk melakukan perintah tertentu.

## 4.1.4 Ryuk

Gambar 4.20 adalah hasil dari tool ExeinfoPe sebagai pengecek apakah sampel berbentuk paket atau tidak setelah dipastikan bahwa sampel tidak dalam bentuk paket maka dengan begitu analisis statis dapat dilakukan.

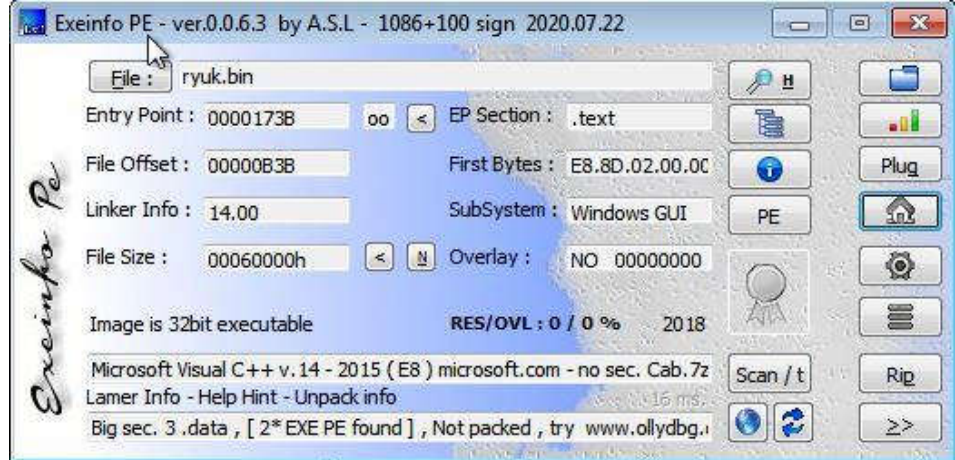

#### Gambar 4. 20 Pengecekan paket pada file ryuk

Gambar 4.21 adalah gambar dari hasil tool PeStudio penjelasan singkat tentang struktur dari *file ransomware*. Seperti nilai hash, compiler-stamp, tipe *file* dan seperti yang dapat dilihat dari gambar, data ini nantinya akan dipersingkat lagi dalam bentuk tabel, yaitu tabel 4.13.

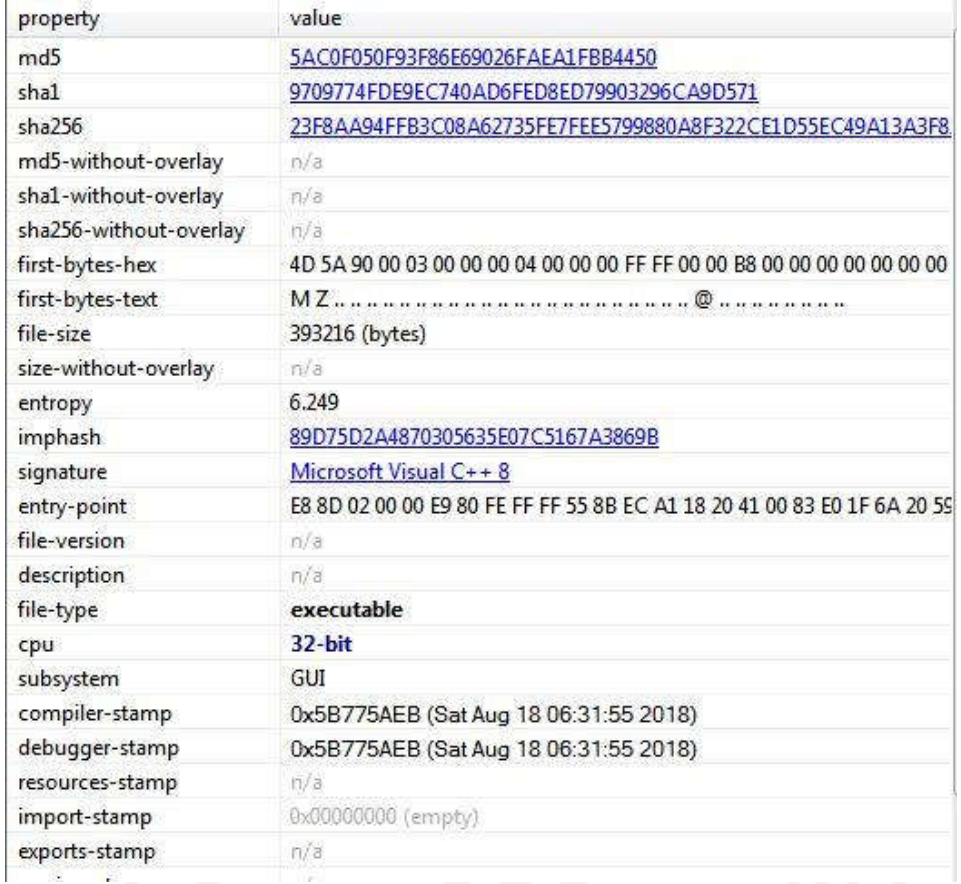

## Gambar 4. 21 Ringkasan struktur file ryuk

Tabel 4.13 adalah ringkasan dari ransomware Ryuk, dari informasi ini dapat dicari lagi informasi-informasi lainnya yang berhubungan dengan ransomware ini dengan menggunakan nilai hash yang tertera pada tabel 4.13.

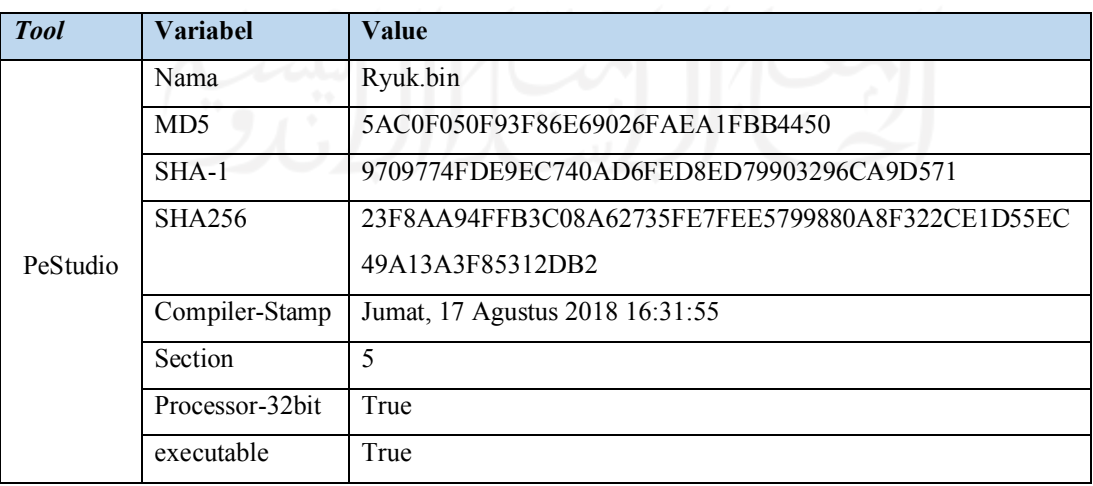

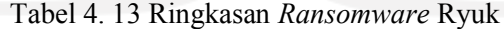

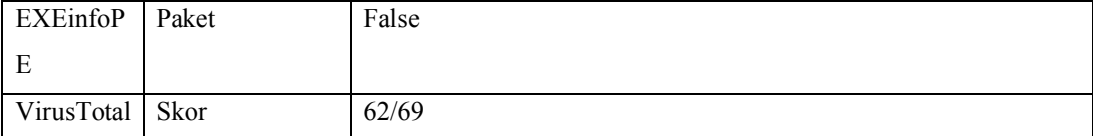

Informasi yang tertera pada tabel didapatka dengan menggunakan tiga tools, yaitu PeStudio untuk menampilkan spesifikasi umum pada ransomware yang dianalisis seperti kapan ransomware di-compile, EXEinfoPE untuk mengetahui apakah ransomware dalam bentuk paket atau tidak dan VirusTotal untuk menunjukkan hasil kecocokan antara ransomware dengan database yang ada pada VirusTotal.

Berikut adalah tangkapan layar pada gambar () dari string yang digunakan oleh ransomware ryuk. Nantinya data ini akan dijadikan dalam bentuk tabel, namun yang dimasukkan kedalam tabel adalah string yang dicurigai oleh PeStudio saja.

Berikut adalah tangkapan layar pada gambar () dari string yang digunakan oleh ransomware ryuk. Nantinya data ini akan dijadikan dalam bentuk tabel, namun yang dimasukkan kedalam tabel adalah string yang dicurigai oleh PeStudio saja.

| encoding (2) | size (bytes)    | file-offset | blacklist (62)          | hint (649)    | group(12)    | value (5152)        |
|--------------|-----------------|-------------|-------------------------|---------------|--------------|---------------------|
| ascii        | 9               | 0x0001062E  | x                       | import.       | file         | WriteFile           |
| ascii        | 9               | 0x0003301A  | ×                       | import        | file         | WriteFile           |
| ascii        | 9               | 0x00057E0E  | $\mathbf{x}$            | import        | file         | WriteFile           |
| ascii        | 19              | 0x00010718  | ×                       | import        | execution    | GetCurrentProcessIc |
| ascii        | 18              | 0x0001072E  | $\dot{\textbf{x}}$      | import        | execution    | GetCurrentThreadId  |
| ascii        | 16              | 0x00010804  | ×                       | import.       | execution    | TerminateProcess    |
| ascii        | 16              | 0x00032E32  | x                       | import        | execution    | TerminateProcess    |
| ascii        | 19              | 0x00032E7C  | $\overline{\mathbf{x}}$ | import        | execution    | GetCurrentProcessIc |
| ascii        | 18              | 0x00032E92  | $\mathbf x$             | <i>import</i> | execution    | GetCurrentThreadId  |
| ascii        | 19              | 0x00057C08  | ×                       | import        | execution    | GetCurrentProcessIc |
| ascii        | 18              | 0x00057C1E  | x                       | import        | execution    | GetCurrentThreadId  |
| ascii        | 16              | 0x00057CF4  | $\overline{\mathbf{x}}$ | import        | execution    | TerminateProcess    |
| ascii        | 14              | 0x00010818  | $\mathbf x$             | import        | exception    | RaiseException      |
| ascii        | 14              | 0x00032F20  | $\mathbf x$             | import.       | exception    | RaiseException      |
| ascii        | 14              | 0x00057D08  | $\mathbf x$             | import        | exception    | RaiseException      |
| ascii        | 17              | 0x00010B2A  | $\overline{\mathbf{x}}$ | <i>import</i> | cryptography | SystemFunction036   |
| ascii        | 17              | 0x000331C6  | $\mathbf x$             | <i>import</i> | cryptography | SystemFunction036   |
| ascii        | 17              | 0x00057FCA  | $\overline{\mathbf{x}}$ | import        | cryptography | SystemFunction036   |
| ascii        | 16              | 0x00032CFA  | x                       | $\sim$        | security     | LookupAccountSid    |
| ascii        | 15              | 0x00032D0E  | ×                       | Ξ.            | security     | OpenThreadToken     |
| ascii        | 16              | 0x00032D20  | $\pmb{\times}$          | $\sim$        | security     | OpenProcessToken    |
| ascii        | 21              | 0x00032D46  | x                       | ×             | security     | AdjustTokenPrivileg |
| ascii        | 20              | 0x00032D5E  | $\mathbf{x}$            | ×             | security     | LookupPrivilegeValu |
| ascii        | 16              | 0x00057B32  | ×                       | ÷.            | security     | LookupAccountSid    |
| ascii        | 15              | 0x00057B46  | $\mathbf x$             | $\sim$        | security     | OpenThreadToken     |
| ascii        | 16              | 0x00057858  | ×                       | ò,            | security     | OpenProcessToken    |
| ascii        | 21              | 0x00057B7E  | x                       | $\sim$        | security     | AdjustTokenPrivileg |
| ascii        | 20              | 0x00057896  | ×                       | Ξ.            | security     | LookupPrivilegeValt |
| ascii        | 18              | 0x00032ADA  | x                       | ÷             | memory       | WriteProcessMemor   |
| ascii        | 18              | 0x00057912  | $\mathbf x$             | ×             | memory       | WriteProcessMemor   |
| ascii        | 15              | 0x0001099C  | x                       | F             | file         | FindFirstFileEx     |
| ascii        | 12              | 0x000109B0  | $\mathbf{x}$            | ÷             | file         | FindNextFile        |
| ascii        | 10              | 0x0002EEB8  | $\mathbf x$             | ÷             | file         | MoveFileEx          |
| ascii        | 10              | 0x00032C00  | ×                       | ٥             | file         | DeleteFile          |
| ascii        | 15              | 0x0003309C  | x                       | $\sim$        | file         | FindFirstFileEx     |
| ascii        | 12              | 0x000330B0  | $\overline{\mathbf{x}}$ | Ξ.            | file         | FindNextFile        |
| 22.20        | 10 <sup>1</sup> | COORSCAP    |                         |               | E(t)         | $hA = -E(1-E)$      |

Gambar 4. 22 String yang digunakan oleh ryuk

Dari gambar 4.22 diambil data yang menurut peneliti dan Pestudio, berbahaya dan akan dijelaskan lagi dalam bentuk tabel, yang dapat dilihat pada tabel 4.14.

| Encoding | Value                  | Penjelasan                                           |
|----------|------------------------|------------------------------------------------------|
| ascii    | Write <i>File</i>      | Untuk memodifikasi konten dari file                  |
| ascii    | GetCurrentProcessId    | Mendapatkan informasi pada proses id untuk memanggil |
|          |                        | proses                                               |
| ascii    | Sleep                  | Untuk menunda proses eksekusi agar mengganggu proses |
|          |                        | analisis                                             |
| ascii    | FreeLibrary            | Untuk menjalankan Library yang telah dimuat          |
| ascii    | LoadLibrary            | Memuat modul spesifik kedalam memori yang tersedia   |
|          |                        | untuk memanggil proses                               |
| ascii    | GetSystemDefaultLangID | Mengecek bahasa yang digunakan sistem                |
| ascii    | CreateRemoteThread     | Untuk membuat remote proses untuk meninjeksi kode    |
| ascii    | WriteProcessMemory     | Memodifikasi data ke remote proses untuk melakukan   |
|          |                        | proses injeksi                                       |

Tabel 4. 14 String yang Digunakan Ryuk

Tabel 4.14 adalah nilai string yang didapatkan dari ransomware Ryuk. Ransomware Locky memiliki lebih dari 8 string, namun isi dari tabel 4.14 adalah beberapa string yang diblacklist oleh aplikasi PeStudio.

Berdasarkan data diatas Ryuk dapat mengunduh dan membuka library baru agar dapat berjalan pada komputer. Sementara itu string sleep berguna untuk mengganggu proses analisis sehingga memunculkan data yang tidak akurat.

Berikut adalah tangkapan layar pada gambar 4.23 dari library yang digunakan oleh ransomware ryuk. Seluruh library akan dijelaskan lebih rinci dalam tabel 4.15.

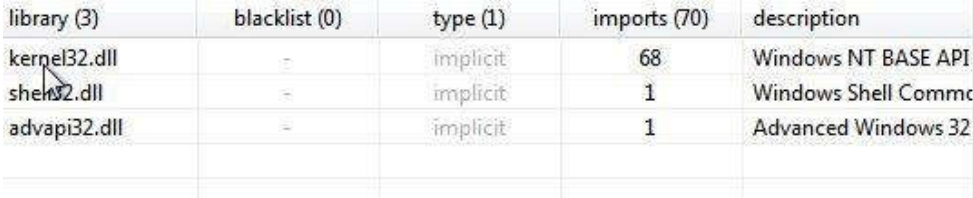

Gambar 4. 23 Library yang digunakan oleh ryuk

Tabel 4.15 adalah data yang diambil dari gambar 4.23 dan dijelaskan kembali dalam bentuk tabel untuk setiap library yang digunakan oleh ransomware ryuk.

| Library      | <i>Import</i> | Penjelasan                                                                                                    |
|--------------|---------------|----------------------------------------------------------------------------------------------------|
| Kernel32.dll | 68            | Kernel32 sangat umum digunakan karena memiliki fungsi penting<br>seperti akses, manipulasi memori. File dan hardware |
| Shell32.dll  |               | Library yang berisi Windows Shell API yang digunakan untuk<br>membuka web dan file                                   |
| Advapi32.dll |               | Menyediakan akses ke komponen Windows seperti service manager                                                        |

Tabel 4. 15 Import yang Digunakan Ryuk

Tabel 4.15 adalah tabel dari library yang digunakan oleh Ryuk. Dari tabel ini dapat dilihat perilaku ransomware melalui library yang digunakan, seperti mengakses registry, mengakses dan memanipulasi memori file dan hardware.

dan Registry

Berikut adalah tangkapan layar pada gambar 4.24 dari import yang digunakan oleh ransomware ryuk. Nantinya data ini akan dijadikan dalam bentuk tabel, namun yang dimasukkan kedalam tabel adalah import yang dicurigai oleh PeStudio saja.

| name (70)                     | blacklist (11) | $q$ roup $(10)$                                                       | ordinal (0)   | library $(3)$ |
|-------------------------------|----------------|-----------------------------------------------------------------------|---------------|---------------|
| WriteFile                     | x              | file                                                                  | ÷             | kernel32.dll  |
| FindFirstFileExA              | $\mathbf{x}$   | file                                                                  | ÷             | kernel32.dll  |
| FindNextFileA<br>$\mathbb{Z}$ | $\mathbf{x}$   | file                                                                  | z             | kernel32.dll  |
| GetCurrentProcessId           |                | http://social.msdn.microsoft.com/Search/en-US/windows/desktop?query=" |               | 16H           |
| GetCurrentThreadId            | x              | execution                                                             |               | cerreis 2.0   |
| <b>TerminateProcess</b>       | ×              | execution                                                             | ÷.            | kernel32.dll  |
| GetEnvironmentStringsW        | $\mathbf{x}$   | execution                                                             | $\leq$        | kernel32.dll  |
| ShellExecuteW                 | x              | execution                                                             | a             | shell32.dll   |
| RaiseException                | $\mathbf{x}$   | exception                                                             | ×,            | kernel32.dll  |
| GetModuleHandleExW            | $\mathbf x$    | dynamic-library                                                       | ×             | kernel32.dll  |
| SystemFunction036             | $\mathbf x$    | cryptography                                                          | ×             | advapi32.dll  |
| <b>InitializeSListHead</b>    | $\Rightarrow$  | synchronization                                                       | $\Rightarrow$ | kernel32.dll  |
| InitializeCriticalSectionAndS | ä,             | synchronization                                                       | ä3            | kernel32.dll  |
| <b>EnterCriticalSection</b>   | ÷.             | synchronization                                                       | ÷.            | kernel32.dll  |
| LeaveCriticalSection          | s              | synchronization                                                       | s,            | kernel32.dll  |
| <b>DeleteCriticalSection</b>  | ä              | synchronization                                                       | ä             | kernel32.dll  |
| GetVersionExW                 | ÷              | reckoning                                                             | ÷             | kernel32.dll  |
| GetWindowsDirectoryW          | B              | reckoning                                                             | ×             | kernel32.dll  |
| GetTickCount                  | ×              | reckoning                                                             | s             | kernel32.dll  |
| QueryPerformanceCounter       | B)             | reckoning                                                             | $\Rightarrow$ | kernel32.dll  |
| <b>IsDebuggerPresent</b>      | ä8             | reckoning                                                             | ä,            | kernel32.dll  |
| GetStartupInfoW               | ÷              | reckoning                                                             | ÷.            | kernel32.dll  |
| IsProcessorFeaturePresent     | ç,             | reckoning                                                             | s.            | kernel32.dll  |
| HeapFree                      | s              | memory                                                                | ä             | kernel32.dll  |
| HeapAlloc                     | ÷              | memory                                                                | ×             | kernel32.dll  |
| GetStringTypeW                | ×              | memory                                                                | ×             | kernel32.dll  |
| GetProcessHeap                | ×              | memory                                                                | ×             | kernel32.dll  |
| HeapSize                      | B.             | memory                                                                | $\Rightarrow$ | kernel32.dll  |
| <b>HeapReAlloc</b>            | ä,             | memory                                                                | ä3            | kernel32.dll  |
| CreateFileW                   | ÷.             | file                                                                  | ÷.            | kernel32.dll  |
| GetSystemTimeAsFileTime       | ż,             | file                                                                  | c,            | kernel32.dll  |

Gambar 4. 24 Import yang digunakan oleh ryuk

Tabel 4.16 adalah data yang diambil dari gambar 4.24 dan dijelaskan kembali dalam bentuk tabel untuk setiap library yang digunakan oleh ransomware ryuk.

| <b>Nama</b>             | grup        | library      | Penjelasan                             |
|-------------------------|-------------|--------------|----------------------------------------|
| WriteFile               | File        | Kernel32.dll | Memodifikasi file                      |
| FindFirstFile           | File        | Kernel32.dll | Memindai <i>file</i> pertama           |
| <b>FindNextFile</b>     | File        | Kernel32.dll | Fungsi untuk melanjutkan pemindaian    |
| GetCurrentProcessId     | Execution   | Kernel32.dll | Mendapatkan informasi pada proses id   |
|                         |             |              | untuk memanggil proses                 |
| GetCurrentThreadId      | Execution   | Kernel32.dll | Mendapatkan informasi pada thread id   |
|                         |             |              | untuk memanggi thread                  |
| <b>TerminateProcess</b> | Execution   | Kernel32.dll | Melakukan pemberhentian pada applikasi |
| GetEnvironmentString    | Execution   | Kernel32.dll | Mengambil variabel untuk proses yang   |
|                         |             |              | sedang berjalan                        |
| ShellExecute            | Execution   | Shell32.dll  | Untuk menjalankan program              |
| RaiseException          | Execution   | Kernel32.dll | Membuat pengecualian dalam proses      |
| GetModuleHandleEx       | Dynamic-    | Kernel32.dll | Mengambil nilai modul pada proses yang |
|                         | library     |              | dijalankan                             |
| SystemFunction036       | Cryptograph | Advapi32.dll | Untuk mengenerasi angka acak pseudo    |
|                         | у           |              |                                        |

Tabel 4. 16 Import Yang Digunakan Ryuk

Pada tabel 4.16 import Ryuk dapat memodifikasi, memindai dan mencari file selanjutnya. Import yang digunakan pada Ryuk adalah untuk memerintah komputer agar Ryuk mendapatkan akses-akses pada komputer yang dapat membantu menginfeksi komputer.

#### 4.2 Analisis Dinamis

Setelah proses membangun lingkungan untuk proses analisis dan mengonfigurasi Cuckoo dan network yang dibutuhkan Cuckoo agar dapat menjalankan analisis dengan baik, maka ransomware sudah siap dianalisis. Telah disiapkan beberapa sampel ransomware yang sudah siap untuk dianalisis di antara lain ialah:

- 1. Gandcrab: Gandcrab5.03.bin
- 2. Locky: vt2.bin
- 3. Ryuk: Ryuk.bin
- 4. GoldenEye: GoldenEye.bin

#### 4.2.1 Gandcrab

Pada gambar 4.25 adalah hasil analisis ransomware Gandcrab. Gandcrab memiliki 3 pohon proses dimana proses dilakukan satu persatu mulai dari Gandcrab 5.03 dan lalu dilanjutkan wermgr.exe dan wmic.exe. Setiap pohon proses memiliki proses konten masing-masing dalam melakukan infeksi.

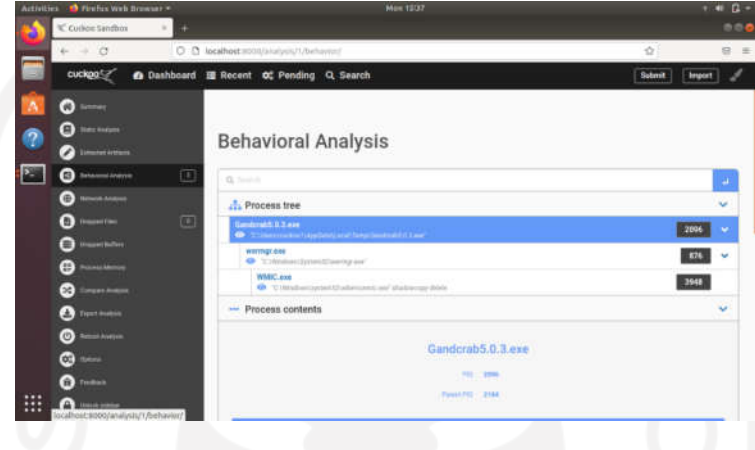

Gambar 4. 25 Hasil analisis dinamis gandcrab

Berikut adalah isi dari proses tree pada Gandcrab. Proses tree terbagi lagi menjadi 9 bagian untuk memecah banyak proses yang dilakukan oleh program yang dianalisis. Berikut adalah laporan akhir pada hasil analisis dinamis.

| synchronisation<br>iexplore | office   | pdf            |
|-----------------------------|----------|----------------|
|                             |          |                |
| <b>Status</b>               | Return   | Repeated       |
|                             |          |                |
|                             |          |                |
|                             |          |                |
| $\mathbf{I}$                | $\Theta$ | $\overline{0}$ |
|                             |          |                |
|                             |          |                |

Gambar 4. 26 Isi proses dari gandcrab

Setiap proses mengisi bagian yang berbeda dikarenakan setiap proses memiliki tugas masing-masing dalam melakukan infeksi. Misalnya isi proses dari Gandcrab.exe hanya memiliki isi pada bagian proses yang memiliki perintah protectvirtuallmemory dan CreateProcessInternal.

Dapat dilihat dari gambar 4.27, banyak yang terjadi saat melakukan analisis dinamis salah satunya adalah pengecekan apakah proses yang berjalan sedang di-debug, dan pengecekan nama pada komputer, lalu gandcrab membuat API untuk menggenerasi kunci cypto.

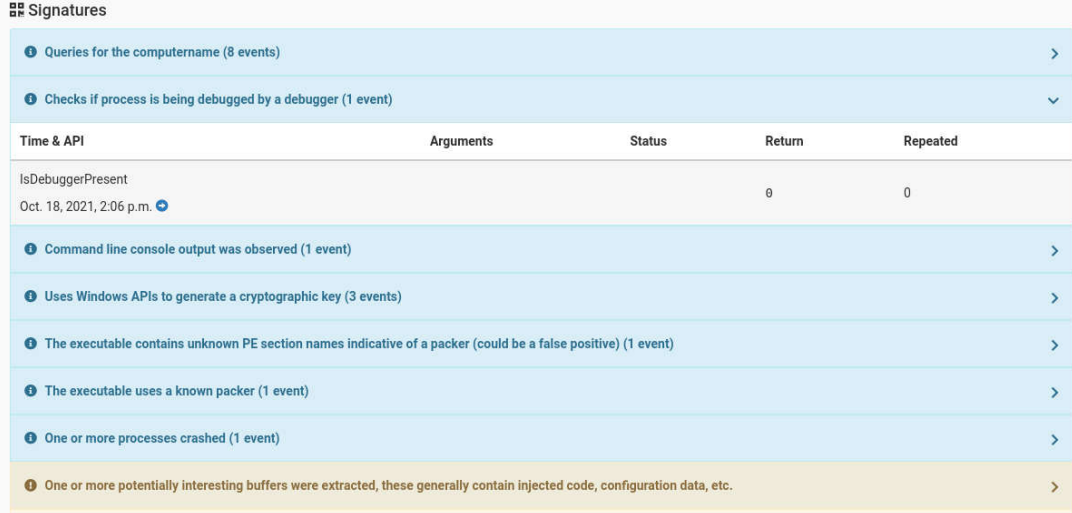

#### Gambar 4. 27 Signature gandcrab

Pada proses selanjutnya gandcrab melakukan injeksi kode, dan mengecek jumlah memori pada perangkat keras, untuk mengecek apakah ransomware berjalan pada mesin virtual, gandcrab juga melakukan permintaan pada HTTP dan masih banyak lagi terlihat seperti pada gambar 4.28.

|                                                                  | <sup>4</sup> One or more potentially interesting buffers were extracted, these generally contain injected code, configuration data, etc.     |               |        |                  |                          |
|------------------------------------------------------------------|----------------------------------------------------------------------------------------------------|---------------|--------|------------------|--------------------------|
|                                                                  | <b>O</b> HTTP traffic contains suspicious features which may be indicative of malware related traffic (1 event)                              |               |        |                  | 5                        |
| <b>O</b> Performs some HTTP requests (30 events)                 |                                                                                                    |               |        |                  |                          |
| <b>Q</b> Sends data using the HTTP POST Method (1 event)         |                                                                                                    |               |        |                  |                          |
|                                                                  | Allocates read-write-execute memory (usually to unpack itself) (50 out of 8923 events)                                                       |               |        |                  |                          |
|                                                                  | <sup>4</sup> Queries the disk size which could be used to detect virtual machine with small fixed size or dynamic allocation (1 event)       |               |        |                  | $\overline{\phantom{a}}$ |
| Time & API                                                       | Arguments                                                                                                    | <b>Status</b> | Return | Repeated         |                          |
| GetDiskFreeSpaceW<br>Oct. 18, 2021, 6:04 p.m. O                  | number of free clusters: 12884169<br>sectors_per_cluster: 8<br>bytes_per_sector: 512<br>root_path: C:\<br>total_number_of_clusters: 15702527 | 1             | 1      | $\boldsymbol{0}$ |                          |
|                                                                  |                                                                                                    |               |        |                  |                          |
| <b>O</b> Creates (office) documents on the filesystem (9 events) |                                                                                                    |               |        |                  |                          |

Gambar 4. 28 Signature gandcrab

Signature terakhir adalah signature yang dianggap berbahaya, dapat dilihat pada gambar 4.29 gandcrab melakukan pengecekan CPU melalui registry, pengecekan cuckoo sandbox, membuat ICMP, dan mengubah extension file sehingga file tidak dapat lagi diakses.

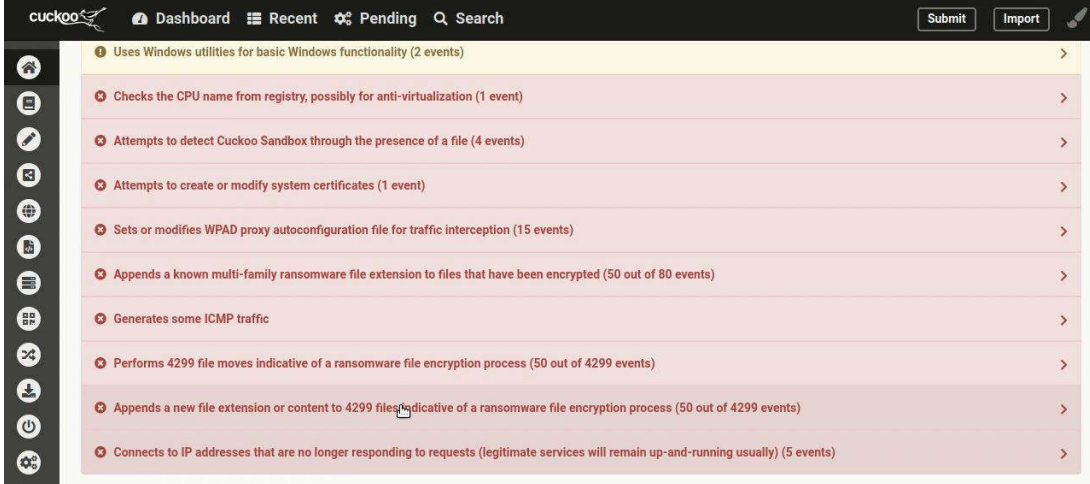

## Gambar 4. 29 Signature gandcrab

Gambar 4.27, 4.28, dan 4.29 adalah signature dari ransomware gandcrab yang diberikan oleh cuckoo sehingga dapat mengerti apa saja yang dikerjakan oleh ransomware, tidak semua API yang dijalankan oleh ransomware akan ditampilkan sebagai signature, namun signature memudahkan untuk mengerti apa saja yang dilakukan oleh ransomware.

## 4.2.2 GoldenEye

Pada gambar 4.30 adalah hasil analisis ransomware GoldenEye, GoldenEye memiliki 2 pohon proses yang di mana proses dilakukan satu persatu mulai dari GoldenEye.bin dan lalu dilanjutkan systeminfo.exe. Setiap pohon proses memiliki proses konten masing-masing dalam melakukan infeksi.

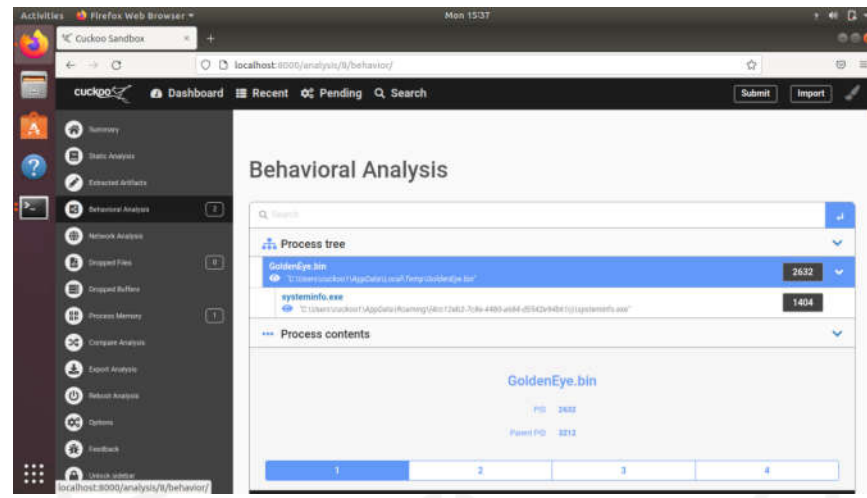

Gambar 4. 30 Hasil analisis dinamis goldeneye

Berikut adalah isi dari proses tree pada GoldenEye dan proses tree tersebut terbagi lagi menjadi 9 bagian untuk memecah banyak proses yang dilakukan oleh program yang dianalisis. Berikut adalah laporan akhir pada hasil analisis dinamis.

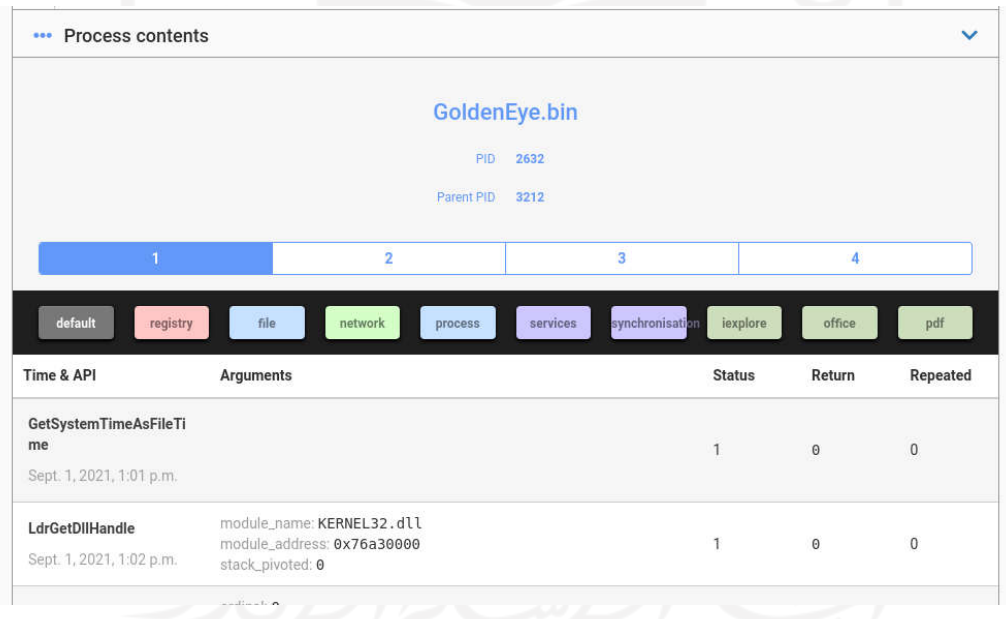

Gambar 4. 31 Isi proses goldeneye

Setiap proses mengisi bagian yang berbeda dikarenakan setiap proses memiliki tugas masing-masing dalam melakukan infeksi. Isi proses dari GoldenEye.bin memiliki 4 bagian yaitu pada bagian registry, file, proses, dan sinkronisasi. Hal ini berarti proses GoldenEye.bin tidak hanya untuk memulai proses infeksi namun juga untuk mencari file dan mengubah registry.

Dapat dilihat dari gambar 4.32, banyak yang terjadi saat melakukan analisis dinamis salah satunya adalah pengecekan apakah memori untuk mengetahui apakah ransomware berjalan pada mesin virtual.

| <b>믮</b> Signatures                                                                                                    |           |               |        |                          |               |
|----------------------------------------------------------------------------------------------------|-----------|---------------|--------|--------------------------|---------------|
| <b>O</b> This executable has a PDB path (1 event)                                                                                            |           |               |        |                          | ゝ             |
| <b>O</b> Checks amount of memory in system, this can be used to detect virtual machines that have a low amount of memory available (1 event) |           |               |        |                          | $\checkmark$  |
| Time & API                                                                                                    | Arguments | <b>Status</b> | Return | Repeated                 |               |
| GlobalMemoryStatusEx<br>Jan. 16, 2022, 3:15 p.m. O                                                                                           |           |               | 1      | 0                        |               |
| Allocates read-write-execute memory (usually to unpack itself) (4 events)                                                                    |           |               |        |                          | ⋗             |
| <b>O</b> The binary likely contains encrypted or compressed data indicative of a packer (2 events)                                           |           |               |        | $\mathcal{P}$            |               |
| <b>O</b> Checks for the Locally Unique Identifier on the system for a suspicious privilege (1 event)                                         |           |               |        | ⋗                        |               |
| <b>O</b> Potentially malicious URLs were found in the process memory dump (50 out of 132 events)                                             |           |               |        |                          | $\rightarrow$ |
| <b>O</b> Likely installs a bootkit via raw harddisk modifications (8 events)                                                                 |           |               |        | ⋗                        |               |
| <sup>2</sup> Found URLs related to Tor in process memory dump (e.g. onion services, Tor2Web, and Ransomware) (5 events)                      |           |               |        | $\overline{\phantom{0}}$ |               |

Gambar 4. 32 Signature Goldeneye

Pada gambar 4.33 goldeneye melakukan pengecekan pada sistem untuk melihat privilege pada komputer, mengambil alih windows untuk menjalankan proses pada komputer, lalu goldeneye membuat bootkit pada hard disk sehingga ransomware dan membuat jaringan ICMP.

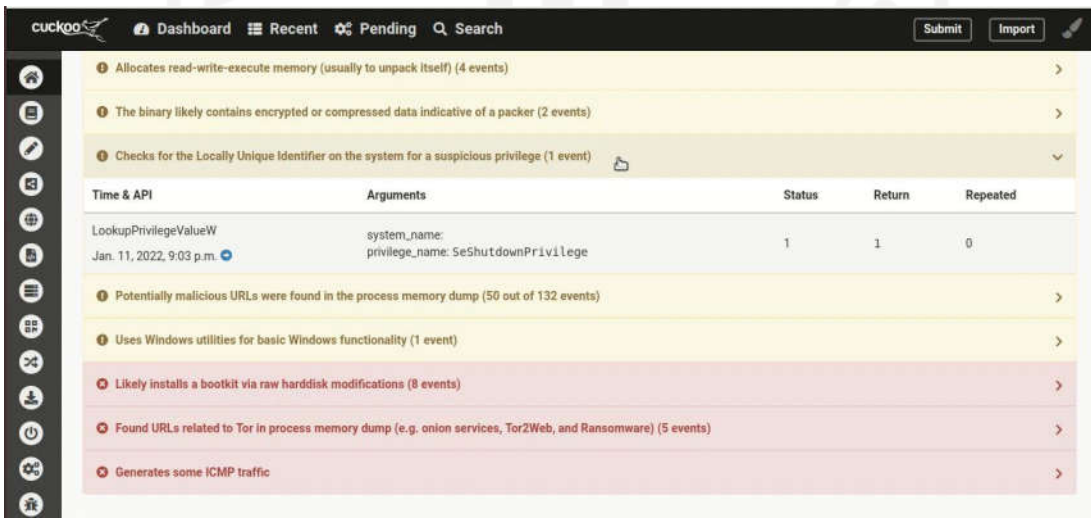

## Gambar 4. 33 Signature goldeneye

Gambar 4.32 dan 4,33 adalah signature dari ransomware goldeneye yang diberikan oleh cuckoo sehingga dapat mengerti apa saja yang dikerjakan oleh ransomware, tidak semua API yang dijalankan oleh ransomware akan ditampilkan sebagai signature, namun signature memudahkan untuk mengerti apa saja yang dilakukan oleh ransomware.

## 4.2.3 Locky

Pada gambar 4.34 adalah hasil analisis ransomware Locky, Locky hanya memiliki 1 pohon proses yang dimana proses dimulai oleh vt2.bin, tetapi ransomware Locky mengunduh sebanyak 554 file pada komputer. Hal ini kemungkinan merupakan tujuan dari mengonfigurasi jaringan yang didapat dari analisis statis.

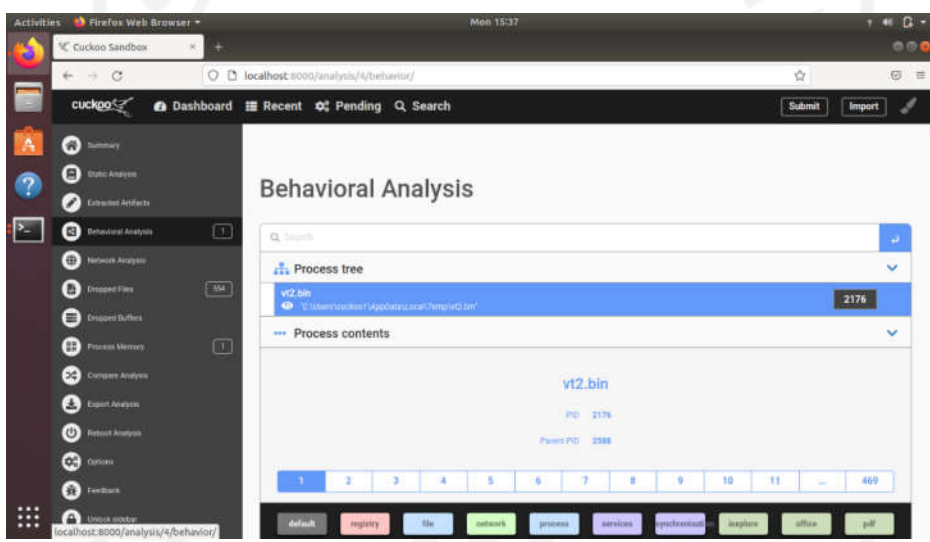

Gambar 4. 34 Hasil analisis dinamis locky

Berikut adalah isi dari proses tree pada Locky, dan proses tree tersebut terbagi lagi menjadi 9 bagian untuk memecah banyak proses yang dilakukan oleh program yang dianalisis, ini adalah laporan akhir pada hasil analisis dinamis.

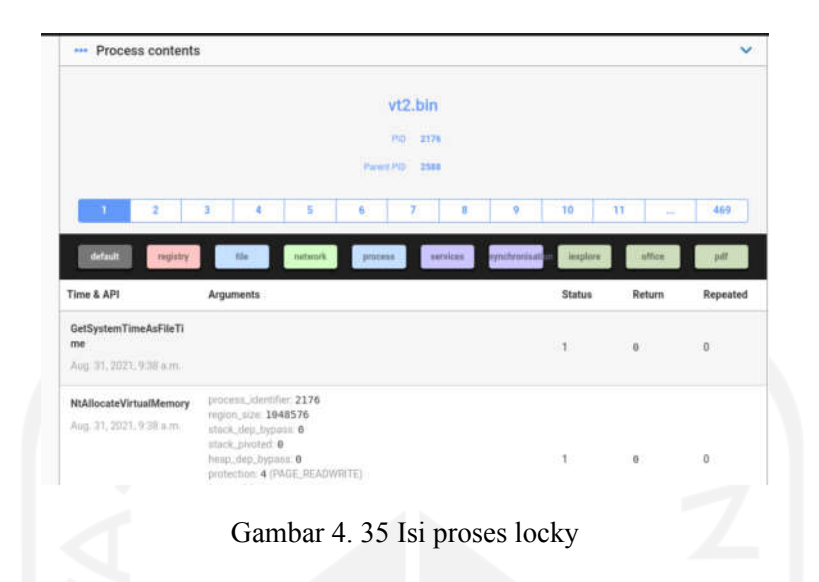

Namun vt.bin pada program Locky mencakup semua kebutuhan untuk menginfeksi komputer, seperti registry, file, jaringan, proses, servis, dan sinkronisasi.

Dapat dilihat dari gambar 4.36, banyak yang terjadi saat melakukan analisis dinamis salah satunya adalah pengecekan apakah proses yang berjalan sedang di-debug, pengecekan memori komputer untuk menghindari jika ransomware berjalan pada mesin virtual.

| 믋 Signatures                                                                                                    |           |               |              |              |   |
|----------------------------------------------------------------------------------------------------|-----------|---------------|--------------|--------------|---|
| <b>O</b> Queries for the computername (4 events)                                                                                             |           |               |              |              | ⋗ |
| <b>O</b> Checks if process is being debugged by a debugger (24 events)                                                                       |           |               |              | ⋟            |   |
| <b>O</b> Command line console output was observed (2 events)                                                                                 |           |               |              | ⋗            |   |
| <b>O</b> Collects information to fingerprint the system (MachineGuid, DigitalProductId, SystemBiosDate) (1 event)                            |           |               |              |              | ⋟ |
| <b>O</b> Tries to locate where the browsers are installed (2 events)                                                                         |           |               |              | >            |   |
| <b>O</b> Checks amount of memory in system, this can be used to detect virtual machines that have a low amount of memory available (1 event) |           |               |              | $\checkmark$ |   |
| Time & API                                                                                                    | Arguments | <b>Status</b> | Return       | Repeated     |   |
| GlobalMemoryStatusEx<br>Jan. 15, 2022, 10:24 a.m.                                                                                            |           | 1             | $\mathbf{1}$ | $\mathbf{0}$ |   |
| <b>O</b> The file contains an unknown PE resource name possibly indicative of a packer (4 events)                                            |           |               | ⋗            |              |   |
| <b>O</b> One or more processes crashed (1 event)                                                                                             |           |               |              | ⋟            |   |

Gambar 4. 36 Signature locky

Pada proses selanjunya locky melakukan pengecekan pada cuckoo sandbox, berhubungan dengan DNS host, mengubah wallpaper, dan mengubah file yang ada pada komputer sehingga tidak dapat diakses.

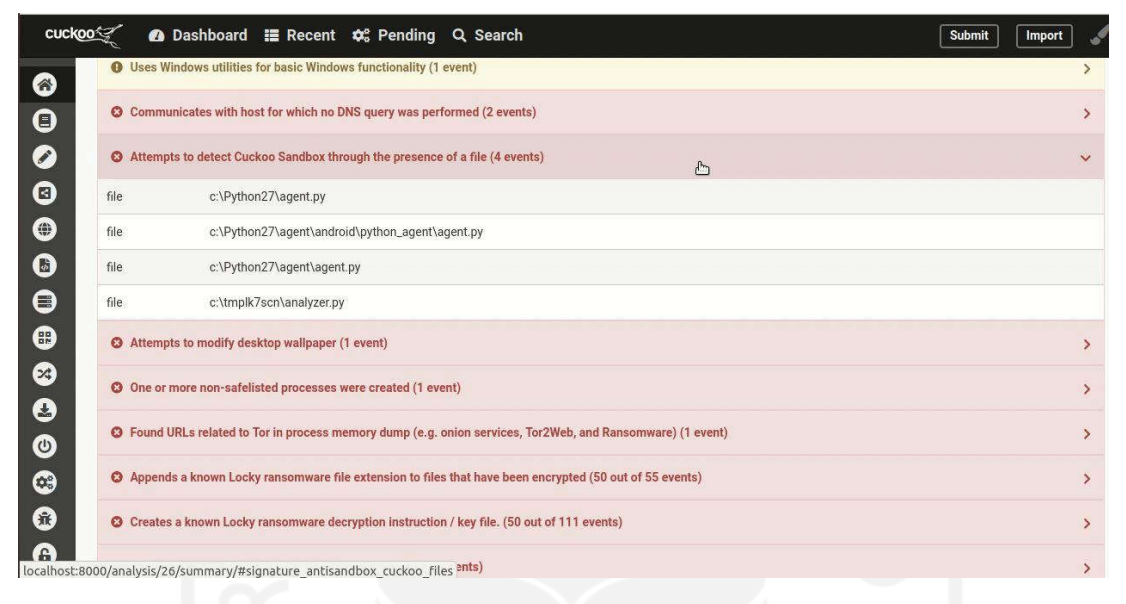

#### Gambar 4. 37 Signature locky

Gambar 4.36 dan 4.37 adalah signature dari ransomware locky yang diberikan oleh cuckoo sehingga dapat mengerti apa saja yang dikerjakan oleh ransomware, tidak semua API yang dijalankan oleh ransomware akan ditampilkan sebagai signature, namun signature memudahkan untuk mengerti apa saja yang dilakukan oleh ransomware.

#### 4.2.4 Ryuk

Pada gambar 4.38 adalah hasil analisis ransomware Ryuk, Ryuk memiliki 4 pohon proses yang dimana proses dilakukan satu persatu mulai dari Ryuk.bin dan lalu dilanjutkan jqmag.exe, cmd.exe, dan yang terakhir reg.exe.Setiap pohon proses memiliki proses konten masingmasing dalam melakukan infeksi.

| <b>Activities</b>                                                | Firefox Web Browser -                    |                   | Mon 15:37                                                                                                    |        | $a -$<br>$2 - 40$        |
|------------------------------------------------------------------|------------------------------------------|-------------------|----------------------------------------------------------------------------------------------------|--------|--------------------------|
|                                                                  | ℃ Cuckoo Sandbox                         | $\times$<br>$\pm$ |                                                                                                    |        | 000                      |
|                                                                  | $\rightarrow$<br>$\circ$<br>$\leftarrow$ |                   | ☆<br>O D localhost:8000/analysis/3/behavior/                                                                 |        | O.<br>三                  |
| <b>RE</b>                                                        | cuckoo                                   |                   | <b>A Dashboard I Recent C</b> Pending Q Search<br>Submit                                                     | Import |                          |
|                                                                  | 番<br>Summary                             |                   |                                                                                                    |        |                          |
| $\bullet$                                                        | 目<br><b>Static Analysis</b>              |                   |                                                                                                    |        |                          |
|                                                                  | <b>Extracted Artifacts</b>               | $\omega$          | <b>Behavioral Analysis</b>                                                                                   |        |                          |
| $\mathbf{P}_{\text{eff}}$                                        | <b>P</b><br><b>Behavioral Analysis</b>   | $\Box$            | Q Search                                                                                                    |        | $\overline{\phantom{a}}$ |
|                                                                  | 曲<br>Network Analysis                    |                   | <b>A.</b> Process tree                                                                                       |        | $\checkmark$             |
|                                                                  | 图<br><b>Dropped Files</b>                | $\sqrt{7}$        | ryuk bin<br>C. \Users\cuckoo?\AppData\Local\Temp\ryuk.bin'                                                   | 3764   | $\checkmark$             |
|                                                                  | Ξ<br><b>Dropped Buffers</b>              | $\Box$            | <b>QMAg.exe</b>                                                                                              | 3192   | $\checkmark$             |
|                                                                  | B<br><b>Process Memory</b>               | $\boxed{S}$       | C:\users\Public\jQMAg.exe" C:\Users\cuckoo1\AppData\Local\Temp\ryuk.bin<br>cmd.exe                           |        |                          |
|                                                                  | $\mathbf{x}$<br>Compare Analysis         |                   | C:///indows\System32\cmd.ere"/CREG.ADD "HKEY_CURRENT_USER\SOFTWARE\Mcrosoft\Windows\CurrentVe                | 3436   | v                        |
|                                                                  | 王<br><b>Export Analysis</b>              |                   | reg.exe<br>REG ADD "HKEY CURRENT USER\SOFTWARE\Microsoft\Windows\CurrentVersion\Run' /v "svchos" /t REG SZ / | 240    |                          |
|                                                                  | $\omega$<br>Reboot Analysis              |                   | --- Process contents                                                                                         |        | $\checkmark$             |
|                                                                  | <b>De</b><br><b>Options</b>              |                   |                                                                                                    |        |                          |
|                                                                  | iff.<br>Feedback                         |                   | ryuk.bin                                                                                                    |        |                          |
| $\bullet$<br>$\overline{\phantom{a}}$<br>$\bullet\bullet\bullet$ | $\bullet$<br>Unlock sidebar              |                   | 3764<br>PID                                                                                                  |        |                          |
|                                                                  |                                          |                   | <b>Division DIR</b><br>3398                                                                                  |        |                          |

Gambar 4. 38 Hasil analisis ryuk

Berikut adalah isi dari proses tree pada Ryuk dan proses tree tersebut terbagi lagi menjadi 9 bagian untuk memecah banyak proses yang dilakukan oleh program yang dianalisis, ini adalah laporan akhir pada hasil analisis dinamis.

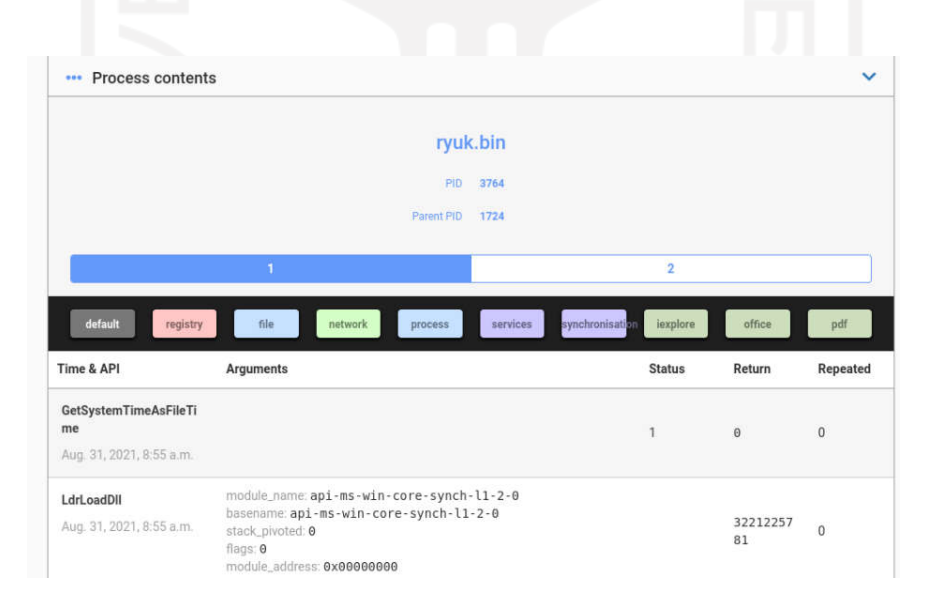

Gambar 4. 39 Isi proses ryuk

Setiap proses mengisi bagian yang berbeda dikarenakan setiap proses memiliki tugas masing-masing dalam melakukan infeksi. Isi proses dari Ryuk.bin memiliki registry, file,

79

proses, dan sinkronisasi. Hal ini berarti selain memulai proses infeksi, Ryuk.bin juga melakukan perubahan registry, pemindaian file, dan sinkronisasi pada komputer.

Dapat dilihat dari gambar 4.40, banyak yang terjadi saat melakukan analisis dinamis salah satunya adalah pengecekan apakah sedang dilakukannya pembuangan memori, injeksi kode, dan sandbox, dan mengecek user jika ada yang mencurigakan.

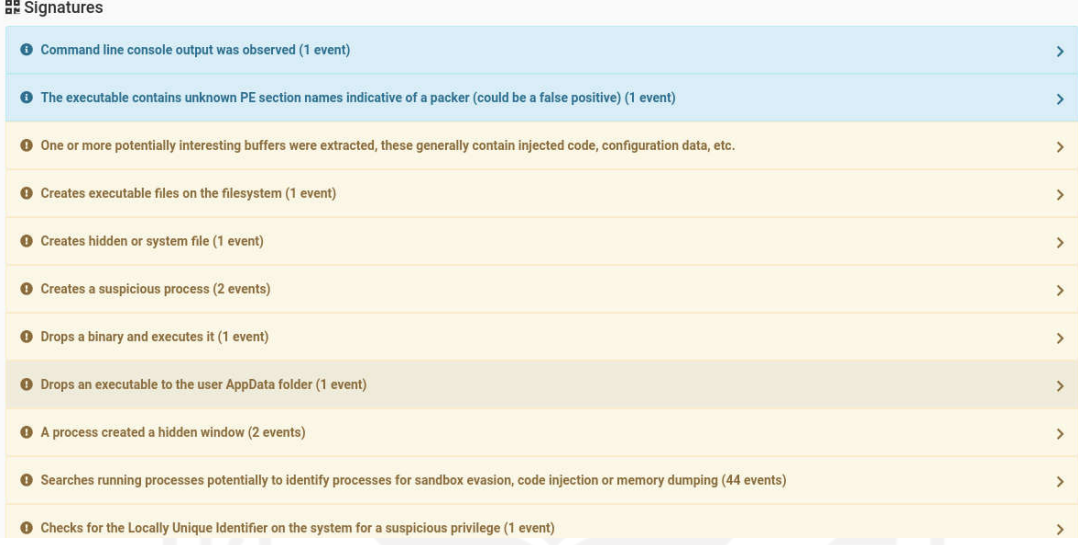

#### Gambar 4. 40 Signature ryuk

Pada proses selanjutnya pada gambar 4.41 terjadi porses penghapusan file executeable pada komputer, melakukan komunikasi pada host, memanipulasi memori, memasang auto-run pada komputer, dan memasang jaringan ICMP.

| cuckoo                  | <b>4</b> Dashboard <b>III</b> Recent <b>☆</b> Pending<br>Q Search                                                                                                    | <b>Submit</b> | Import        |
|-------------------------|----------------------------------------------------------------------------------------------------|---------------|---------------|
| $\hat{\mathbf{a}}$<br>Θ | searches running processes potentially to locitally processes for sandpox evalual, code injection or memory admiping (44 events)<br><b>O</b> Checks for the Locally Unique Identifier on the system for a suspicious privilege (1 event) |               | $\mathbf{r}$  |
| 0                       | <sup>6</sup> Potentially malicious URLs were found in the process memory dump (50 out of 494 events)                                                                                                    |               | $\rightarrow$ |
| Θ                       | <b>O</b> Uses Windows utilities for basic Windows functionality (3 events)                                                                                                    |               | $\rightarrow$ |
| ●                       | C One or more of the buffers contains an embedded PE file (1 event)                                                                                                    |               | $\rightarrow$ |
| O<br>$\mathbf \Theta$   | <b>O</b> Communicates with host for which no DNS query was performed (2 events)                                                                                                    |               | Ò.            |
| ⊕                       | O Allocates execute permission to another process indicative of possible code injection (1 event)                                                                                                    |               | s.            |
| ☺                       | O Installs itself for autorun at Windows startup (1 event)                                                                                                    |               | $\rightarrow$ |
| O                       | O Deletes executed files from disk (1 event)                                                                                                    |               | s             |
| ◎                       | O Manipulates memory of a non-child process indicative of process injection (2 events)                                                                                                    |               | ž.            |
| ☺<br>0                  | <b>O</b> Generates some ICMP traffic                                                                                                    |               | $\rightarrow$ |

Gambar 4. 41 Signature ryuk

Gambar 4.36 adalah signature dari ransomware ryuk yang diberikan oleh cuckoo sehingga dapat mengerti apa saja yang dikerjakan oleh ransomware, tidak semua API yang dijalankan oleh ransomware akan ditampilkan sebagai signature, namun signature memudahkan untuk mengerti apa saja yang dilakukan oleh ransomware.

#### 4.3 Evolusi Ransomware

Berdasarkan hasil analisis yang telah dilakukan diketahui bahwa aspek-aspek ransomware yang berevolusi adalah metode pengenkripsian file, metode penyerangan, dan mekanisme pertahanan terhadap analisis. Untuk dapat mengerti evolusi dari ransomware pertama yang dilakukan ialah mengetahui kapan ransomware dibuat dan kapan ransomware dianalisis pertama kali setelah kemunculannya.

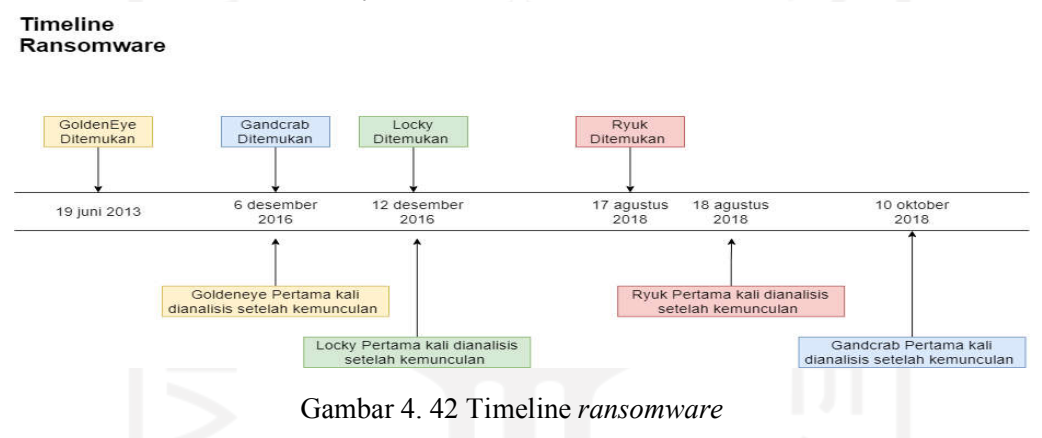

Berikut adalah perbandingan jumlah dari banyaknya library, import dan string yang digunakan pada setiap ransomware:

| <b>Nama</b> |                | Jumlah Yang Digunakan |               |                  |               |
|-------------|----------------|-----------------------|---------------|------------------|---------------|
|             | <b>Library</b> |                       | <b>String</b> |                  | <b>Import</b> |
|             | Digunakan      | <b>BlackList</b>      | <b>Hint</b>   | <b>Blacklist</b> | <b>Total</b>  |
| Gandcrab    |                | 7                     | 70            | 7                | 239           |
| GoldenEye   | 11             | 42                    | 225           | 29               | 248           |
| Locky       | 18             | 29                    | 171           | 28               | 197           |
| Ryuk        | 3              | 62                    | 649           | 11               | 70            |

Tabel 4. 17 Jumlah library, import dan string yang digunakan setiap ransomware

Pada tabel 4.17 informasi yang didapatkan menggunakan tool PeStudio dengan penjelasan blacklist berarti string atau import telah dinyatakan berbahaya. Sedangkan hint adalah string yang perlu diperhatikan dan dicari kegunaannya untuk mendapatkan informasi lebih.

Pada gambar 4.43 adalah grafik yang menggambarkan jumlah library, string, dan import yang digunakan oleh setiap malware, namun pada string dan import hanya menggunakan data yang diblacklist oleh PeStudio.

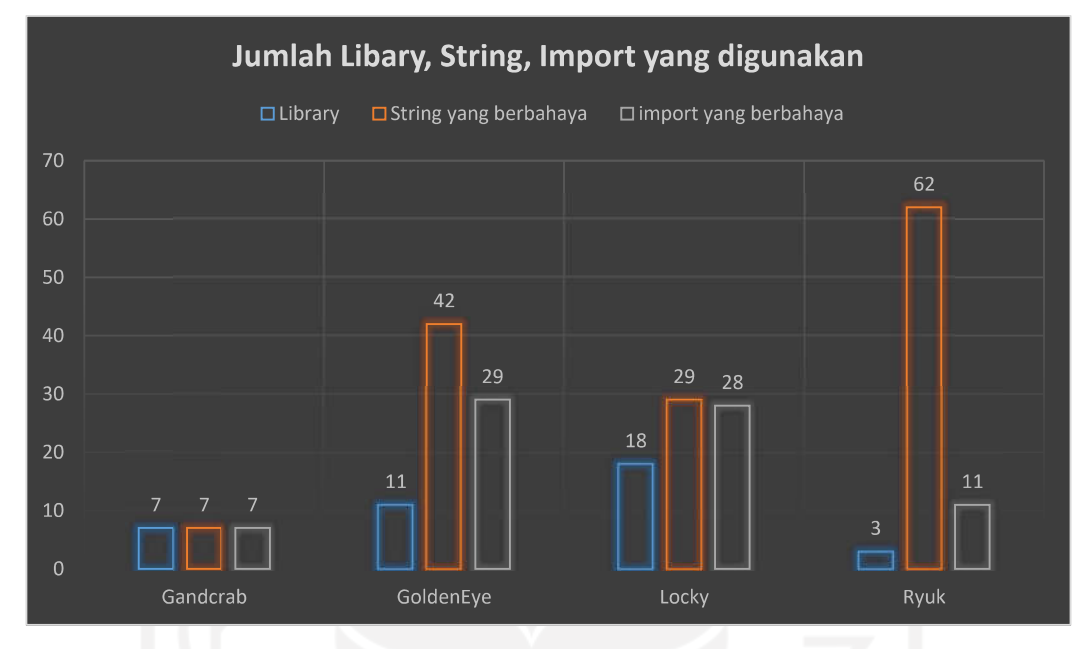

Gambar 4. 43 Jumlah string, library, dan import yang digunakan

Tidak semua ransomware menggunakan metode yang sama dalam melakukan penyerangan pada komputer dan mencegah pemakaian komputer hingga korban membayar jumlah yang diminta. Berikut adalah hasil dari analisis dinamis untuk menyerang dan menghindari proses analisis.

| <b>Nama</b> | Metode yang ditemukan pada analisis dinamis                                                                                                    |
|-------------|----------------------------------------------------------------------------------------------------|
| Gandcrab    | Mencoba untuk mengubah atau memodifikasi sertifikasi pada sistem, mengenkripsi<br>file, dan membuat ICMP                                                                                        |
| GoldenEye   | Melakukan instalasi toolkit pada hard disk dan membuat ICMP                                                                                                    |
| Locky       | Membuat komunikasi dengan <i>fhost</i> dan menyambungkan untuk mengunduh program<br>berbahaya                                                                                                   |
| Ryuk        | Mengalokasi izin eksekusi kepada proses lain untuk melakukan injeksi kode,<br>menginstall autorun pada startup Windows, memanipulasi memori untuk melakukan<br>injeksi proses, dan membuat ICMP |

Tabel 4. 18 Data yang didapatkan dari metode analisis dinamis dalam penyerangan komputer

Pada analisis statis hasil yang dikeluarkan adalah beberapa string yang perlu diperhatikan dan dilihat perilakunya pada analisis dinamis, karena pada analisis dinamis terkadang tidak medeteksi perilaku ransomware seperti yang diperlihatkan pada tabel 4.18.

| <b>Nama</b> | Metode yang ditemukan pada analisis statis                                                    |                                                                                                    |  |  |
|-------------|-----------------------------------------------------------------------------------------------|----------------------------------------------------------------------------------------------------|--|--|
|             | <b>String</b>                                                                                 | Penjelasan                                                                                                    |  |  |
| Gandcrab    | Clipboard modify,<br>registry modify.                                                         | Gandcrab dapat menggunakan clipboard sebagai proses<br>penyerang dan mengubah registry                                                                                                |  |  |
| GoldenEye   | Clipboard modify,<br>register modify,<br>Thread modify, Files<br>scanning, detect<br>monitor. | GoldenEye dapat menggunakan clipboard sebagai proses<br>penyerang, mengubah registry, mengubah thread,<br>melakukan pencarian pada <i>file</i> dan medeteksi resolusi dari<br>monitor |  |  |
| Locky       | Storage modify,<br>security info,<br>networkconfig,<br>device IO control,<br>memory modify.   | Dapat memodifikasi penyimpanan, mendapatkan sekuriti<br>yang digunakan pada komputer, mengubah konfigurasi<br>jaringan, mengontrol hardware, dan memodifikasi memori.                 |  |  |
| Ryuk        | File modify, thread<br>modify, memory<br>modify.                                              | Ryuk dapat Memodifikasi file, memodifikasi thread dan<br>memodifikasi memori                                                                                                    |  |  |

Tabel 4. 19 Data yang didapatkan dari metode analisis statis dalam penyerangan komputer

Dari hasil analisis yang didapatkan dengan metode statis dan dinamis setiap ransomware memiliki cara tersendiri dalam menginfeksi komputer namun ransomware memiliki kesamaan dari import dan library yang digunakan, dari kesamaan dapat dilakukan perbandingan apakah import yang digunakan melalui library yang sama meningkat untuk membantu proses infeksi kepada komputer, seperti penggunaan fitur "clipboard" yang digunakan untuk mengambil data yang digunakan oleh ransomware GoldenEye dan Gandcrab, dan membuat fungsi ICMP digunakan sebagai pengiriman data.

Setiap ransomware menggunakan metode berbeda beda dalam menghindari analisis ataupun mengganggu proses analisis. Hal ini dilakukan untuk memperpanjang viabilitas ransomware agar ransomware dapat terus memberikan keuntungan bagi penyebar ransomware, berikut adalah hasil dari analisis dinamis:

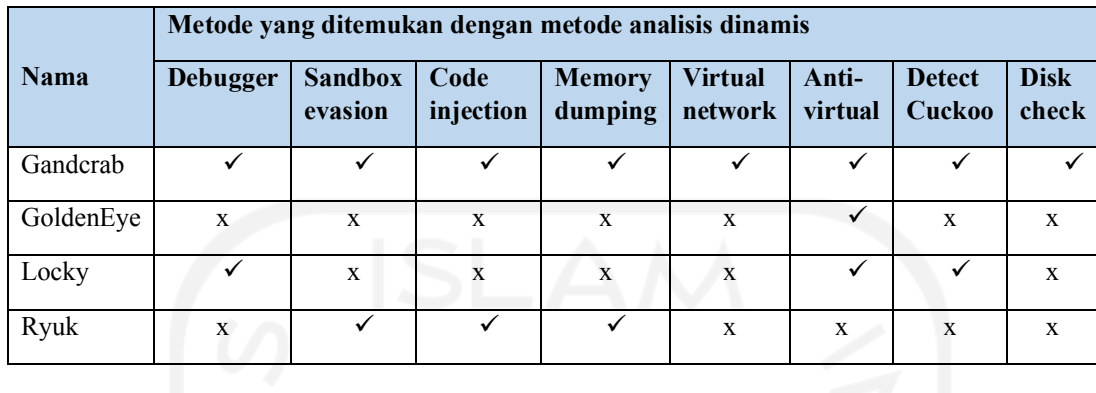

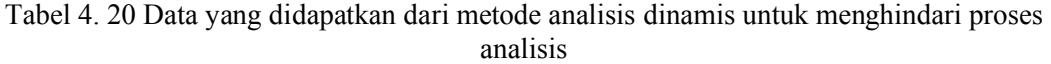

Pada beberapa ransomware analisis dinamis tidak menemukan fungsi untuk medeteksi program debugger, namun pada analisis statis ditemukan fungsi yang berguna untuk mendeteksi program debugger.

Tabel 4. 21 Data yang didapatkan dari metode analisis statis untuk menghindari proses analisis

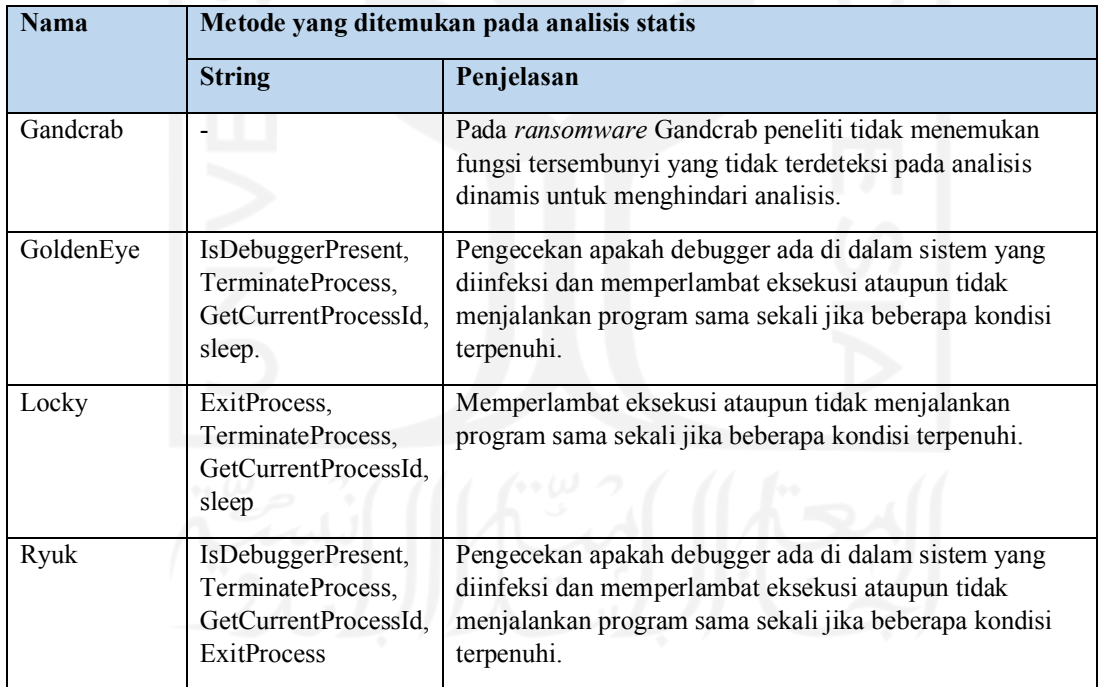

Berikut adalah tampilan grafik dari banyaknya metode yang digunakan untuk menghindari proses analisis dan mengganggu proses analisis:

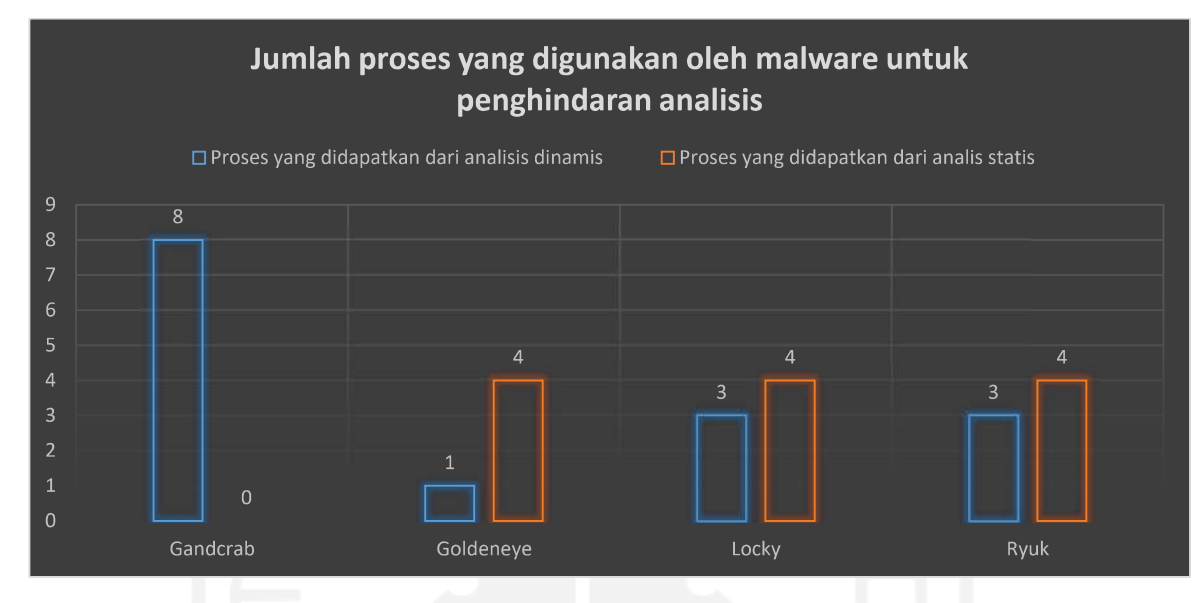

Gambar 4. 44 Jumlah proses penghindaran analisis

Dari hasil analisis yang didapatkan dengan metode statis dan dinamis ransomware dalam menghindari proses analisis memiliki banyak cara, seperti menggunakan fungsi "sleep" dan membuat ransomware dalam bentuk paket dimana fungsi ini dapat menunda proses pengeksekusian agar analisis dapat terganggu, namun dengan berkembangnya tool untuk menganalisis ransomware memiliki banyak metode untuk menghindari analisi, seperti pendeteksi mesin virtual tidak hanya mengecek jumlah hardisk, ransomware juga mengecek CPU,RAM, dan jaringan.

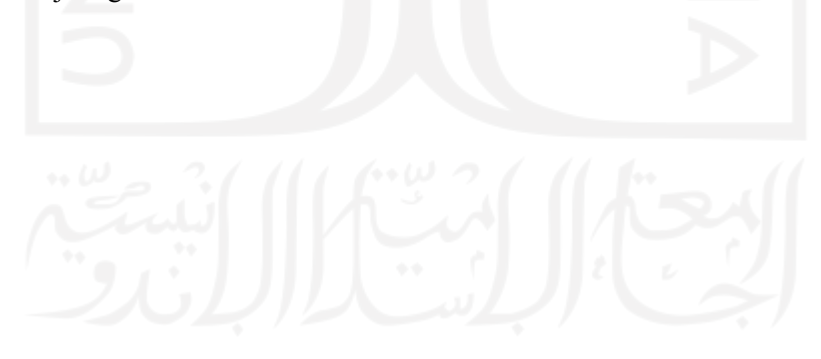

#### BAB V

#### KESIMPULAN DAN SARAN

#### 5.1 Kesimpulan

Setelah berhasil membangun lingkungan untuk melakukan analisis statis yang dilakukan dengan menginstall Windows 10 secara virtual agar dapat melakukan analisis secara aman dan berhasil membangun lingkungan untuk analisis dinamis dalam menginstall Cuckoo dan dapat terintegrasi dengan baik kepada mesin virtual Windows sebagai wadah eksekusi. Objek yang dianalisis secara statis dan dinamis berupa program berbahaya ransomware dengan nama yang dikenal sebagai Gandcrab, GoldenEye, Locky, dan Ryuk.

Dengan melakukan analisis statis dan dinamis dapat mengetahui informasi yang lebih lengkap untuk mengerti cara kerja ransomware, walaupun metode dari dua analisis memiliki perbedaan dalam melakukan analisis, dua proses analisis tersebut memberikan hasil yang membantu satu sama lain dan menutupi kekurangan dari setiap analisis.

Dari analisis yang telah dilakukan ransomware berevolusi yang diambil dari cara ransomware melakukan penyerangan, ransomware semakin banyak menggunakan fungsi yang dapat mengambil data lebih, tidak hanya mengunci file ransomware juga mengambil data lainya. Kemampuan untuk menghindari analisis pada ransomware juga berevolusi, dengan banyak aplikasi dan metode untuk menganalisis ransomware, ransomware berevolusi untuk menghindari metode-metode yang ada.

Berdasarkan hasil dan analisis keempat ransomware, dapat ditarik kesimpulan sebagai berikut:

- 1. Evolusi ransomware meningkat setiap tahunnya, dilihat dari metode penyerangan dan kemampuan ransomware untuk menghindari dan mengganggu proses analisis.
- 2. Untuk mendapatkan hasil yang optimal diperlukan dua metode analisis yang berbeda yaitu metode statis dan dinamis

#### 5.2 Saran

Penelitian ini masih terdapat banyak kekurangan karena analisis yang dilakukan termasuk analisis dasar dalam melakukan analisis pada ransomware sehingga membutuhkan penambahan yang lebih baik lagi untuk menghasilkan laporan analisis yang lebih baik dan dapat dimengerti oleh orang awam. Oleh karena itu, untuk penelitian ke depan disarankan:

- 1. Menggunakan sampel ransomware dengan famili yang sama untuk memudahkan pemetaan evolusi.
- 2. Mempelajari lebih dalam tentang ransomware dan teknik analisis ransomware.

Saran yang peneliti berikan dikarenakan hasil analisis menunjukkan bahwa penelitian yang dilakukan hanya menyentuh permukaan dari ransomware. Sedangkan terdapat metode analisis lainnya yang dapat mengetahui struktur dan cara kerja ransomware dengan lebih dalam.

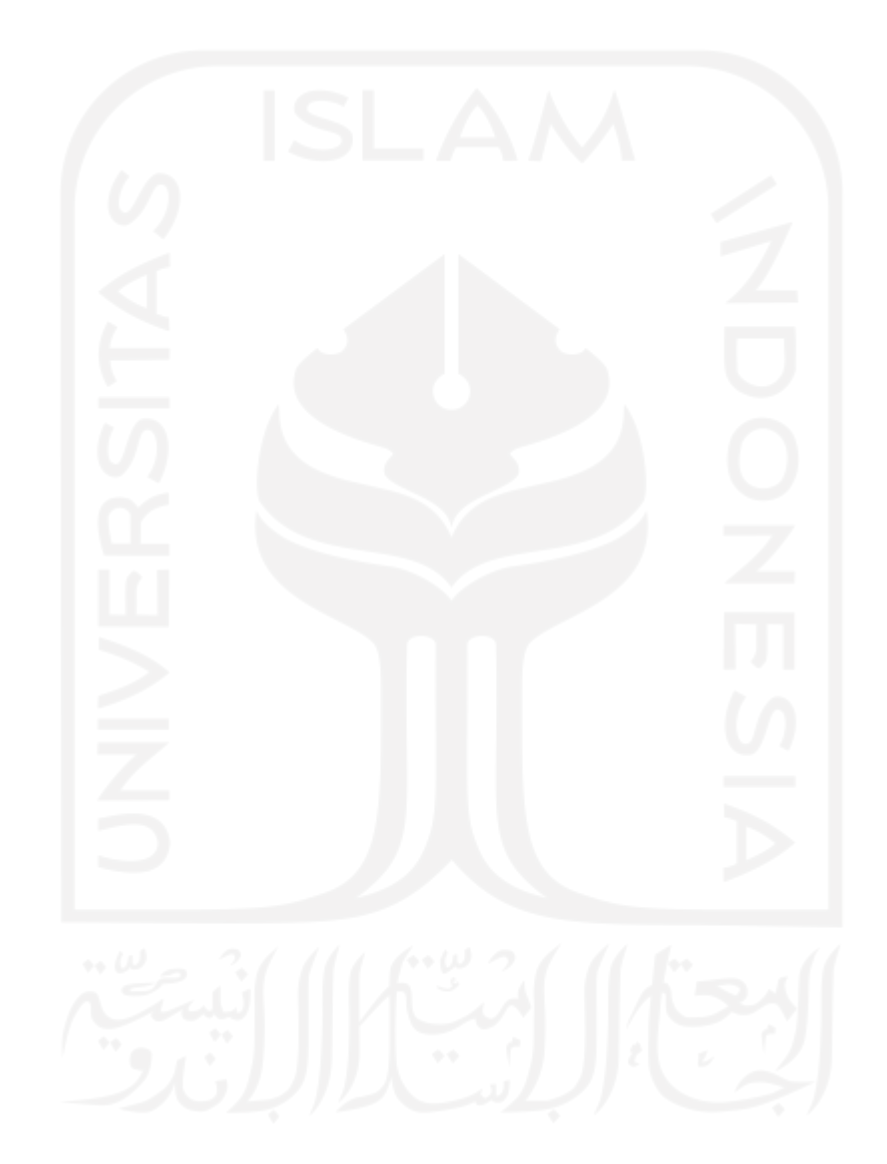

#### DAFTAR PUSTAKA

- Anon. 2021. "White Paper / Oracle VM VirtualBox Overview / Version 2.0 Oracle VM VirtualBox Overview."
- Cuckoo sandbox. 2020. "Cuckoo Sandbox Book Release 2.0.7 Cuckoo Sandbox."
- Datta, Arkajit, and Kakelli Anil Kumar. 2021. An Emerging Malware Analysis Techniques and Tools: A Comparative Analysis Medical Image Fusion View Project Wireless Sensor Networks View Project An Emerging Malware Analysis Techniques and Tools: A Comparative Analysis.
- FEA Fundamentals. 2019. "The Difference between Static and Dynamic Analysis Enterfea." Retrieved January 28, 2022 (https://enterfea.com/difference-between-static-anddynamic-analysis/).
- Josh Fruhlinger. 2020. "Ransomware Explained: How It Works and How to Remove It | CSO Online." Retrieved January 24, 2022 (https://www.csoonline.com/article/3236183/whatis-ransomware-how-it-works-and-how-to-remove-it.html).
- K. A, Monnappa. 2018. Learning Malware Analysis : Explore the Concepts, Tools, and Techniques to Analyze and Investigate Windows Malware. Packt Publishing Ltd.
- Kurt Baker. 2021. "11 Types of Malware + Examples That You Should Know." Retrieved January 20, 2022 (https://www.crowdstrike.com/cybersecurity-101/malware/types-ofmalware/).
- MalwareBytes. 2020a. "GandCrab Ransomware Removal and Prevention Guide | Malwarebytes." Retrieved January 24, 2022 (https://www.malwarebytes.com/gandcrab).
- MalwareBytes. 2020b. "Goldeneye Ransomware the Petya/Mischa Combo Rebranded | Malwarebytes Labs." Retrieved January 24, 2022 (https://blog.malwarebytes.com/threatanalysis/2016/12/goldeneye-ransomware-the-petyamischa-combo-rebranded/).
- MalwareBytes. 2020c. "Locky: Ransom.Locky | Malwarebytes Labs | Detections." Retrieved January 24, 2022 (https://blog.malwarebytes.com/detections/ransom-locky/).
- MalwareBytes. 2020d. "Ryuk What Is Ryuk Ransomware?" Retrieved January 24, 2022 (https://www.malwarebytes.com/ryuk-ransomware).
- RedHat. 2019. "What Is a Virtual Machine (VM)?" Retrieved January 24, 2022 (https://www.redhat.com/en/topics/virtualization/what-is-a-virtual-machine).
- Subedi, Kul Prasad, Daya Ram Budhathoki, and Dipankar Dasgupta. 2018. "Forensic Analysis of Ransomware Families Using Static and Dynamic Analysis." Pp. 180–85 in

Proceedings - 2018 IEEE Symposium on Security and Privacy Workshops, SPW 2018. Institute of Electrical and Electronics Engineers Inc.

- Volatility Foundation. 2020. "The Volatility Foundation Open Source Memory Forensics." Retrieved January 27, 2022 (https://www.volatilityfoundation.org/).
- YusirwanS, Syarif, Yudi Prayudi, and Imam Riadi. 2015. "Implementation of Malware Analysis Using Static and Dynamic Analysis Method." International Journal of Computer Applications 117(6):11–15. doi: 10.5120/20557-2943.
- Zimba, Aaron, and Mumbi Chishimba. 2019. "Understanding the Evolution of Ransomware: Paradigm Shifts in Attack Structures." International Journal of Computer Network and Information Security 11(1):26–39. doi: 10.5815/ijcnis.2019.01.03.

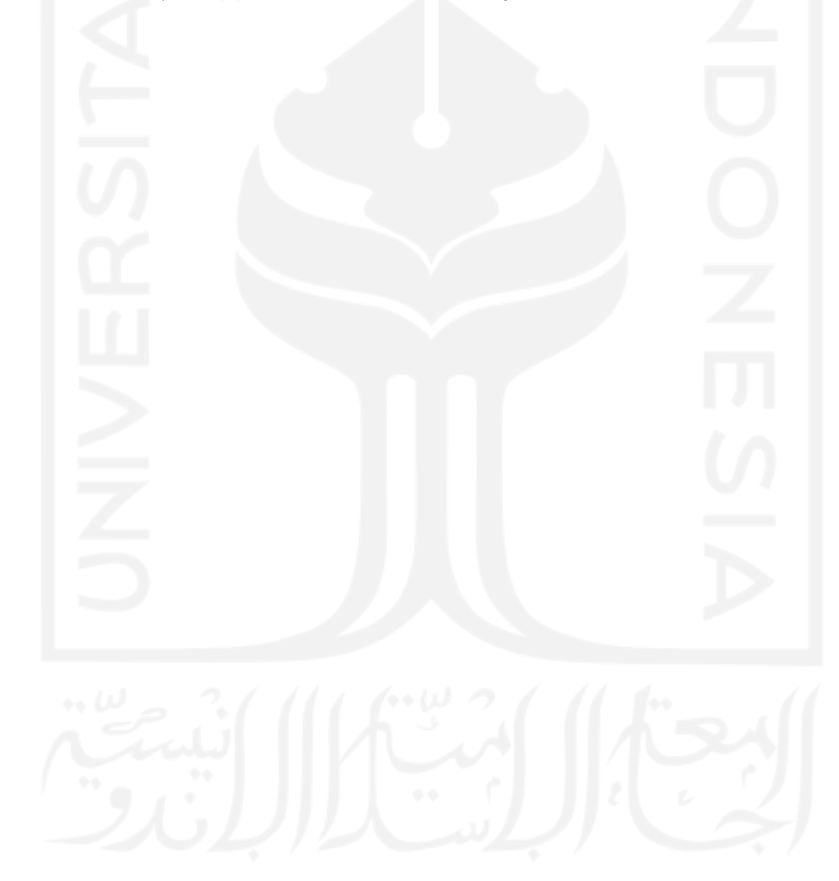

# LAMPIRAN

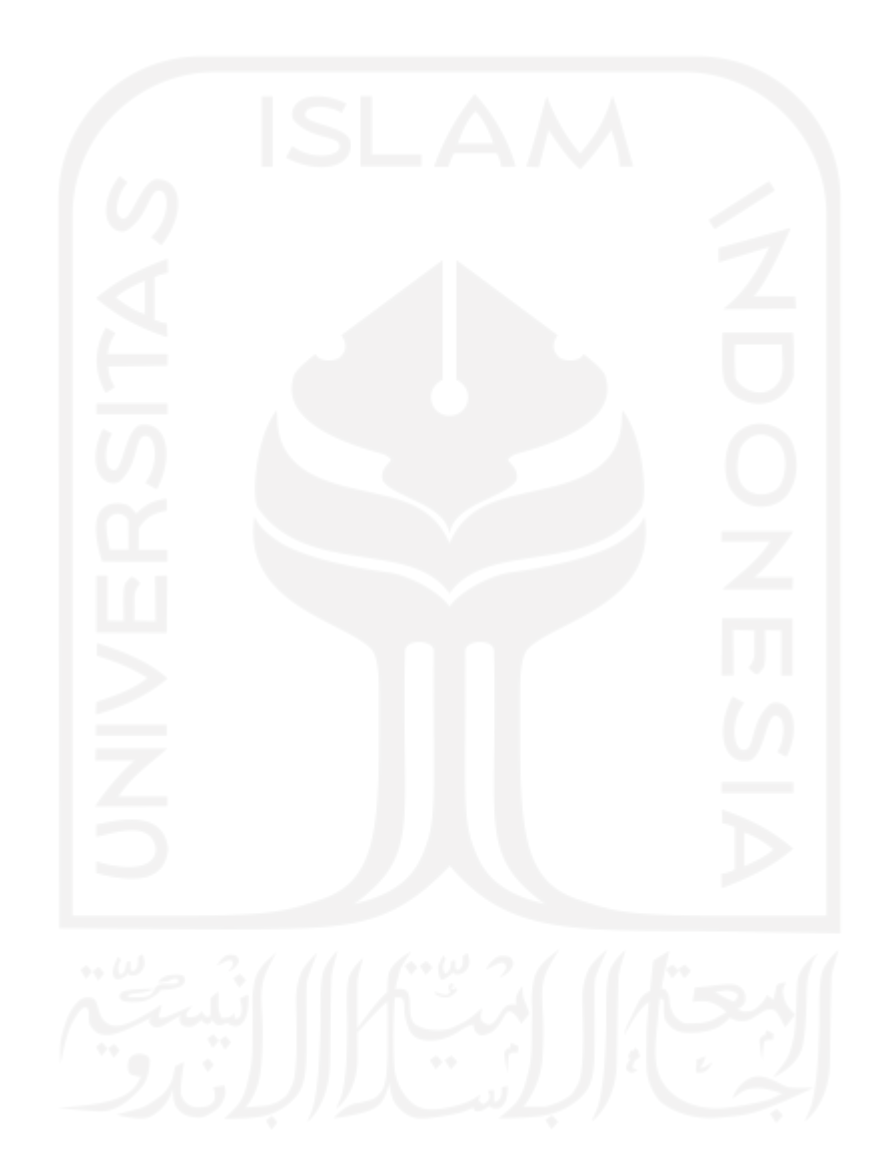